# KLEINCOMPUTER

τ

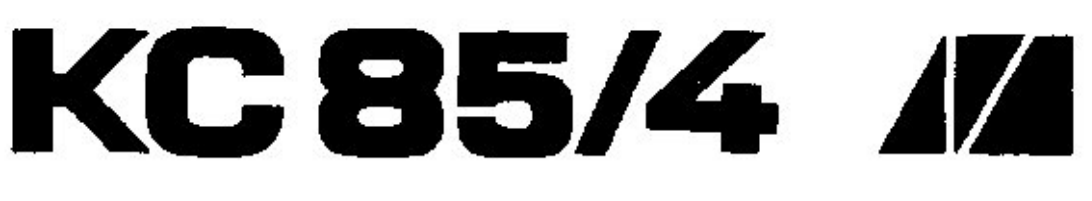

## **System-Handbuch**

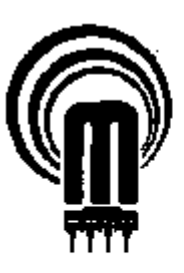

veb mikroelektronik wilhelm pieck: mühlhausen

im vab kombinat mikroalaktronik

ł.

Gesamtherstellung: Druckerei August Bebel Gotha Ri1/89 WV/6/1-10 84297

veb mikroelektronik "wilhelm pieck" mühlhausen.

Der Vertrieb dieser Druckschrift erfolgt ausschließlich durch den Herausgeber. Nachfragen bei der Druckerei sind zwecklos.

Ohne Genehmigung des Herausgebers ist es nicht gestattet, das Buch oder Teile daraus nachzudrucken oder auf fotomechanischem Wege zu vervielfältigen.

Hinweise, die zur Verbesserung dieser Dokumentation führen, werden gern entgegengenommen.

Redaktionsschluß: Juli 1988

I n h a l t s v e r z e i c h n i s

<span id="page-2-8"></span><span id="page-2-7"></span><span id="page-2-6"></span><span id="page-2-5"></span><span id="page-2-4"></span><span id="page-2-3"></span><span id="page-2-2"></span><span id="page-2-1"></span><span id="page-2-0"></span>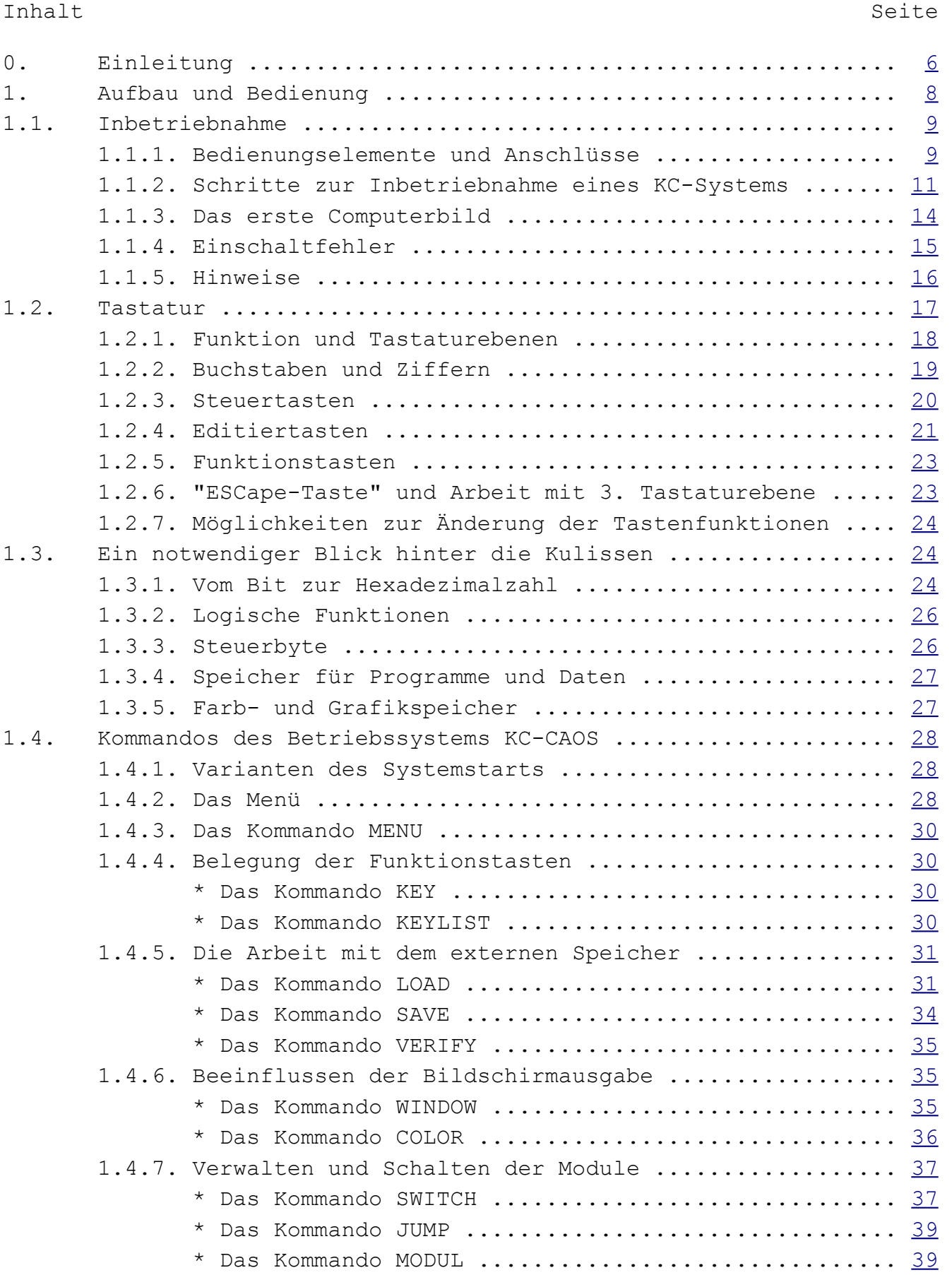

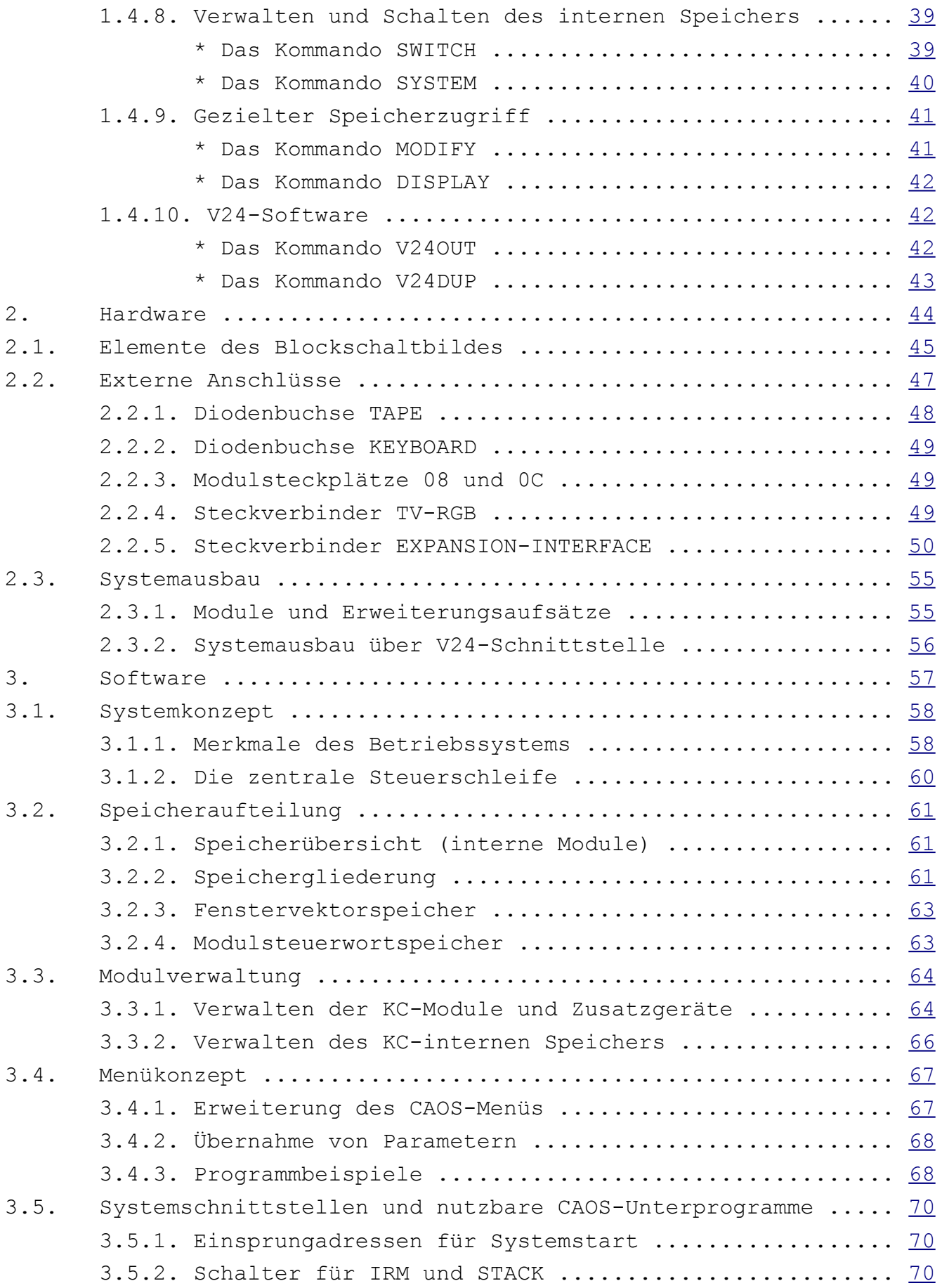

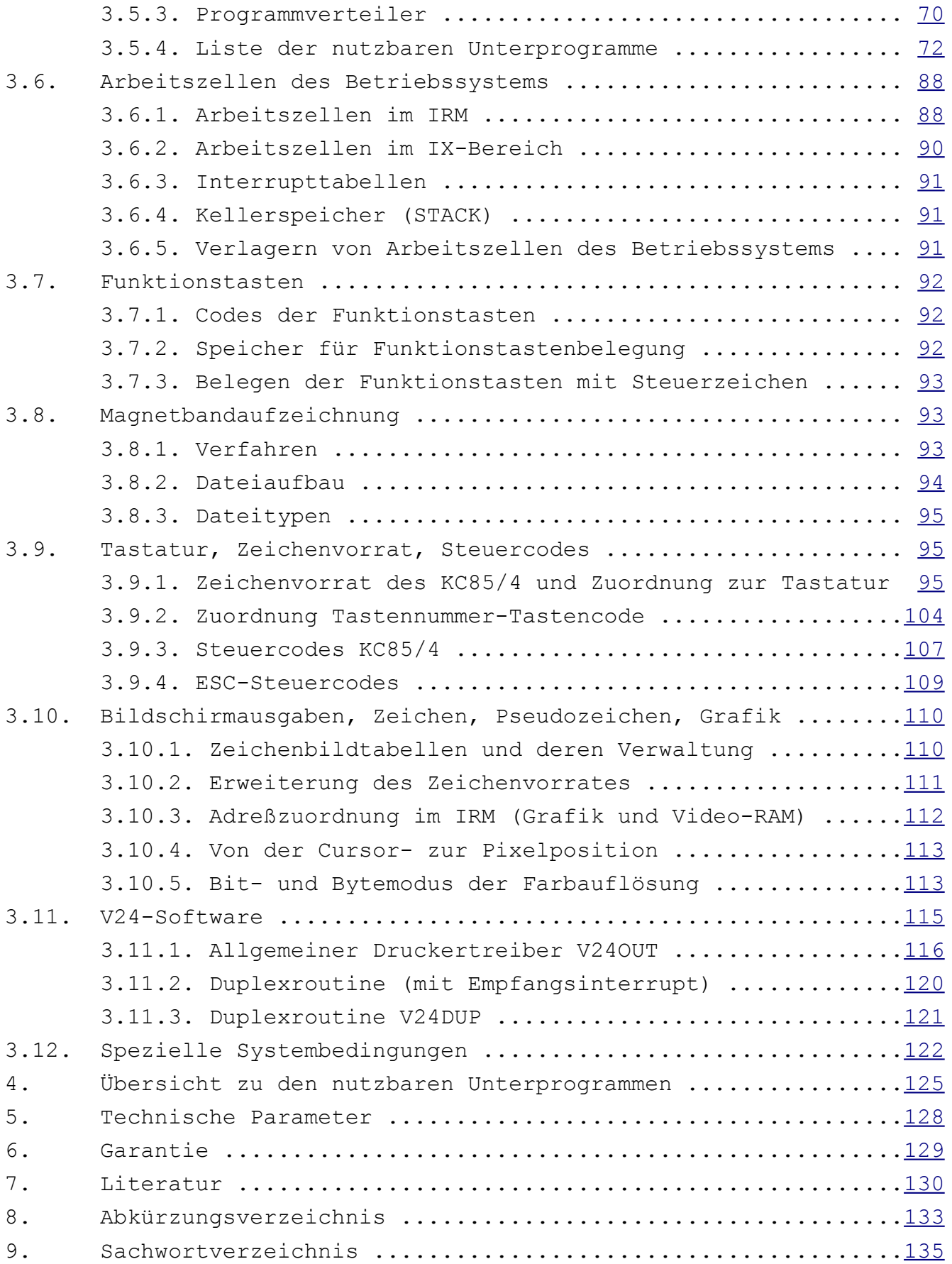

#### <span id="page-5-0"></span>**0. Einleitung**

Der Kleincomputer KC85/4 ist ein vielseitig einsetzbarer Kleinrechner aus der Reihe der KC des VEB Mikroelektronik "Wilhelm Pieck" Mühlhausen.

Das dieser Entwicklungsreihe zugrunde liegende modulare Konzept ermöglicht eine überaus große Anpassungsfähigkeit des Rechners an die verschiedenen Aufgaben und Einsatzgebiete.

Die modularen Baugruppen ermöglichen z.B. eine Speichererweiterung theoretisch bis zu 4 MByte, die Verwendung verschiedener Programmiersprachen (z.B. BASIC, Assembler, FORTH u.a.), den Anschluß verschiedener Peripheriegeräte (Drucker, Schreibmaschine, X-Y-Schreiber u.a.) sowie den Aufbau von Netzen, wodurch der KC 85/4 zu einem wirksamen und effektiven Arbeitsmittel wird. Mit Hilfe entsprechender Programme, die entweder auf Magnetbandkassette oder als Modul angeboten werden, ist der KC85/4 z.B. einsetzbar für Lagerverwaltung, Aufbau und Nutzung von Datenbanken, für Ausbildungszwecke, in der Textverarbeitung, zur Prozeßüberwachung und -Steuerung sowie als Auswerteeinheit für Labormessungen oder als intelligentes Terminal in der Kopplung mit BC- bzw. PC-Geräten oder gröeren Rechnern. Der KC85/4 bildet das Grundgerät für ein ausbaufähiges Computersystem. Die Ergänzungs- und Erweiterungseinheiten werden in Form von steckbaren Modulen und Erweiterungsaufsätzen (zur Aufnahme dieser Module) angeboten. Sie sind unkompliziert vom Anwender in die jeweiligen Modulschächte einzusetzen und zu kontaktieren. In Verbindung mit entsprechenden Programmen resultieren hieraus die genannten vielseitigen Einsatzmöglichkeiten des Kleincomputers, u.a. auch im Heimbereich. Das Sortiment von Erweiterungsmodulen und -aufsätzen sowie die breite Palette von Anwenderprogrammen werden vom Hersteller ständig ergänzt. Dadurch wird es möglich, sowohl neue Erkenntnisse, als auch den ständigen Fortschritt in der Bauelementeentwicklung sowie neu entstehende Anwendungsbereiche und Rechnerperipherien für den KC85/4 zugänglich zu machen. Damit ist der KC 85/4 ein Kleinrechner, der immer auf dem aktuellen Entwicklungsstand und Einsatzspektrum gehalten werden kann.

Zum Lieferumfang dieser Grundausstattung gehören:

- das KC 85/4-Grundgerät,
- die KC 85/4-Tastatur und
- die KC 85/4-Dokumentation.

Die Anwendersoftware wird in Form von Magnetbandkassetten angeboten und ist zur Nutzung mit Hilfe eines Kassettenrecorders in den Computer zu laden. Außerdem werden Softwaremodule angeboten. Selbsterstellte Programme können auf einer Magnetbandkassette gespeichert und von dort ebenfalls in den Computer geladen werden.

Deshalb müssen Sie über einen handelsüblichen Kassettenrecorder, wie z. B. GERACORD, LCR-C, ANETT, BABETT, LCR oder SONETT als Computerspeichereinheit verfügen. Weiterhin benötigen Sie ein Fernsehgerät oder einen Monitor als Anzeigeeinheit.

Die KC85/4-Dokumentation besteht aus:

- dem System-Handbuch,
- dem BASIC-Handbuch und
- den BASIC-Übersichten.

Das System-Handbuch beschreibt die Inbetriebnahme des Computers und die Menüanweisungen des Betriebssystems. Außerdem finden Sie hier eine kurze, aber umfassende Beschreibung der Betriebssystem-Software (Programme und Daten) und der Hardware (alles gegenständlich "Anfaßbare") des Computers.

Mit Hilfe des BASIC-Handbuches können Sie die Programmiersprache BASIC leicht erlernen. Da alle HC-BASIC-Interpreter auf demselben BASIC-Interpreterkern aufbauen, ist für den KC 85/4 auch das BASIC-Handbuch des KC 85/3 gültig.

Die BASIC-Übersichten sind eine Zusammenfassung der wichtigsten Informationen für die Arbeit in BASIC am KC 85/4.

Bevor Sie jedoch das Gerät in Betrieb nehmen, bitten wir Sie, die ersten Kapitel des System-Handbuches eingehend zu studieren und die allgemeinen Hinweise zu beachten.

### <span id="page-7-0"></span>**1. Aufbau und Bedienung**

#### 1.1. Inbetriebnahme

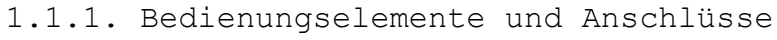

----------------------------------------

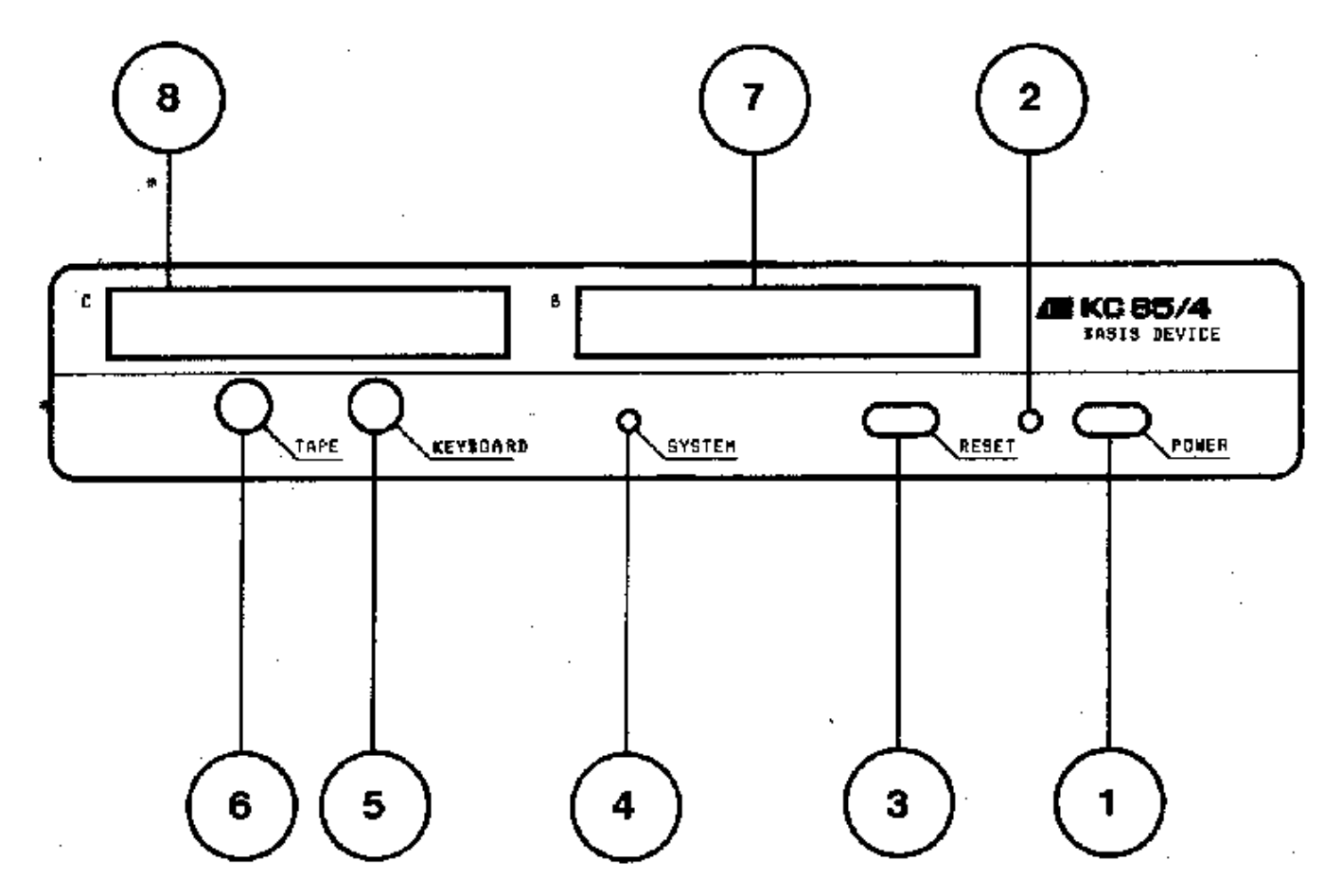

Bild 1: Vorderansicht des KC85/4-Grundgerätes

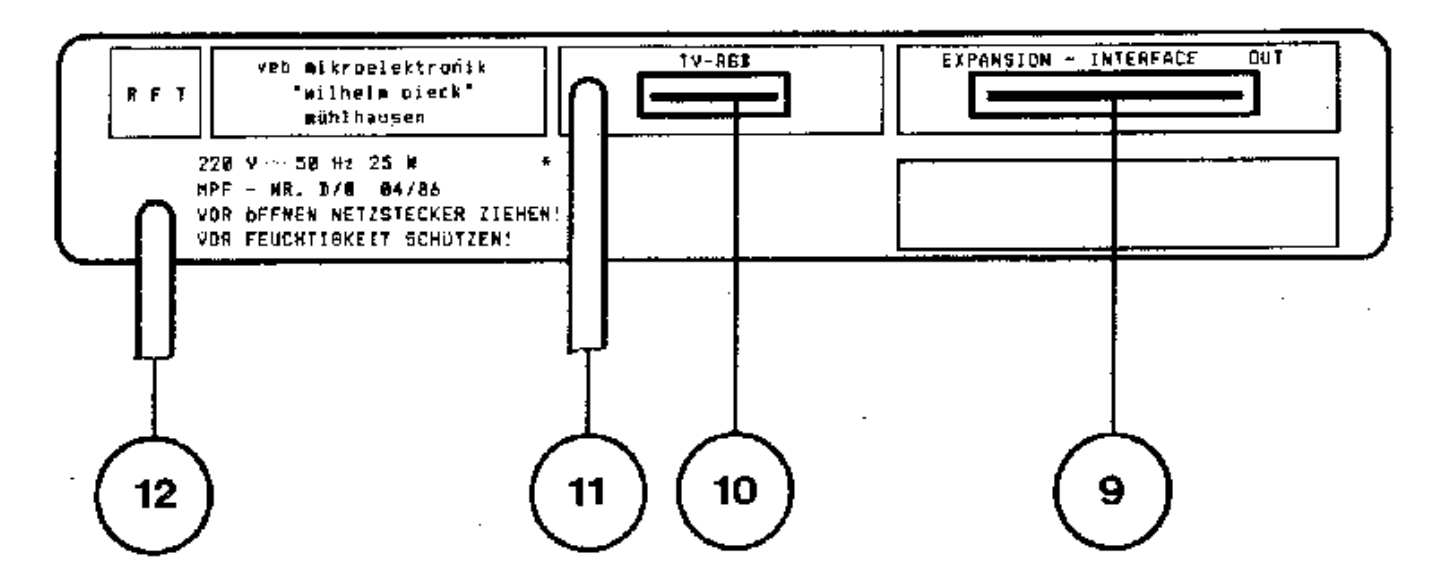

Bild 2: Rückansicht des KC85/4-Grundgerätes

1 Netzschalter (POWER ON/OFF)

Mit diesem Schalter wird der Computer ein- und ausgeschaltet. Im eingeschalteten Zustand leuchtet die Netzkontrollanzeige.

2 Netzkontrollanzeige

3 <RESET>-Taste

Durch Betätigen dieser Taste wird das Betriebssystem neu initialisiert. Es erscheinen das Menü des Betriebssystems und die Namen der zusätzlich geladenen Maschinenprogramme.

4 Systemkontrollanzeige

Diese LED-Anzeige besitzt zwei Funktionen:

- 1. TAPE-Kontrolle bei der LOAD- und der SAVE-Routine.
- 2. Durch die Verwendung der Programmverteiler V und VI im BASIC-Interpreter wird die System-LED zu- und abgeschaltet. Dies ist während der Arbeit in BASIC-Programmen am Flackern der LED zu erkennen.

5 Tastaturanschluß (KEYBOARD)

Die Diodenbuchse dient zum Anschluß der Tastatur.

6 Tonbandanschluß (TAPE)

Über die Diodenbuchse können ein Magnetbandkassettengerätoder ein entsprechendes Spulenmagnetbandgerät als Speichereinheit für Programme und Daten angeschlossen werden. Diese Buchse ist weiterhin zur Tonausgabe über entsprechenden NF-Verstärker verwendbar. Im weiteren Text wird sich auf das Kassettenmagnetbandgerät (Kassettengerät) bezogen.

7 Modulsteckplatz 08

Der Steckplatz dient zum Anschluß von Erweiterungsmodulen.

8 Modulsteckplatz 0C

Der Steckplatz dient zum Anschluß von Erweiterungsmodulen.

9 EXPANSION-INTERFACE

Hier können Erweiterungsaufsätze angeschlossen werden.

10 TV-RGB-Anschluß

Besitzt das verwendete Fernsehgerät (TV-Gerät) einen RGB- oder AV- (FBAS-) Eingang, so können die Bildsignale durch ein Spezialkabel zu diesem Anschluß übertragen werden. Hierbei ist die Tonausgabe des Computers über den Lautsprecher des Fernsehgerätes möglich.

11 HF-Anschluß

Sollen die Bildsignale über den Antenneneingang (UHF, Kanal 36, Band IV) in das Fernsehgerät eingespeist werden, so ist die an der Computerrückseite herausgeführte HF-Anschlußleitung in den UHF-Antenneneingang des Fernsehgerätes zu stecken. Dabei ist eine Tonausgabe über das Fernsehgerät Jedoch nicht möglich (Lautstärkeregler zurückdrehen).

12 Netzanschlußleitung

#### 1.1.2. Schritte zur Inbetriebnahme eines KC-Systems ---------------------------------------------------

Möchten Sie das Computersystem nun in Betrieb nehmen, so benötigen Sie, wie bereits erwähnt, ein Fernsehgerät oder einen Monitor. Darüber hinaus ist es zur Speicherung von Daten notwendig, einen Recorder oder ein entsprechendes Spulenmagnetbandgerät durch ein handelsübliches Diodenkabel anzuschließen.

Sind diese Grundelemente vorhanden, kann das Computersystem wie folgt aufgebaut werden:

- 1. Stecken Sie den Diodenstecker der Tastatur in die mit KEYBOARD bezeichnete Buchse.
- 2. Schließen Sie den Recorder mit einem Diodenkabel an den Tonbandeingang (TAPE) des Computers an. An dieser Buchse befinden sich, neben den üblichen Anschlüssen für ein Monokassettengerät (Aufnahme und Wiedergabe), auch der Anschluß für Zweikanalton und ein Steuersignal (TTL-Pegel), mit dem der Kassettenantrieb des Recorders beim Laden und Retten betätigt werden kann. Das Diodenkabel zum Recorder gehört nicht zum Lieferumfang des KC85/4. Beachten Sie, daß sich Dioden- und Überspielkabel in ihrer Anschlußbelegung unterscheiden! Verwenden Sie den richtigen Kabeltyp zum Anschluß des Kassettenrecorders.

 Es kann jeder handelsübliche Kassettenrecorder verwendet werden, der folgende Bedingungen erfüllt:

- a) Die Ausgangsspannung Ua bei Wiedergabe muß größer als 200 mVss sein (nach TGL 28200/13) bei einer Belastung von Ra = 20 kOhm.
- b) Die Eingangsspannung Ue bei Aufnahme darf kleiner sein als 20 mVss bei einer Belastung von Re = 5 kOhm.
- c) Der zu übertragende Frequenzbereich des Kassettenrecorders muß mindestens die Frequenzen 400 Hz ... 8 kHz umfassen (nach TGL 27616/2). Die Recorder GERACORD, ANETT, LCR, BABETT und SONETT erfüllen diese Förderungen. Nichtgeeignet sind z.B. Geräte wie STERN-RECORDER bis R 4100 und der Typ SK 900.
- 3. Schließen Sie das an der Rückseite befindliche Antennenkabel an den UHF-Antenneneingang des Fernsehgerätes an. Bei einem Monitor mit AV- oder RGB-Eingang wird der TV-RGB-Anschluß des Computers über eine entsprechende Spezialleitung mit dem Monitor verbunden. (Nähere Ausführungen zur Anschlußbelegung finden Sie im Punkt 2.2.4.). Die Verbindungsleitung vom TV-RGB-Anschluß des Computers zum Fernsehgerät bzw. Monitor gehört nicht zum Lieferumfang des KC85/4.
- 4. Alle drei Geräte sind nun an das Stromnetz (220 V/50 Hz) anzuschließen.

Falls ein Monokassettenrecorder in Verbindung mit einem Stereo-Diodenkabel verwendet wird, bei dem die Kontakte für Stereoaufnahme und -wiedergabe verbunden sind, kann die Schaltspannung das ordnungsgemäße Laden von Programmen verhindern. Dann ist diese Brücke im Diodenkabel oder im Kassettenrecorder durch einen Fachmann zu entfernen.

#### Hinweise:

Bei der Verbindung des Kleincomputers mit peripheren Geräten ist darauf zu achten, daß von der Gerätekonfiguration keine unzulässigen Funkstörungen abgestrahlt werden (siehe /14/). Für die Grundkonfiguration gemäß Bild 3 bedeutet das insbesondere, daß der HF-Ausgang des Computers nicht gleichzeitig mit der Antenne am Fernsehgerät angeschlossen sein darf und daß für die Verbindung der Geräte untereinander ordnungsgemäß abgeschirmte Kabel verwendet werden. Jede mißbräuchliche Anwendung in einer anderen Konfiguration wird entsprechend dem Gesetz über das Post- und Fernmeldewesen /14/ geahndet.

Das Gerät wurde vom Ministerium für Post- und Fernmeldewesen abgenommen und für den Betrieb freigegeben.

Stellen Sie den Kanalwähler des Fernsehgerätes auf Kanal 36 (UHF-Bereich, Band IV) ein.

Kontrollieren Sie, ob die Anschlüsse für Tastatur und Recorder in der zugehörigen Buchse stecken.

Schalten Sie nun nacheinander den Recorder, das Fernsehgerät und den Computer (Netzschalter) ein.

Durch Zu- oder Abschalten der Netzspannung des Kassettenrecorders entstehen Störimpulse. Deshalb ist keine Schaltung der Netzspannung des Recorders vorzunehmen, wenn die Verbindung Recorder-Computer über Diodenkabel besteht.

Beachten Sie, daß sich Dioden- und Überspielkabel in ihrer Anschlußbelegung unterscheiden! Verwenden Sie den richtigen Kabeltyp zum Anschluß des Kassettengerätes!

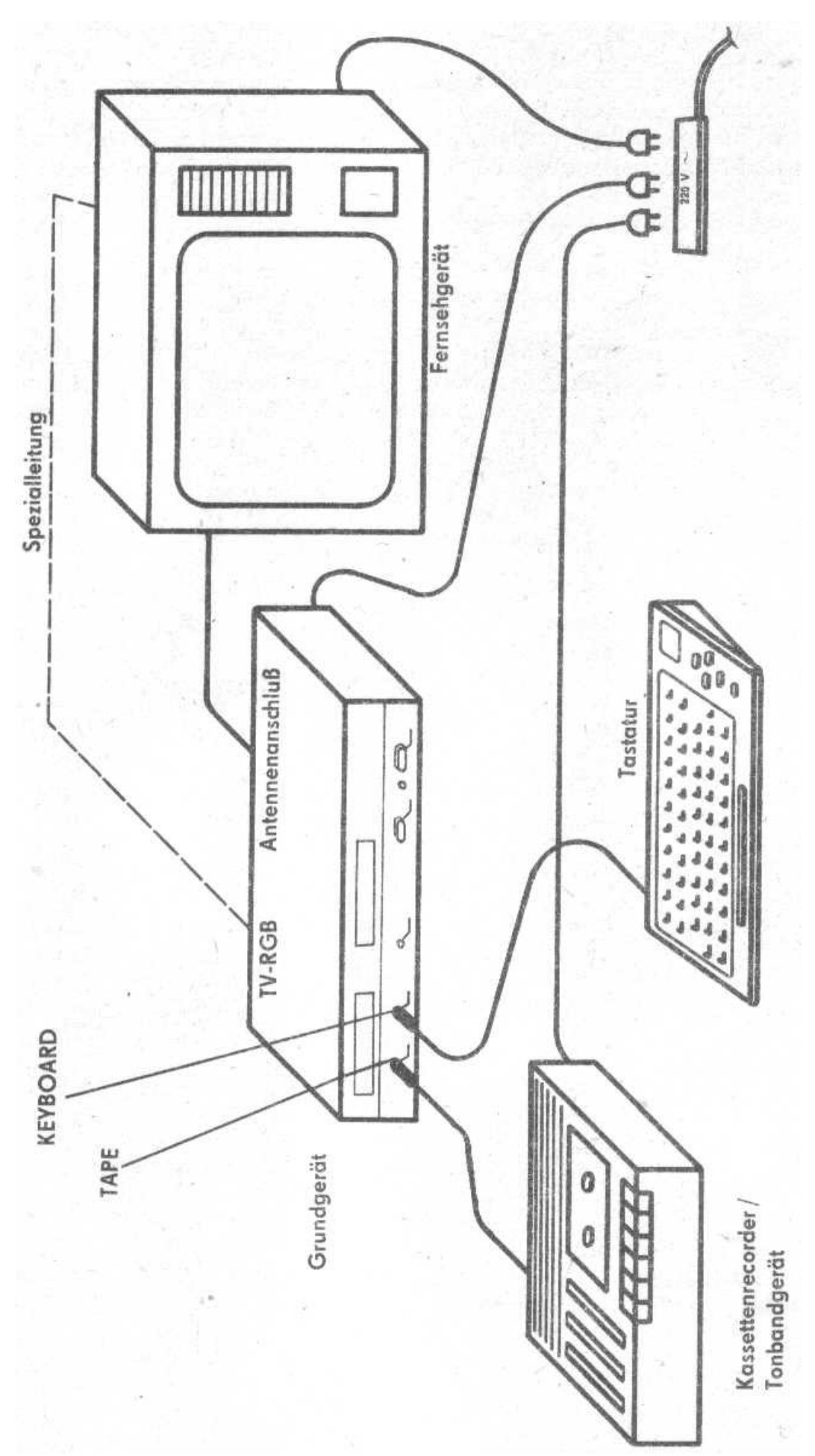

#### 1.1.3. Das erste Computerbild -----------------------------

Nach dem Einschalten des Computers leuchtet die Netzkontrollanzeige auf und der KC85/4 meldet sich mit folgendem Menü auf dem Fernsehbildschirm arbeitsbereit:

> $*$  KC-CAOS 4.2 %BASIC %REBASIC %SWITCH %JUMP %MENU %SAVE %VERIFY %LOAD %COLOR %DISPLAY %MODIFY %WINDOW %KEY %KEYLIST %MODUL %SYSTEM %V24OUT %V24DUP %\_

Ist Ihr Fernsehbild unscharf oder verzerrt, regeln Sie es durch die Feineinstellung am Kanalwähler nach.

In der obersten Zeile des Menüs steht der Name des Betriebssystems: KC-CAOS 4.2.

Das Betriebssystem ist das Verbindungselement, zwischen der Hardware und dem Anwender. Es enthält Programme (siehe Menü), die nach dem Einschalten des Computers den Nutzern zur Verfügung, stehen. Beim KC85/4 kann das interne Betriebssystem des Computers weg- und ein anderes eingeschaltet werden. Das neue Betriebssystem befindet sich dabei auf einem Modul.

Unter dem Namen des Betriebssystems des KC85/4 folgen alle angebotenen Kommandoworte des Systems. Sie können angewählt oder eingegeben werden. Vor dem Kommandowort steht das Promptzeichen, das Sie hier als Prozentzeichen erkennen. Im Vergleich dazu besitzt der BASIC-Interpreter dieses ">" als Promptzeichen.

In der letzten Zeile sehen Sie auf dem Bildschirm den Cursor. Er besteht aus 1\*7 Bildpunkten und ist somit als kleiner Strich zu erkennen. Auf die jeweilige Cursorposition wird das nächste, von der Tastatur bzw. vom Programm ausgegebene Zeichen plaziert. Dabei rückt der Cursor selbst nach jedem eingegebenen Zeichen um eine Position nach rechts bzw. vom Zeilenende zum Anfang der nächsten Zeile. Kommt der Cursor auf eine Stelle, auf der sich schon ein Zeichen befindet, blinkt das gesamte Cursorfeld.

1.1.4. Einschaltfehler ----------------------

In der folgenden Tabelle werden Ihnen einige Hinweise gegeben zum Erkennen von Einschaltfehlern und deren Beseitigung. Sollten Sie trotzdem kein erkennbares Bild erhalten, ist das Gerät in eine Vertragswerkstatt zu geben.

#### Fehlertabelle für Einschalten KC 85/4

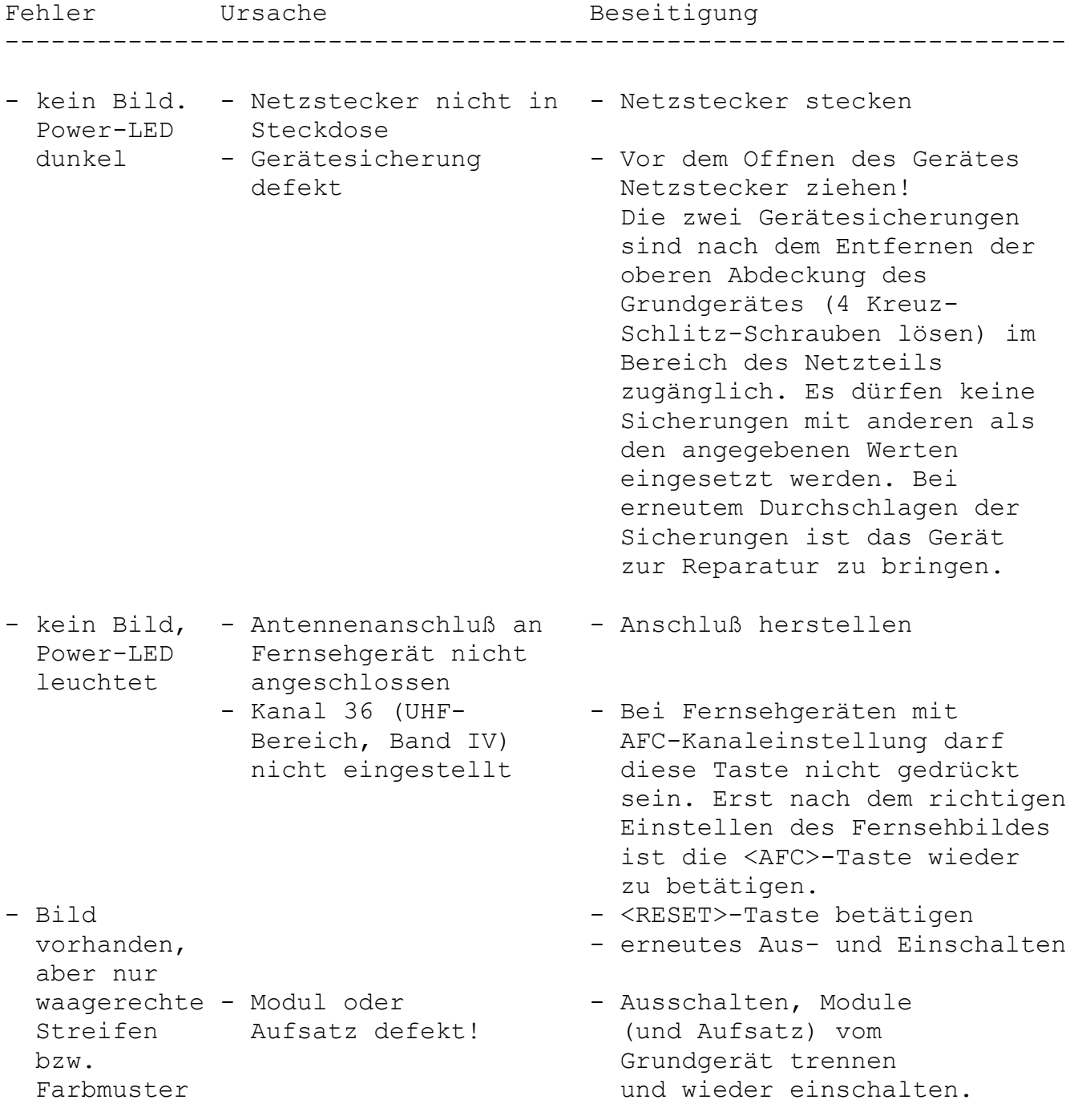

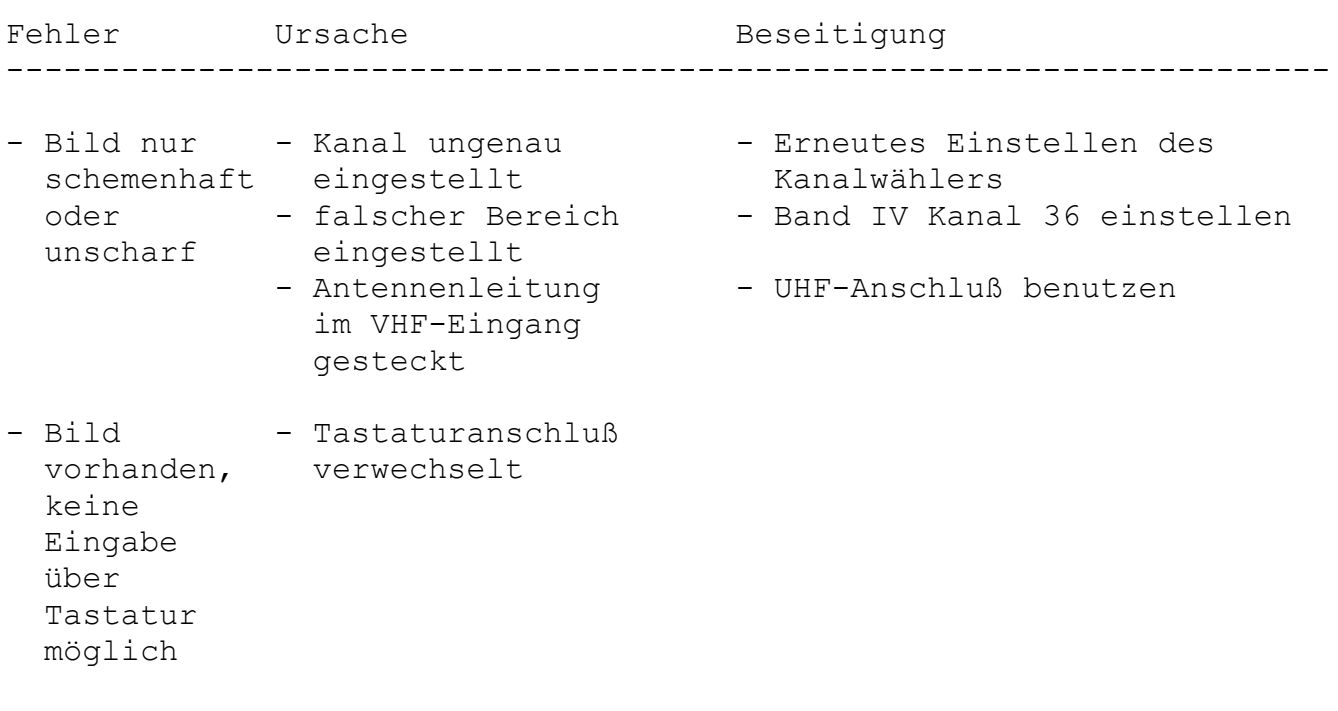

#### 1.1.5. Hinweise ---------------

- Reinigen Sie die Gehäuseoberfläche des Grundgerätes und der Tastatur nur mit einem weichen Tuch, das - sofern nötig leicht anzufeuchten ist. Es kann ein Netzmittel (z.B. Geschirrspülmittel) zugesetzt werden. Verwenden Sie bitte keine schnell verdunstenden Flüssigkeiten (Alkohole, Farbverdünner, Benzin und ähnliches). Für die Reinigung der Kontakte, z.B. des Steckverbinders TV-RGB, ist Alkohol erlaubt.
- Beim Betrieb ist unbedingt darauf zu achten, daß die Lüftungsschlitze an der Ober- und Unterseite nicht abgedeckt werden (z.B. durch Arbeitsunterlagen, Stellen auf weiche Untertage usw.)
- Defekte Sicherungen (G-Schmelzeinsätze) können Sie durch die entsprechenden neuen ersetzen. Bei einem häufigen Ausfall der Sicherungen ist es erforderlich, sich an die Vertragswerkstatt zu wenden.

#### <span id="page-16-0"></span>**1.2. Tastatur**

Funktionstasten

X

Editiertasten

0

Steuertasten

 $\boxtimes$ 

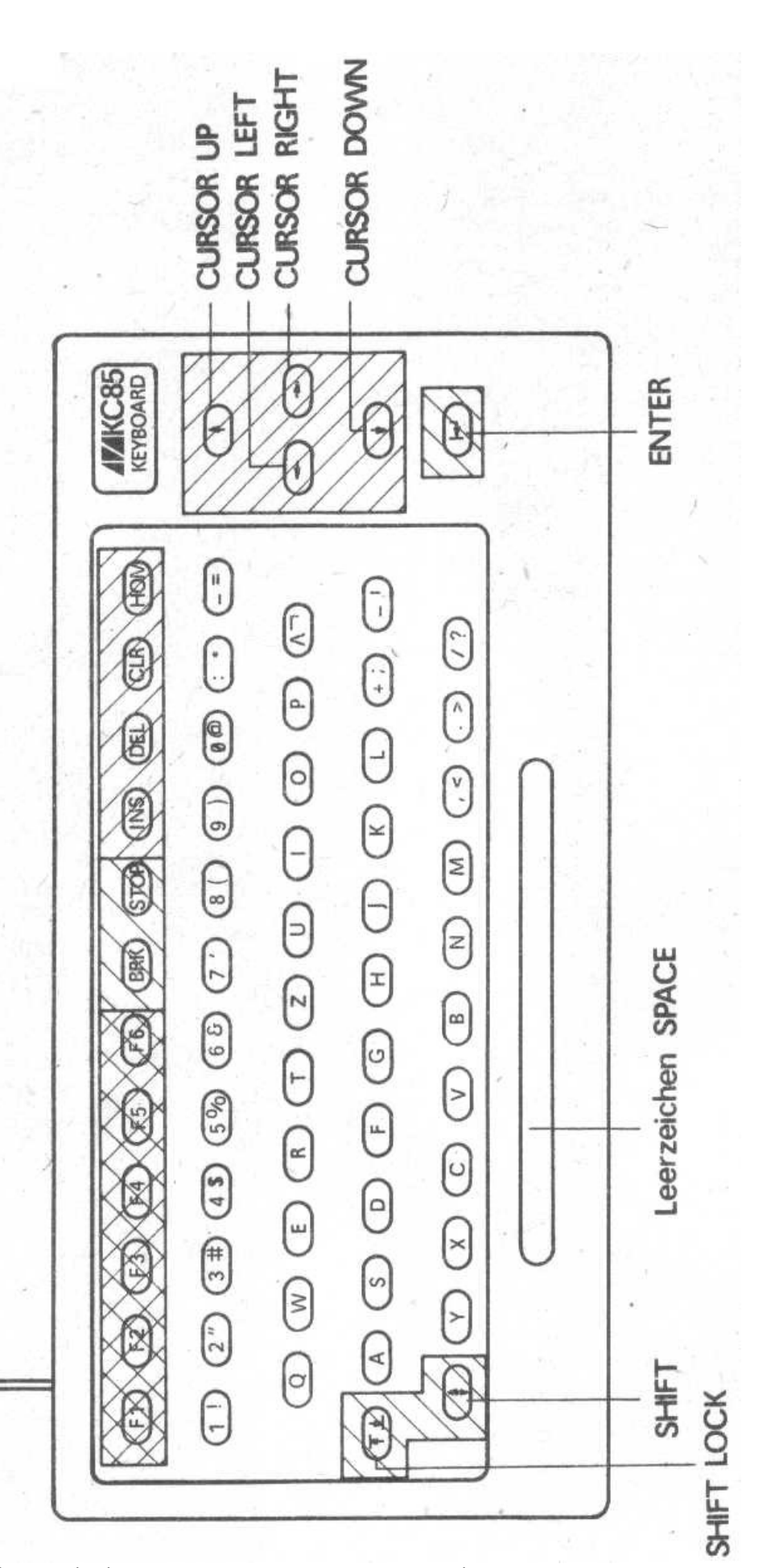

Bild 4: Tastatur mit Editier-, Steuer- und Funktionstasten

#### 1.2.1. Funktion und Tastaturebenen ----------------------------------

Nachdem Sie die Verbindungen nach Bild 3 gesteckt, Fernsehgerät, Recorder und Computer nach Punkt 1.1.2. eingeschaltet haben, liegt vor Ihnen die Tastatur zur Eingabe bereit.

Es ist eine Tastatur zur manuellen Eingabe von Buchstaben, Ziffern, Sonder- und Steuerzeichen. Mit 64 Tasten können Sie dem Computer Informationen eingeben, wie z.B. der Aufruf des BASIC-Interpreters, Programme laden und retten usw. Auf dem Bildschirm werden Ihnen die Reaktion des Computers bzw. die Bestätigung der Ausführung des eingegebenen Kommandos bzw. Befehls angezeigt.

Zur Erweiterung der Kommunikationsmöglichkeiten besitzt die Tastatur verschiedene Belegungsarten:

 3 Tastaturebenen und je eine Erstbelegung und eine Zweitbelegung (für 1. und 2. Ebene)

1. Tastaturebene: Programmeingabemodus zu erreichen: Grundzustand nach Einschalten des Computers beinhaltet: Erstbelegung: Großbuchstaben, Ziffern, Sonderzeichen Zweitbelegung: Kleinbuchstaben, Sonderzeichen

2. Tastaturebene: Texteingabemodus zu erreichen: aus dem Grundzustand und über <SHIFT LOCK> beinhaltet: Erstbelegung: Kleinbuchstaben, Buchstabe ß, Ziffern, Sonderzeichen Zweitbelegung: Großbuchstaben, Umlaute, Sonderzeichen

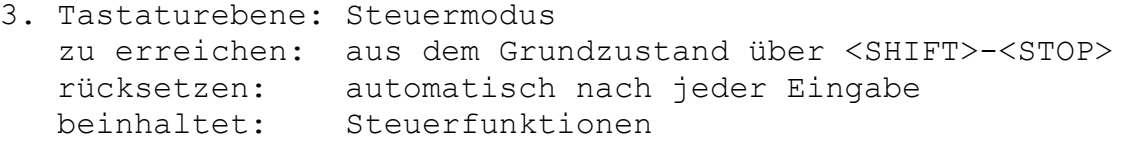

Der Übergang von der Erst- in die Zweitbelegung erfolgt durch: Drücken der <SHIFT>-Taste. Die Zweitbelegung ist nur so lange wirksam, wie diese Taste gedrückt bleibt! Achtung: Benutzen der <SHIFT LOCK>-Taste bedingt Wechsel der Tastaturebene, ist also nicht identisch mit <SHIFT> (siehe Tabelle "ausgewählte Tastenbelegung" S. 20)!

In der ersten Tastaturebene, Programmeingabemodus, gelten für die Erstbelegung die auf den Tasten unten stehenden Zeichen, in der Zweitbelegung die auf den Tasten oben abgebildeten Zeichen. Der Begriff "Programmeingabemodus" resultiert aus der Tatsache, daß Anweisungen und Kommandos in vielen Programmiersprachen, z.B. auch in BASIC des KC 85/4 mit Großbuchstaben geschrieben werden. Die Großbuchstaben sind in diesem Modus über die Erstbelegung der Tasten erreichbar.

In der zweiten Tastaturebene, Texteingabemodus, funktionieren die Buchstaben wie bei einer Schreibmaschine, also in der Erstbelegung erscheinen Kleinbuchstaben, Ziffern und Sonderzeichen. In der Erstbelegung ist weiterhin der Buchstabe ß zugänglich. In der Zweitbelegung sind Großbuchstaben und Sonderzeichen zu erreichen (vgl. auch Umcodierungstabelle Seite 105).

Außerdem sind in der Zweitbelegung dieses Modus die Umlaute des deutschen Schriftsatzes zugänglich (siehe Tabelle "ausgewählte Tastenbelegung"). Der Texteingabemodus ist sehr vorteilhaft für die Eingabe von Texten, worauf sich auch die Modusbezeichnung begründet. Allerdings ist die Lage der Tasten für die neu zugänglichen Zeichen (Buchstabe "ß" und Umlaute) auf der KC-Tastatur nicht identisch mit ihrer Anordnung auf einer Schreibmaschinentastatur.

In der dritten Tastaturebene (Steuermodus) wird das nachfolgend über Tastatur eingegebene Zeichen als Steuerzeichen erkannt und realisiert (vgl. auch "Steuerzeichentabelle", Seite 23). Danach wird die 3. Tastaturebene automatisch verlassen und der Computer befindet sich wieder in der 1. Tastaturebene.

Alle Tasten besitzen die Autorepeatfunktion. Darunter ist das wiederholte Einlesen des Tastencodes bei längerem Tastendruck zu verstehen.

Die vier, mit roten Pfeilen gekennzeichneten Tasten, die sich ganz rechts auf der Tastatur befinden, sind die Cursortasten. Mit diesen läßt sich der Cursor in der Erstbelegung der Tastatur beliebig nach oben, rechts, links oder unten über den Bildschirm verschieben (außer in BASIC). Auf diese Art und Weise können Sie auch festlegen, an welcher Stelle des Bildschirms Sie eine Eingabe vornehmen. Die verschiedenen Tastenarten der Tastatur sind im Bild 4 dargestellt; sie werden nachfolgend erläutert.

#### 1.2.2. Buchstaben und Ziffern -----------------------------

Zur Verständigung zwischen dem Anwender und dem Computer müssen spezielle Codes von der Tastatur an den Computer gesendet werden. Drücken Sie z. B. auf die Taste <A>, so erscheint auf dem Bildschirm der Buchstabe A. Das ist möglich, weil der Buchstabe von der Tastatur als Impulsfolge an den Computer gesandt wird. Dort wird aus dem empfangenen Code das entsprechende Zeichen generiert und auf dem Bildschirm dargestellt.

Die Codierung der Zeichen wird im Computer gemäß ASCII (American Standard Code for Information Interchange) vorgenommen. Der Zeichenvorrat des Computers ist im Kapitel 3.10. aufgeführt. Den Anforderungen der Computerarbeit entsprechend, besitzt die Tastatur im Vergleich zur Schreibmaschine noch zusätzlich einige Sondertasten. Zur Eingabe von Buchstaben, Zahlen und Sonderzeichen dienen die alphanumerischen Eingabetasten. Diese sind wie auf einer Schreibmaschine angeordnet.

Folgende Unterschiede zwischen Programmeingabe- und Texteingabemodus müssen beachtet werden.

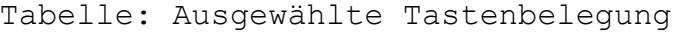

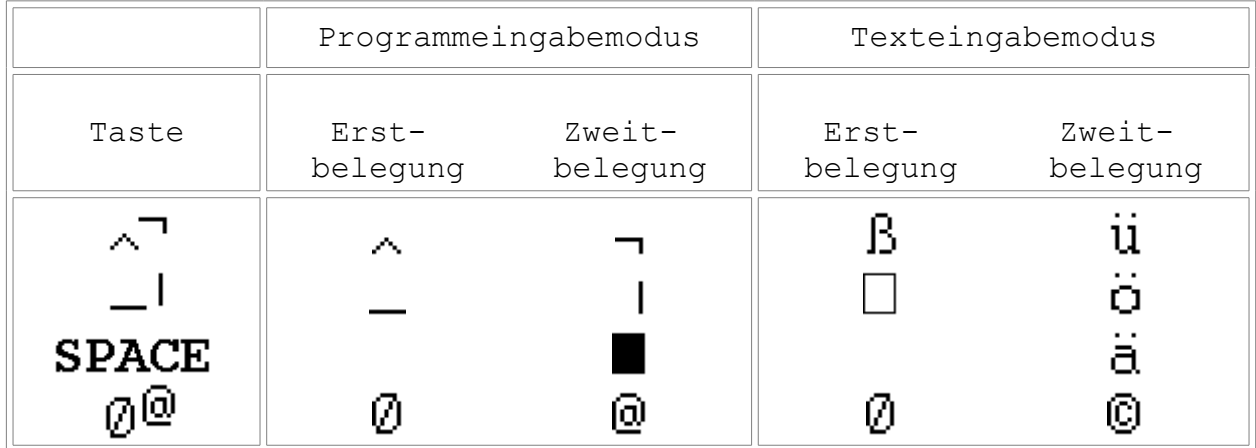

#### 1.2.3. Steuertasten

#### -------------------

Eine weitere Funktionsgruppe bilden am Computer die Steuerfunktionen. Diese können Sie in allen 3 Tastaturebenen benutzen. Folgende Tasten gehören zu dieser Gruppe:

<SHIFT>: Umschaltung der Tastaturbelegung

Mit dieser Taste wird auf die Zweitbelegung der Tasten für die Dauer der Betätigung umgeschaltet.

<SHIFT LOCK>: Umschaltung in die 2. Tastaturebene

Beim ersten Betätigen dieser Taste erfolgt ein Umschalten auf die Erstbelegung der 2. Tastaturebene. Mit der Taste <SHIFT> kann von dieser Ebene aus wieder die Zweitbelegung (dieser Ebene) erreicht werden, die in einigen Fällen mit der Zweitbelegung der ersten Tastaturebene übereinstimmt, mit dieser aber nicht identisch ist (vgl. "ausgewählte Tastenbelegung").

<ENTER): Beenden und Ausführen einer Eingabe

Durch Drücken dieser Taste wird die Eingabe einer Befehls- oder Datenzeile beendet. Dabei wird die Eingabe gleichzeitig bearbeitet, z.B. gespeichert oder das Kommando ausgeführt. Der Cursor wird auf den Beginn der nächsten Bildschirmzeile gesetzt.

<BRK> (BREAK): verschiedene modispezifische Steuerfunktionen

Die Taste wird in bestimmten Programmen (z.B. in BASIC für Programmunterbrechung) zur Steuerung benutzt.

<span id="page-20-0"></span><STOP>: verschiedene modispezifische Steuerfunktionen

Erstbelegung: Die Taste wird in bestimmten Programmen (z. B. in BASIC für Programmhalt) zur Steuerung benutzt.

Zweitbelegung: Einschalten der 3. Tastaturebene (ESCape) Mit <SHIFT>-<STOP> wird die 3. Tastaturebene eingeschaltet. Das nachfolgend eingegebene Zeichen wird als Steuerzeichen interpretiert. Es sind nur Ziffern und Buchstaben als Steuerzeichen zulässig. Im Betriebssystem sind nur die Ziffern von 0 bis 9 und der Buchstabe A mit Steuerfunktionen belegt.

1.2.4. Editiertasten --------------------

Die Editiertasten unterstützen die Bildschirmarbeit am Computer. Zu ihnen gehören:

<INS> (INSERT): Zeichen einfügen/Tastenklick

Erstbelegung: Mit der Taste ist es möglich, in schon vorhandene Schriftzeilen weitere Buchstaben, Ziffern oder Zeichen einzufügen. Dabei werden das auf der Cursorposition befindliche und die rechts davon befindlichen Zeichen insgesamt um eine Stelle nach rechts verschoben. Das dadurch entstandene Leerzeichen kann zur Einfügung genutzt werden.

Zweitbelegung: Ein- und Ausschalten der akustischen Tastenquittierung (Tastenklick)

<DEL> (DELETE): Zeichen löschen/Zeile löschen

Erstbelegung: Das Zeichen, auf dem sich der Cursor befindet, wird gelöscht und die Zeile verdichtet, d.h. die Zeichen rechts der Cursorposition bis zum Zeilenende werden um eine Stelle nach links verschoben.

Zweitbelegung: Die Zeile, in welcher sich der Cursor befindet, wird gelöscht. Der Cursor befindet sich nach dem Löschen am Anfang der Zeile.

<CLR> (CLEAR): Zeichen löschen/Aufruf Sonderprogramm

Erstbelegung: Das Zeichen, das sich vor dem Cursor befindet, wird gelöscht und der Cursor bewegt sich eine Position nach links.

Zweitbelegung: Aufruf eines Sonderprogramms (z.B. HCOPY). <HOME> (CURSOR HOME): Cursor nach links oben/Fenster löschen Erstbelegung: Der Cursor wird in der oberen, linken Ecke des Bildfensters plaziert. Zweitbelegung: Das Bildfenster wird gelöscht (CLEAR SCREEN). Der Cursor erscheint in der oberen, linken Ecke des Fensters. <CURSOR DOWN>: Cursor nach unten/SCROLL-Modus Erstbelegung: Der Cursor bewegt sich nach unten. Zweitbelegung: Der SCROLL-Modus wird eingeschaltet. Bei Bildüberlauf (d.h. der Bildschirm ist bis auf die unterste Zeile im aktuellen Fenster beschrieben) verschiebt sich der gesamte Bildschirminhalt um eine Zeile nach oben. Dabei verschwindet die oberste Zeile und es entsteht am unteren Bildschirmrand eine freie Zeile, die neu beschrieben werden kann. Der SCROLL-Modus wird nach dem Einschalten des Computers bzw. nach RESET automatisch eingestellt. <CURSOR RIGHT>: Cursor nach rechts/Cursor auf Zeilenende Erstbelegung: Der Cursor bewegt sich nach rechts. Zweitbelegung: Der Cursor geht zum Zeilenende. <CURSOR LEFT>: Cursor nach links/Cursor auf Zeilenanfang Erstbelegung: Der Cursor bewegt sich nach links. Zweitbelegung: Der Cursor wird auf den Zeilenanfang gesetzt. <CURSOR UP>: Cursor nach oben/PAGE-Modus Erstbelegung: Der Cursor bewegt sich nach oben. Zweitbelegung: Der PAGE-Modus wird eingeschaltet. Dieser bewirkt bei Bildüberlauf (aktuelles Fenster) das Rücksetzen des Cursors in die obere, linke Ecke des Bildschirmes, so daß dieser erneut überschrieben werden kann. Im PAGE-Modus können Fehler bei der Abarbeitung von Kommandos auf der

letzten Zeile des Bildschirmes auftreten. Im Normalfall deshalb den SCROLL-Modus nutzen.

<span id="page-22-0"></span>1.2.5. Funktionstasten ----------------------

Tasten <F1> bis <F6> Die Funktionen dieser Tasten können durch den Anwender selbst festgelegt werden. Für die Belegung dieser Tasten gibt es das Betriebssystemkommando KEY (Kapitel 3). Mit der Zweitbelegung können insgesamt 12 Tastenfunktionen (F1, ..., F9, FA, FB, FC) programmiert werden.

1.2.6. "ESC-Taste" und Arbeit mit 3. Tastaturebene --------------------------------------------------

Mit dem Aufruf der 3. Tastaturebene durch die <SHIFT>-<STOP> Tasten wird der Code 1BH an den Computer gesendet. Diese Codierung ist bei vielen Computern und Druckern als ESCape-Funktion definiert. In der Computersprache wird der Steuercode ESCape-Code = ESC als Umschaltcode definiert. Mit dem ESC-Code 1B hexadezimal = 27 dezimal wird dem Computer angezeigt, daß es sich beim nächsten Tastendruck bzw. von der Tastatur gesendeten Zeichen um ein Steuerzeichen handelt. Als Steuerzeichen sind nur Ziffern von 0 bis 9 und alle Buchstaben von A bis Z zugelassen. Dabei wird die Groß- und Kleinschreibung nicht unterschieden.

Vom Betriebssystem sind z.Z. nur die Ziffern von 0 bis 9 und der Buchstabe A mit Steuerfunktionen belegt. Diese Steuerfunktionen werden durch Maschinenprogramme realisiert, die unter der jeweiligen Ziffer oder dem jeweiligen Buchstaben abgelegt sind.

In der folgenden Tabelle sind die bereits vorhandenen Steuerfunktionen zusammengefaßt.

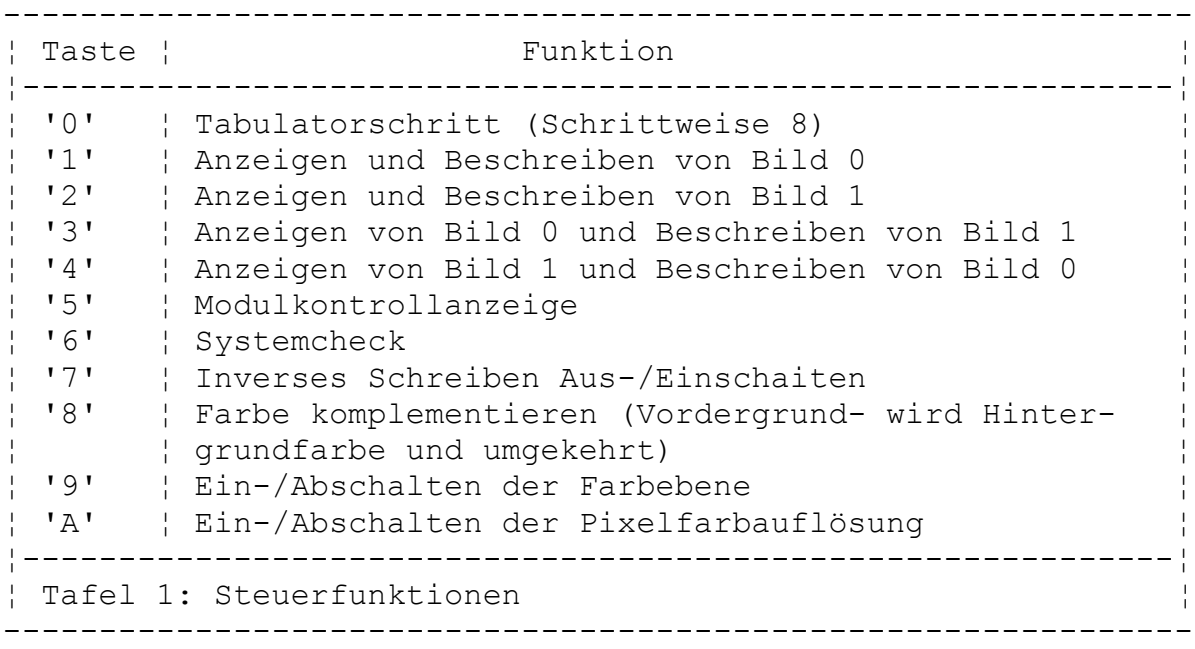

Die aufgeführten Steuerfunktionen lassen sich beliebig umbelegen und erweitern. Für das Erweitern stehen Ihnen die Buchstaben B bis Z zur Verfügung (siehe Kapitel 3).

#### <span id="page-23-0"></span>1.2.7. Möglichkeiten zur Änderung der Tastenfunktionen ------------------------------------------------------

Vom Betriebssystem werden dem Anwender bestimmte Tastenfunktionen angeboten, wie im Kapitel Tastatur beschrieben. Diese kennen von Anwenderprogrammen verändert werden, z.B. ist die Funktion der Taste <STOP> in BASIC der Programmhalt und im Betriebssystemkommando DISPLAY ist sie die Umschalttaste in den MODIFY-Modus. Auch reagieren die Cursortasten anders. Es ist nicht möglich, den Cursor über eine BASIC-Zeile hinaus zu bewegen. Vom Betriebssystem aus kann jedoch der Cursor in alle Richtungen geschoben werden.

Im Textverarbeitungssystem TEXOR befindet sich z.B. auf der Funktionstaste <F5> das Zeichen "\" und in der Zweitbelegung "<>". Dadurch sind beide Zeichen über Tastendruck auf dem Bildschirm darstellbar. Im Normalfall sind diese Zeichen nicht im Zeichenvorrat des Computers enthalten.

Sie können im Computer auf einem freien Speicherbereich (z.B. BC00H) neu erstellte Zeichen ablegen und diese über die Tastatur ansprechen. Des weiteren sind das Verlegen und Löschen von Tastenfunktionen möglich.

Mit den 6 Funktionstasten stehen Ihnen 12 (mit Zweitbelegung) weitere Tastenbelegungsmöglichkeiten zur Verfugung, ohne die vorhandenen zu beeinflussen.

Ebenfalls wird durch die Umschalttasten <SHIFT> und <SHIFT LOCK> die Funktion einer Taste geändert, wie z.B. das Schalten in die verschiedenen Tastaturebenen.

Zum Einbinden weiterer Tastenfunktionen wurde die Umschaltfunktion (ESC) für die 3. Tastaturebene gewählt.

Mit diesem Schritt stehen insgesamt 35 mögliche Steuerfunktionen (24 durch Selbsterstellung) zur Verfügung.

#### **1.3. Ein notwendiger Blick hinter die Kulissen**

#### 1.3.1. Vom Bit zur Hexadezimalzahl ----------------------------------

Bevor wir uns weiter mit dem Computer vertraut machen, werden Sie in diesem Abschnitt einige Grundbegriffe der Computertechnik kennenlernen.

Die kleinste Informationseinheit, die der Computer kennt, ist ein Bit. Ein Bit kann nur eine von zwei möglichen Informationen tragen. Diese Informationen können Sie auch als Zahlen ansehen, also 1 oder 0. Zwei Bit können demnach 4 Zahlen darstellen, nämlich: 00, 01, 10, 11. überlegen wir uns anhand des folgenden Schemas wie diese Entwicklung weitergeht:

```
1 Bit kann 2^1 = 2 Zahlen darstellen. 
2 Bit können 2^2 = 4 Zahlen darstellen. 
3 Bit können 2^3 = 8 Zahlen darstellen.
4 Bit können 2^4 = 16 Zahlen darstellen.
  . 
  . 
  . 
8 Bit können 2^8 = 256 Zahlen darstellen.
```
Die Darstellung der Zahlen in der Form 2^8 ist die Exponentendarstellung in der Computerschreibweise (siehe BASIC-Handbuch). Dabei kommen den 4 Bit und 8 Bit als Einheit eine besondere Bedeutung zu. Um die Arbeit mit dem Computer übersichtlicher zu gestalten, faßt man z.B. jeweils vier Bit (man sagt dazu auch Tetrade) zu einer hexadezimalen Ziffer zusammen.

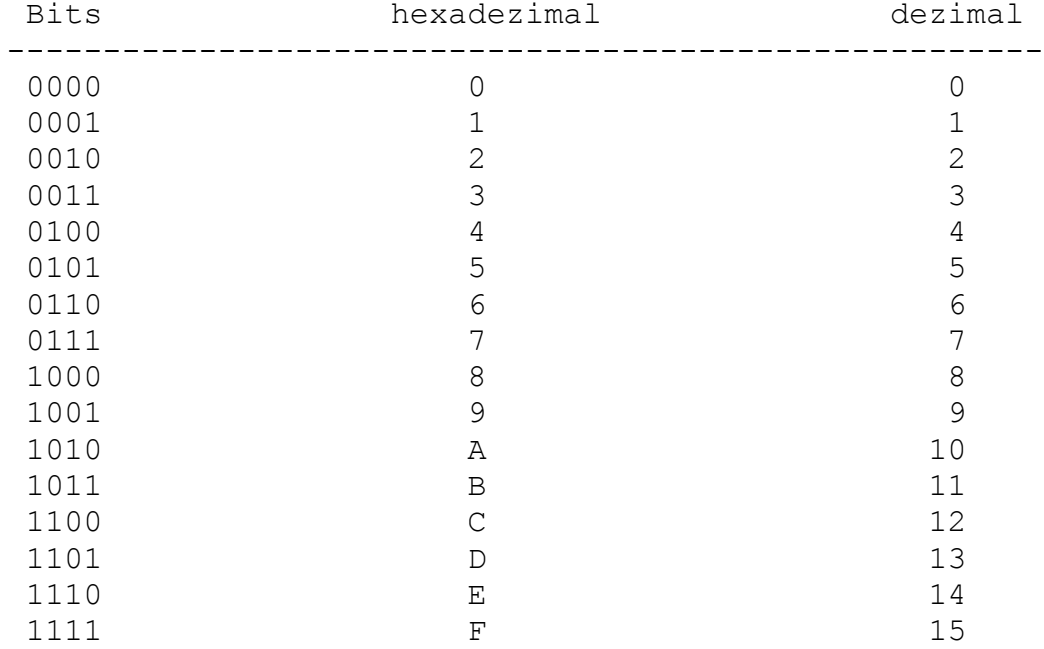

Wie Sie sehen, ergeben sich mit 4 Bit 16 verschiedene Kombinationen. Da die gebräuchlichen 10 arabischen Ziffern zur Darstellung dieser 4 Bit langen dualen Werte nicht mehr ausreichen, wird das Ziffernrepertoire, wie dargestellt, um die Ziffern A, B, C, D, E und F ergänzt. Diese Ziffern sind die Grundsteine für ein Stellenwertsystem zur Basis 16 (Hexadezimalsystem).

Zwei mal 4 Bit oder zwei hexadezimale Ziffern sind 8 Bit oder 1 Byte. Unser Computerspeicher ist in jeweils 8 Bit, also in Bytes aufgeteilt. Jedes Byte ist durch eine Adresse ansprechbar. Die Adressen können ebenfalls mit hexadezimalen Ziffern ausgedrückt werden. Der Prozessor kann direkt  $2^{\wedge}$  16 Byte =  $2^{\wedge}6$  mal  $2^{\wedge}10 = 64$  KByte zu je 8 Bit adressieren (1 KByte == 1024 Byte). Die Adressen laufen dabei von 0000H bis FFFFH.

<span id="page-25-0"></span>1.3.2. Logische Funktionen --------------------------

Ein logischer Ausdruck besteht aus Vergleichsaussägen, die durch logische Operatoren miteinander verbunden sein können. Vergleichsoperatoren sind z.B. =,  $\langle$ ,  $\rangle$ . Ein logischer Ausdruck kann wahr (TRUE) oder falsch (FALSE) sein. Um das Ergebnis eines Vergleiches auszudrücken, werden Zahlenwerte eingesetzt. Das sind für falsch = 0 und für wahr =  $1$ . Außerdem gibt es die Booleschen Operatoren AND = Konjunktion (logisch UND), OR = Disjunktion (logisch ODER) und NOT = Negation (Verneinung), die z.B. in BASIC enthalten sind. Eine weitere logische Funktion (nicht im KC-BASIC enthalten) ist XOR = Antivalenz (log. ENTWEDERODER). Der Überlagerungsmode der Grafikgrundbefehle wird durch die XOR-Verknüpfung vom Pixel-RAM mit der zu zeichnenden Grafik realisiert. Für die logische Funktion XOR (auch log. exklusiv ODER) wird das Ergebnis wahr = 1, wenn von 2 Variablen A und B eine wahr ist. Beispiel: A B A XOR B

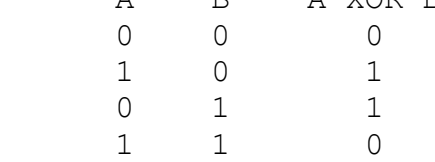

Bei dieser Verknüpfung im Pixel-RAM wird ein Punkt gesetzt, wo vorher keiner und ein Punkt gelöscht, wo vorher einer war. Durch mehrmaliges Aufrufen von Grafikbefehlen können so mit denselben Parametern Punkte gesetzt und gelöscht werden.

1.3.3. Steuerbyte -----------------

Ein Byte kann verschiedene Informationen besitzen. Diese sind codiert und können Daten, Befehle oder Steuerinformationen sein. Daten z.B. enthalten den Code von Buchstaben, Ziffern usw. Bei Steuerinformationen enthält jedes Bit in einem Byte eine bestimmte Wertigkeit, die ebenfalls, wie bei allen anderen Informationen, 0 oder 1 sein kann. Jedoch erfolgt hier durch die Zuordnung für 1 = einschalten und für 0 = ausschalten eine Steuerung wie bei einem Schalter. Demzufolge kann mit einem Bit eine Schalterfunktion realisiert werden. Auf dem gleichen Prinzip basiert der Aufbau des Steuerbytes kk. Das Steuerbyte kk ist ein Parameter des SWITCH-Kommandos bzw. der BASIC-Anweisung SWITCH. In Verbindung mit der Steckplatzadresse mm werden dem Computer Informationen gegeben, ob es sich um das Ein- oder Ausschalten eines Moduls oder eines RAM-Segments handelt.

Das Schalten kann über Menüwort oder vom Programm aus erfolgen. Dabei sind die jeweiligen Bedingungen der Module und Speichersegmente zu beachten.

#### <span id="page-26-0"></span>1.3.4. Speicher für Programme und Daten ---------------------------------------

Im KC85/4 sind 2 Speicherarten (ROM und RAM) eingebaut. Aus dem ROM, dem Festwertspeicher, können wir nur Informationen auslesen, aber nichts hineinschreiben. Er enthält die Grundprogramme, die nach dem Einschalten des Computers sofort selbsttätig starten (z.B. Programme zur Tastaturabfrage, zum Aussenden des Kontrollbildes u. ä.). Dieser Speicher hat in unserem KC 85/4 einen Umfang von 20 KByte (Betriebssystem). Im RAM, dem Arbeitsspeicher, befinden sich alle Programme, die Sie mit dem Kassettengerät oder der Tastatur eingeben. Aus diesem RAM können Sie sowohl lesen als auch Informationen hineinschreiben. Beim Ausschalten des Computers gehen jedoch sämtliche Daten dieses Speicherbereiches verloren. Der RAM hat einen Umfang von 64 KByte. Diese 64 KByte stehen jedoch nicht uneingeschränkt zur Verfügung, da auch RAM-Speicherplätze für die Grundprogramme benötigt werden. Die Speicher sind in Segmente eingeteilt, die z. B. über das Betriebssystemkommando SWITCH mit Steuerbytes ein- oder ausgeschaltet werden können. Eine Übersicht der Speicheraufteilung des KC85/4 befindet sich im Bild

12 (siehe 3.2.2).

#### 1.3.5. Farb- und Grafikspeicher -------------------------------

Der Bildwiederholspeicher (IRM) des KC85/4 besitzt einen Speicherumfang von 64 KByte. Zur Darstellung auf dem Bildschirm enthält er 2 Bildspeicher (Bild 0, Bild 1). Zu jedem Bild gehören ein Farb-, Pixel- und ASCII-Speicher.

Für die Farbinformation von 8 nebeneinander liegenden Bildpunkten ist im Farbspeicher 1 Byte reserviert. Es enthält die Vorder- und Hintergrundfarbwerte.

Sie können für die Farbgestaltung zwischen 16 Vordergrundfarben und 8 Hintergrundfarben wählen. Im Betriebssystemmenü ist es bereits möglich, die Farbauswahl über COLOR zu treffen.

Mit der ESC-Steuerfunktion und dem Buchstaben "A" kann eine punktweise Farbauflösung eingestellt werden (hochauflösende Farbgrafik). Dabei sind jedoch nur 4 Farben zur Bildschirmgestaltung möglich. Das Blinken kann ebenfalls nicht verwendet werden.

#### <span id="page-27-0"></span>**1.4. Kommandos des Betriebssystems KC-CAOS**

#### 1.4.1. Varianten des Systemstarts ---------------------------------

Erst durch die Schaffung des Betriebssystems CAOS (Cassette Aided Operating System) ist ein Arbeiten mit dem Kleincomputer möglich. Es enthält Programme zur Steuerung der angeschlossenen Geräte.

"CAOS" kann auf verschiedene Weise gestartet werden:

- Drücken der Taste. <POWER> Beim Einschalten des Computers wird der gesamte Speicher gelöscht und das Betriebssystem initialisiert.
- Betätigung der Taste <RESET> Damit wird der Speicher des Betriebssystems neu initialisiert.
- Aufruf über Betriebssystem UP-Nr. 12H, Name LOOP Der augenblickliche Zustand der Systemarbeitszellen bleibt erhalten.

1.4.2. Das Menü ---------------

Die Arbeit mit dem Betriebssystem erfolgt über die Tastatur mit der auf dem Fernsehgerät dargestellten Menütabelle. Ein Menüwort repräsentiert jeweils ein Programm. Die im Grundmenü dargestellten Programme sind im Betriebssystem enthalten. Als Anwender können Sie das Menü durch einige Unterprogramme (Maschinenprogramme) erweitern (siehe Kapitel 3.4.). Jedem Unterprogramm können nach seinem Menüwort bis zu 10 Parameter in hexadezimaler Darstellung übergeben werden. Vom Menüwort und untereinander werden die Parameter durch Leerzeichen getrennt. Bei der Eingabe eines Menüwortes am KC85/4 ist es nicht unbedingt erforderlich, den vollständigen Namen auszuschreiben. Es müssen nur so viel Zeichen eingegeben werden, wie zur eindeutigen Identifizierung des Wortes notwendig sind (auch bei Parameterübergabe). Ansonsten wird das im Menü zuerst stehende Wort erkannt. Das muß besonders beim Einstellen eigener Programme mit Menüworten beachtet werden!

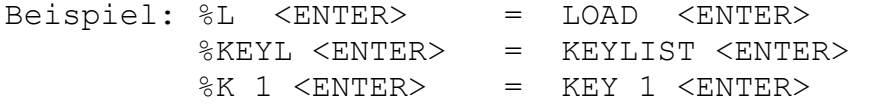

In der folgenden Übersicht werden die im Grundmenü enthaltenen Unterprogramme mit dem Hinweis auf eine ausführliche Beschreibung kurz erläutert.

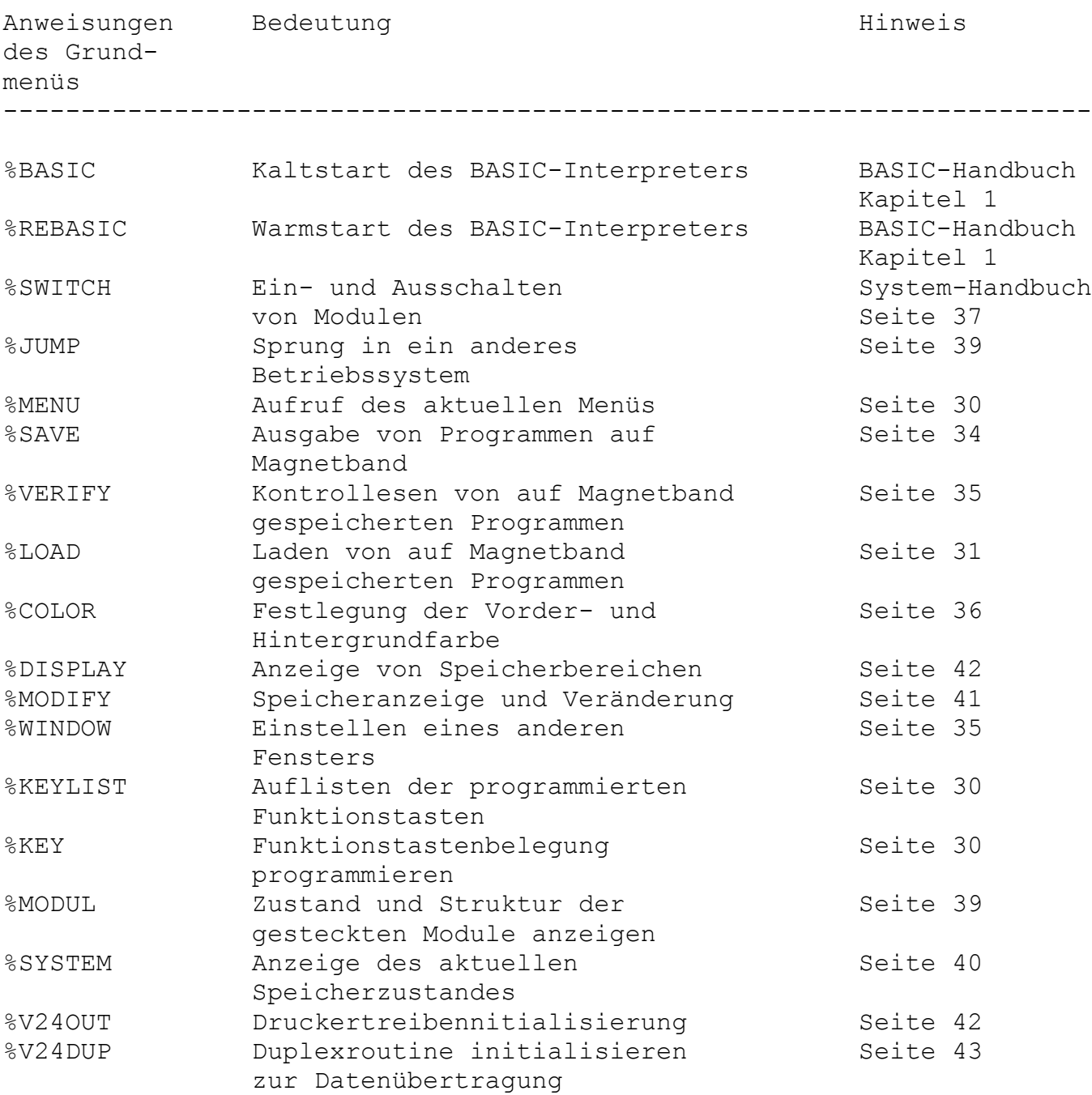

Das auszuführende Kommando kann mit dem Cursor angewählt oder nochmals unter dem Menü eingegeben werden. Sind auch Parameter einzugeben, sind diese von dem Kommando sowie auch untereinander durch ein Leerzeichen zu trennen. Die Parameter sind stets als hexadezimale Zahlen anzugeben.

Mit Betätigung der <ENTER>-Taste wird das Kommando ausgeführt. Bei einer falschen Eingabe, z. B. einer Eingabe, die nicht im Betriebssystem enthalten ist, erscheint die Fehleranzeige "ERROR". Im folgenden finden Sie die CAOS-Kommandos des Grundmenüs mit Ausnahme der Menüworte BASIC und REBASIC erläutert. Über diese Menüworte können Sie sich im Kapitel 1 des BASIC-Handbuches informieren.

<span id="page-29-0"></span>1.4.3. Das Kommando MENU ------------------------

MENU

Die Ausführung des Kommandos MENU bewirkt das Löschen des Bildschirms und das Auflisten des aktuellen Menüs. Die Ausgabe kann mit der <BRK>- Taste abgebrochen werden.

1.4.4. Belegung der Funktionstasten -----------------------------------

Das Kommando KEY ----------------

KEY n

Das CAOS-Kommando KEY dient zur Belegung der Funktionstasten <F1> bis <F6> (durch Zweitbelegung <F7> bis <FC>. Mit dem Parameter n wird die Funktionstastennummer (1,..., 9, A, B, C) angegeben. Beispiel:

Die Taste <F2> soll mit dem Befehl RUN belegt werden, so ist einzugeben:

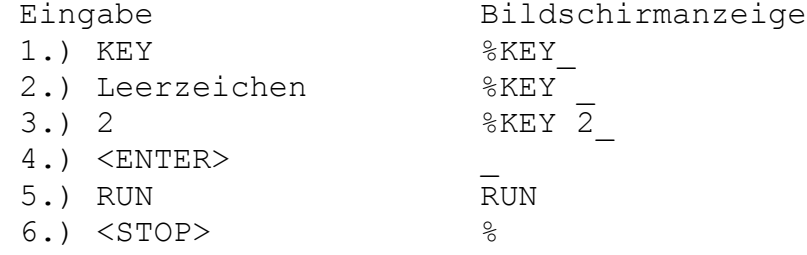

Als Tastenbelegung können alle Zeichen, auch die Steuerzeichen (mit Ausnahme der <STOP>- und der <CLR>-Taste) programmiert werden. Die Summe aller Tastenbelegungen darf 143 Zeichen nicht übersteigen. Im Eingabemodus kann nur mit der <CLR>-Taste korrigiert werden. Der Eingabemodus wird durch Betätigen der <STOP>-Taste beendet.

Das Kommando KEYLIST

--------------------

#### KEYLIST

KEYLIST erfordert keinen Parameter. Bei der Ausführung dieses Kommandos werden alle Funktionstastenbelegungen aufgelistet.

<span id="page-30-0"></span>1.4.5. Die Arbeit mit dem externen Speicher -------------------------------------------

Das Kommando LOAD -----------------

LOAD (nnnn)

Möchten Sie auf Ihrem Kleincomputer ein Maschinenprogramm nutzen, das auf Magnetbandkassette gespeichert ist, so ist dieses vorher mit Hilfe des Recorders in den Computer zu laden.

Dazu wird das Kommando LOAD genutzt.

Entweder setzen Sie den Cursor auf die Bildschirmzeile, an deren Anfang das Kommando LOAD steht, oder Sie geben das Kommando am Anfang einer neuen Zeile unterhalb des Menüs noch einmal ein. Es ist darauf zu achten, daß sich in der Zeile, in der jetzt der Cursor steht, kein anderes Zeichen außer dem Promptzeichen "%", gefolgt von dem Kommando LOAD, befindet.

Spulen Sie nun das Magnetband an den Anfang des Programms, das Sie nutzen möchten. Der in der vom Hersteller mitgelieferten Programmbeschreibung angegebene Zählerstand des Programmanfangs ist ein Richtwert. Den exakten Zählerstand müssen Sie für Ihr Gerät selbst ermitteln, da die Recorderzählwerke von Gerät zu Gerät differieren. Den Programmanfang erkennen Sie am Programmvorton. Dieser ist ein deutlicher Pfeifton.

Schalten Sie nun Ihren Recorder zur Wiedergabe ein und drücken Sie während des Pfeiftones die <ENTER>-Taste (rechts unten auf der Tastatur). Mit Betätigen dieser Taste wird das Kommando, auf das der Cursor weist (in unserem Fall LOAD), ausgeführt. Der Computer entschlüsselt und speichert die am Tonbandanschluß (TAPE) ankommenden Signale als Computerdaten.

Hinweis:

BASIC-Programme werden nicht mit dem CAOS-Kommando LOAD, sondern mit den entsprechenden BASIC-Anweisungen (siehe BASIC-Handbuch) geladen! Bei selbststartenden BASIC-Programmen für den KC 85/3 kann es beim Start Probleme geben. In diesem Fall kann über Zuschalten des BASIC-Interpreters (SWITCH 2 1) vor dem Laden versucht werden, das Programm zu starten.

Kommen nach dem Vorton die Daten, so könnte auf dem Bildschirm z.B. folgendes Bild entstehen:

> LOAD TEST 0200 0400 02>

Anhand dieses Bildes können Sie den Ladevorgang auf dem Bildschirm verfolgen. Nachdem das LOAD-Kommando zur Ausführung gebracht wurde, erscheint als erstes der eingelesene Programmname (im Beispiel TEST). Ihm folgen die Anfangs- und die Endadresse des Programms (im Beispiel 200 bzw. 400) als hexadezimale Zahlen. Nun werden die Blocknummern der eingelesenen Blöcke des Programms angezeigt.

Ein Block besteht aus 128 Byte. Der erste Block enthält den Programmnamen und wird als einziger nicht angezeigt. Der letzte Block hat, unabhängig von der Länge des Programms, stets die Blocknummer FF. Der Winkel hinter jeder Blocknummer zeigt als Kontrollzeichen die fehlerfreie Übernahme des eingelesenen Blockes an. Taucht nach den Blocknummern der Cursor wieder auf dem Bildschirm auf, so ist der Ladevorgang beendet oder das Programm startet.

Befindet sich ein Datenfehler im eingelesenen Block, erscheint als Kontrollzeichen ein "?" anstelle des Winkels hinter der entsprechenden Blocknummer. Hinter dem "?" erscheint der Cursor und wartet auf eine Eingabe. Mit beliebiger Tastenbetätigung (außer <BRK> und <CURSOR DOWN> kann der fehlerhafte Block erneut gelesen werden. Dazu spulen Sie das Magnetband um mindestens einen Block zurück und starten den Lesevorgang neu. Falls ein anderer Block als der erwartete gelesen wird, so zeigt der Computer die Blocknummer mit einem nachfolgenden \* an. Dies erleichtert das Finden des fehlerhaften Blocks. Sobald der fehlerhafte Block richtig (fehlerfrei) eingelesen wurde, erscheint hinter der Blocknummer wieder der Winkel.

Der Ladevorgang ist nun normal fortzusetzen. Kann der Block nach einem oder mehreren Versuchen nicht gelesen werden, ist es möglich, nach der Fehleranzeige und Drücken der <CURSOR DOWN>-Taste den Block fehlerhaft in den Speicher zu übernehmen. Mit dem Kommando MODIFY können Sie die Fehler nach dem Einlesen beseitigen, wenn Ihnen der Inhalt des Programms bekannt ist. Der Ladevorgang kann jederzeit mit der <BRK>- Taste abgebrochen werden.

Soll ein Programm nicht auf die Anfangsadresse, mit der es gespeichert wurde, geladen werden, so besteht die Möglichkeit, die Anfangsadresse durch den Parameter nnnn zu verändern. Dabei ergibt sich nnnn als Differenz aus der Anfangsadresse, auf die das Programm geladen werden soll, und der gespeicherten Anfangsadresse.

Ist ein Programm z.B. mit der Anfangsadresse 0200 gespeichert worden und soll auf die Anfangsadresse 0900 geladen werden, so ist der Parameter nnnn mit 700 anzugeben.

LOAD 700

Vergessen Sie das Leerzeichen zwischen Anweisung und Parameter nicht! Befehlsausführung erfolgt wie üblich erst durch die Betätigung der <ENTER>-Taste.

Die Darstellung der Blocknummern untereinander (siehe folgende Tabelle) ist nur hier in der Beschreibung so gewählt, auf dem Bildschirm sind die fehlerhaften Blöcke (Ausschrift Blocknummer Stern) auf einer Stelle.

Folgende Tabelle hilft, Ladefehler zu erkennen und zu beseitigen:

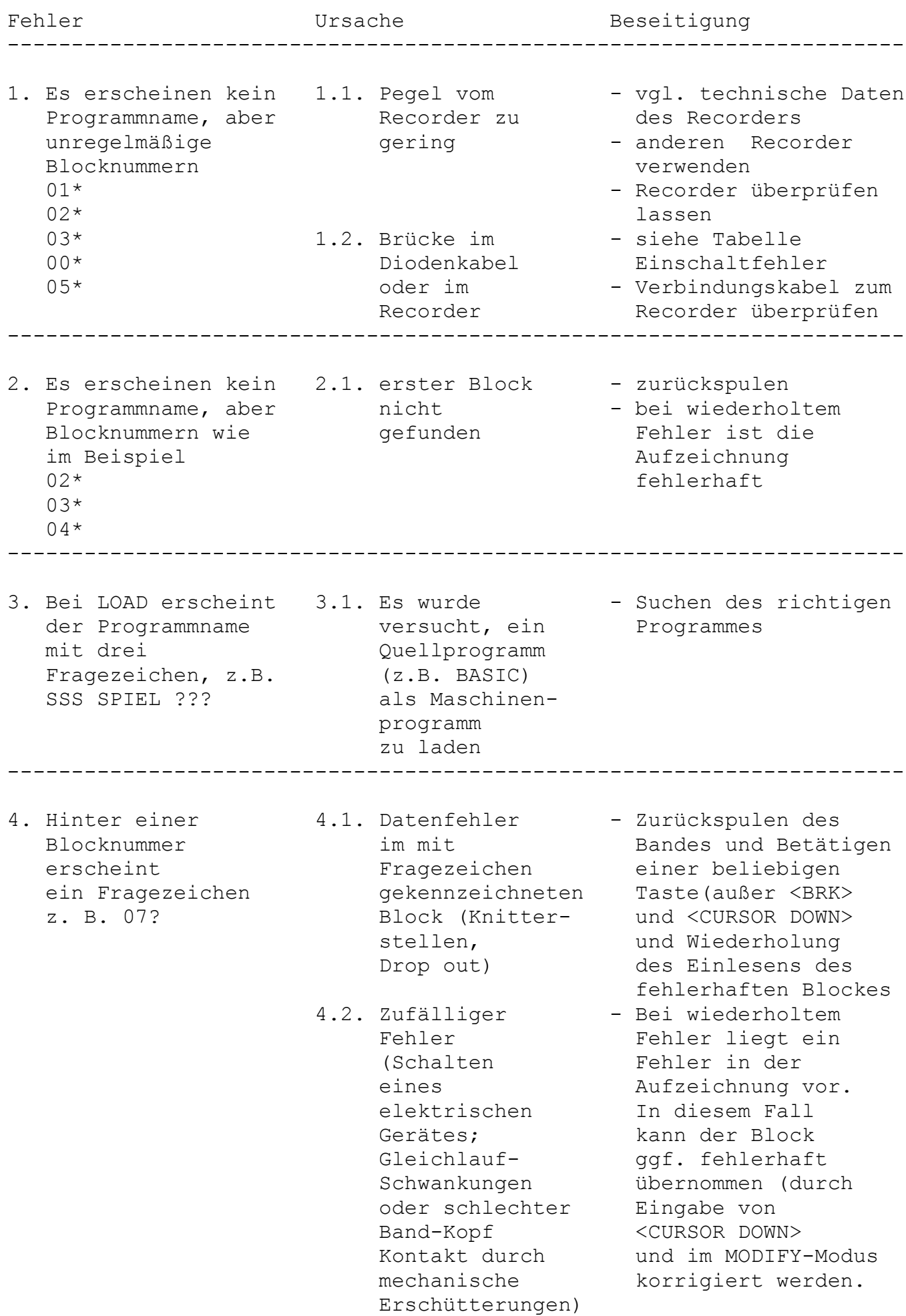

<span id="page-33-0"></span>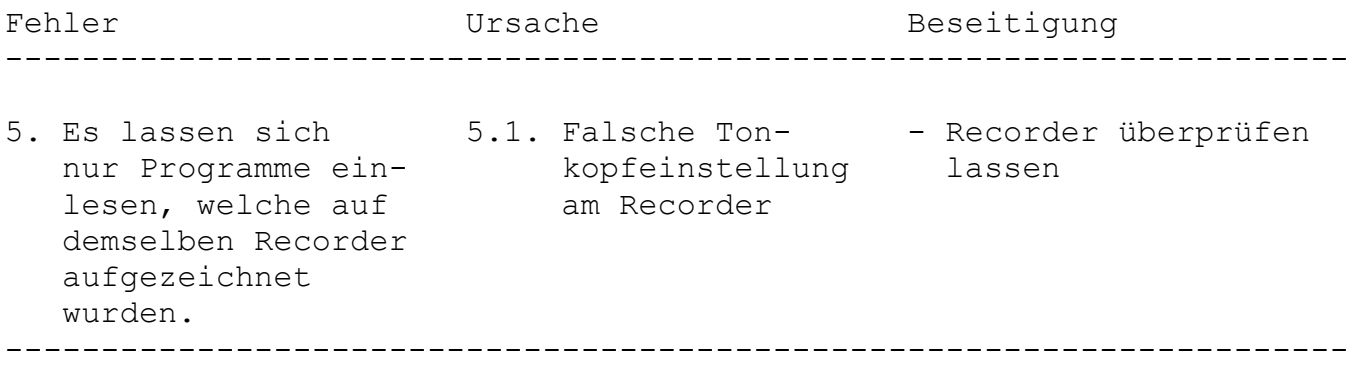

Das Kommando SAVE -----------------

SAVE aaaa eeee [ssss] [v]

Mit diesem Kommando kann man Programme und Daten aus dem Computer auf den externen Magnetbandspeicher retten (abspeichern). Dabei sind die Anfangsadresse aaaa und die Endadresse eeee (beinhaltet die nachfolgende Adresse der vom Programm oder der Datei belegter Speicherzelle) des zu rettenden Speicherbereiches als Parameter anzugeben. Soll das abzuspeichernde Programm selbststartend sein, so muß eine Startadresse ssss als dritter Parameter angegeben werden. Wird ein vierter Parameter v (Wert beliebig) angegeben, so wird die Startadresse beim Offset-Einlesen nicht umgerechnet. Die Parameter aaaa und eeee sind in jedem Fall, die Parameter ssss und v nur bei Bedarf anzugeben.

Soll z.B. ein Programm mit der Startadresse 2100H, welches im Arbeitsspeicher den Adreßbereich 2000H bis 2300H belegt, auf Magnetband gespeichert werden, so sind folgende Eingaben direkt hintereinander auszuführen:

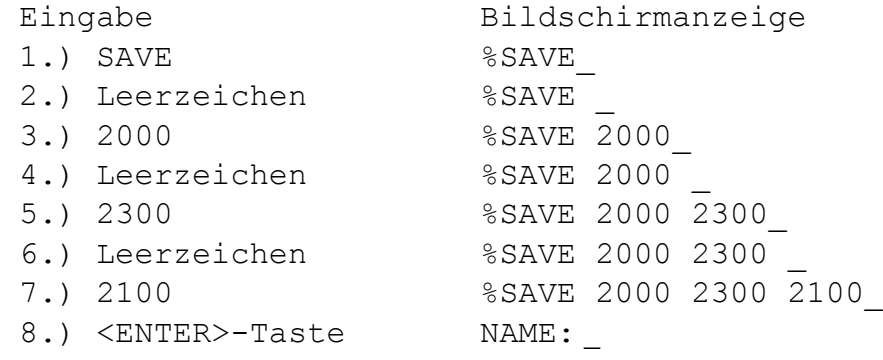

Das so auf dem Bildschirm entstehende, syntaktisch fehlerfreie Kommando "SAVE 2000 2300 2100" wird durch die Betätigung der <ENTER>- Taste ausgeführt. Dabei erscheint vorerst nur das Wort "NAME:" auf dem Bildschirm. Sie können nun dem auszugebenden Programm einen Namen mit maximal 11 Zeichen geben. Dieser wird sowohl beim Kontrollesen (VERIFY) als auch beim Laden (LOAD) wieder zur Anzeige gebracht. Die Anzeige des Speicherinhaltes wird auf dem Bildschirm durch Anzeige der Blocknummern (Blöcke zu 128 Byte) protokolliert. Die Blocknummern sind Hexadezimalzahlen.

<span id="page-34-0"></span>Es ist ratsam, den Programmanfang auf Magnetband vor der Aufnahme durch den Zählerstand oder akustisch zu kennzeichnen.

Sind diese Vorbereitungen alle getroffen, so werden zur Ausgabe des Programmes der Recorder auf Aufnahme geschaltet und die <ENTER>-Taste betätigt.

Das Kommando VERIFY -------------------

VERIFY

Die Magnetbandaufzeichnungen (Maschinenprogramme, Daten, BASIC-Programme usw.) können mit dem Kommando VERIFY überprüft werden. Dazu wird das Magnetband an den Programmanfang zurückgespult, danach der Recorder auf Wiedergabe eingeschaltet und die Anweisung VERIFY durch Betätigung der <ENTER>-Taste ausgeführt.

Auf der Anzeige erscheinen der Programmname, die Blocknummern der verglichenen Blöcke und die dazugehörigen Kontrollzeichen (>, ?, \* vgl. LOAD). Bei fehlerlosem Einlesen der Aufzeichnung erscheint nach jeder Blocknummer das Zeichen '>'. Die eventuell auftretenden anderen Kontrollzeichen und die entsprechende Fehlerursache sind in der Tabelle zum Kommando LOAD zusammengefaßt.

1.4.6. Beeinflussen der Bildschirmausgabe

-----------------------------------------

Das Kommando WINDOW -------------------

Das Kommando WINDOW kann in zwei Formaten benutzt werden:

1. Format: Definieren eines Fensters

WINDOW za zn sa sn nr

Durch WINDOW ist es möglich, vom CAOS-Menü aus ein anderes Fenster einzustellen. Mit za wird die 1. Zeile, mit zn die Zeilenanzahl, mit sa die 1. Spalte und mit sn die Spaltenanzahl des Fensters nr angegeben. Dabei definiert nr die Fensternummer (0 bis 9). Die Summe von Zeilenanfang und -anzahl darf 20H und die Summe von Spaltenanfang und -anzahl darf 28H nicht überschreiten.

2. Format: Wiederaufnahme eines definierten Fensters

WINDOW nr

Mit der Eingabe von WINDOW und der Fensternummer wird das Fenster nr aufgerufen. Ist auch nr nicht vorhanden, wird immer Fenster 0 festgelegt. Im Beispiel wird das Fenster 3 mit folgenden Parametern eingestellt. <span id="page-35-0"></span>Beispiel: WINDOW 5 4 3 8 3

Anhand dieser Eingabe wird ab der Zeile 5, vier Zeilen lang, ab der Spalte 3, mit der Spaltenanzahl 8, das Fenster 3 definiert.

Das Kommando COLOR ------------------

COLOR fv fh

Das Kommando COLOR legt durch den ersten Parameter fv die Vordergrundfarbe und durch den zweiten Parameter fh die Hintergrundfarbe fest. Dabei sind die 16 Vordergrund- und 8 Hintergrundfarben wie folgt codiert:

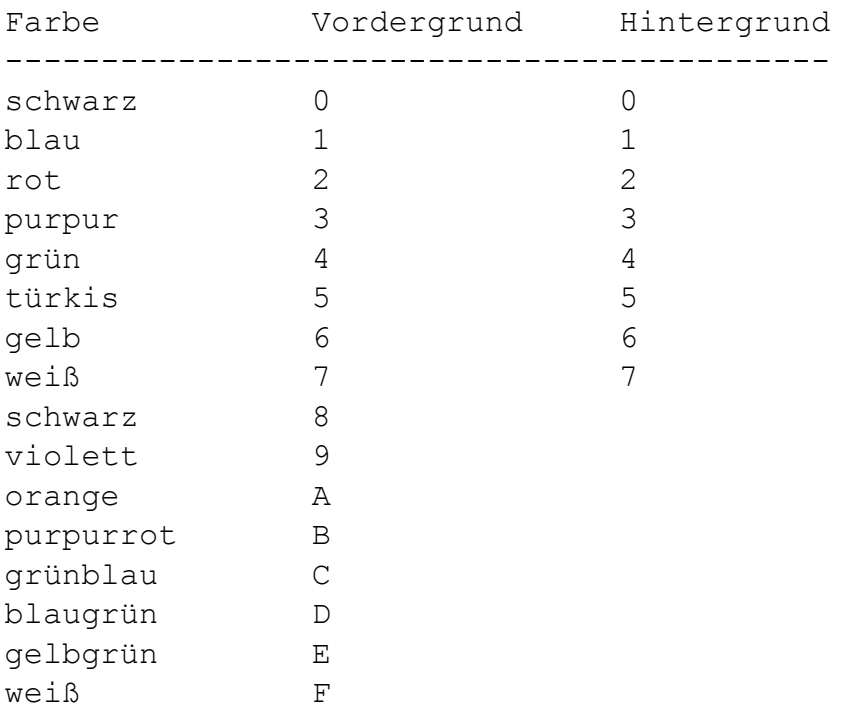

Die Hintergrundfarben erscheinen eine Nuance dunkler als die Vordergrundfarben.

Die mit dem Kommando COLOR festgelegte Farbkombination bezieht sich immer auf das jeweils eingestellte Fenster und Bild. Es besteht die Möglichkeit, Vordergrundfarben auf dem Bildschirm blinkend darzustellen. Dazu wird vor dem entsprechenden Farbcode die Ziffer "1" geschrieben. Möchten Sie z.B. die Farbkombination gelb blinkende Vordergrundfarbe auf rotem Hintergrund realisieren, so geben Sie direkt hintereinander ein:

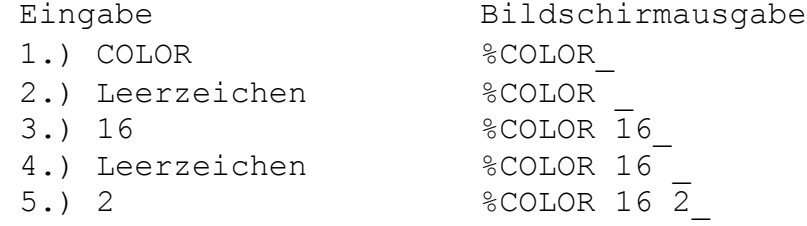
Durch Drücken der <ENTER>-Taste wird der Farbcode gespeichert und alle folgenden Bildschirmausgaben erscheinen in der gewünschten Farbkombination auf dem Bildschirm. Im obigen Beispiel finden Sie den Vordergrundparameter 16 und den Hintergrundparameter 2. Der Hintergrundparameter 2 (für, rot) ist direkt der Farbtabelle zu entnehmen. Der Vordergrundparameter setzt sich zusammen aus der Farbfestlegung 6 (für gelb) und der links angefügten "Blink-1". Soll der Vordergrund nicht blinken, so entfällt diese einfach:

"COLOR 6 2".

Durch CLEAR SCREEN (Betätigung der Umschalttaste <SHIFT> und der <HOME>-Taste) wird der Bildschirm im eingestellten Fenster gelöscht und es erscheinen die Vorder- und Hintergrundfarbe der zuletzt getroffenen Farbfestlegung.

1.4.7. Verwalten und Schalten der Module ----------------------------------------

Eine wesentliche Grundeigenschaft des KC85/4 ist die hohe Ausbaufähigkeit und Flexibilität des Systems. So können Sie theoretisch einen Speicherbereich bis 4 MByte verwalten. Dabei werden mit Hilfe des Kommandos SWITCH die einzelnen Speicherbereiche und Module zugeschaltet oder vom Prozessor getrennt. Das Kommando JUMP erlaubt das Wegschalten des festinstallierten und die Nutzung eines anderen Betriebssystems. Das Kommando MODUL gibt dem Anwender einen Überblick des momentanen Zustandes und der Struktur aller im Computersystem befindlichen Module.

Das Kommando SWITCH -------------------

SWITCH mm  $[kk]$  (mm  $>= 8$ )

Das Kommando SWITCH ermöglicht das Ein- und Ausschalten von Speicherbereichen und Modulen, wie z. B. ADU1 oder DAU1, sowie das Setzen und Löschen des Schreibschutzes (bei RAM-Modulen). Dabei wird durch den Parameter mm der Modulsteckplatz wie folgt festgelegt:

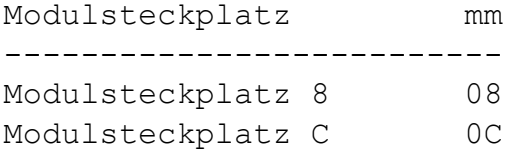

Die Zuordnung des Parameters mm zu den Steckplätzen im Erweiterungsaufsatz ist der dem Aufsatz beiliegenden Bedienungsanleitung zu entnehmen. Wird mit SWITCH nur der Parameter mm angegeben, erfolgt die Bildschirmausschrift über den momentanen Zustand des sich im Steckplatz befindlichen Moduls. Das zuletzt eingegebene Steuerbyte bleibt erhalten.

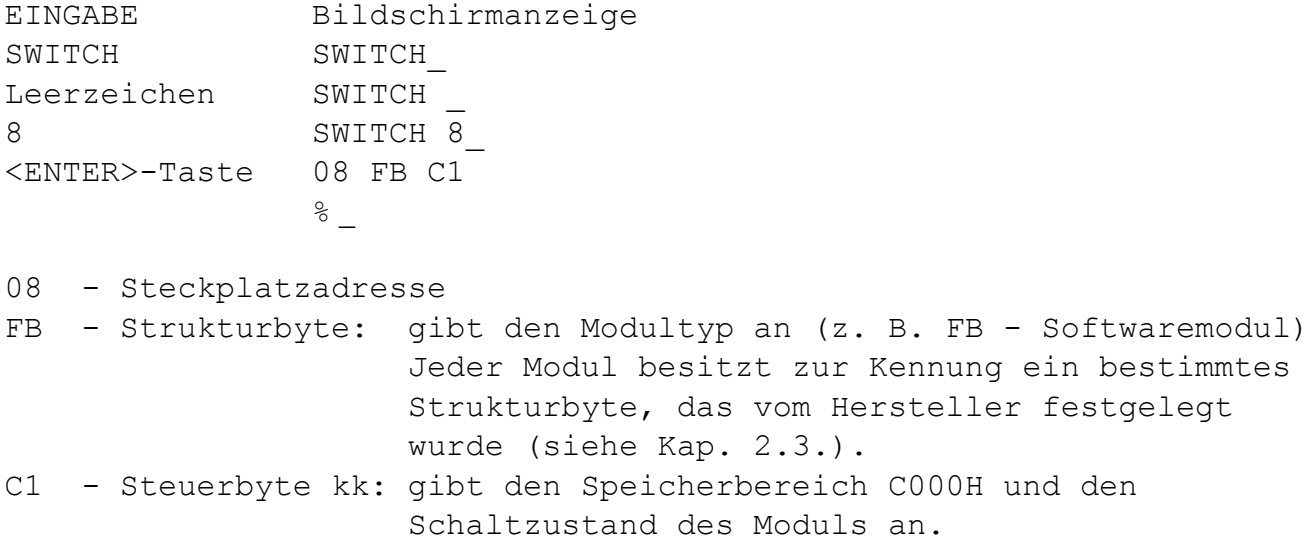

Die Ausschrift auf dem Bildschirm gibt an, daß sich im Steckplatz 8 ein Softwaremodul, z. B. TEXOR (Kennung FB), befindet. Dabei belegt dieser den Adreßbereich ab C000H und ist schreibgeschützt (1) geschaltet.

Mit Hilfe des Parameters kk können z. B. folgende Zustände für Module realisiert werden:

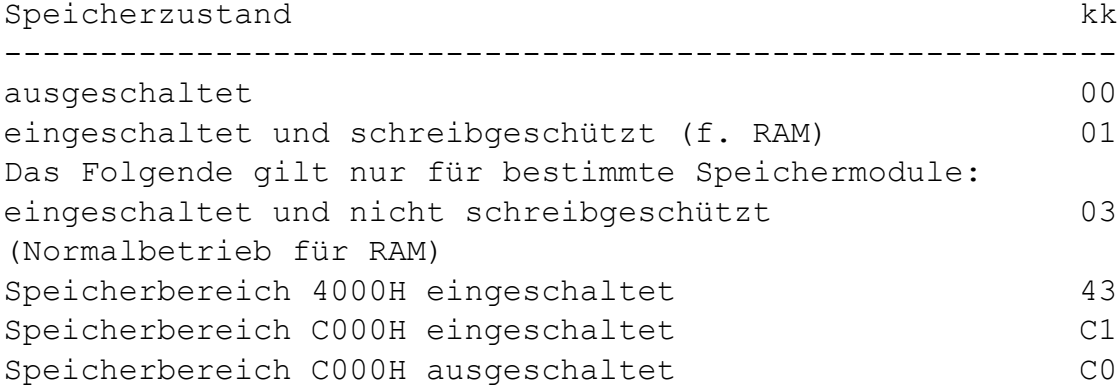

Die erste Zahl des Steuerbytes kk gibt also den Adreßbereich und die zweite Ziffer den Schaltzustand des Moduls an.

Für Module wird die Festlegung des Parameters kk in der jeweiligen Bedienungsanleitung beschrieben.

Das Kommando JUMP -----------------

JUMP mm

Mit diesem Kommando ist ein Sprung in ein Betriebssystem, das sich auf einem Modul im Modulschacht mm befindet, möglich. Hierbei wird der ROM des Grundgerätes abgeschaltet. Die Startadresse eines solchen Betriebssystems ist die F012H.

Das Kommando MODUL ------------------

MODUL

Mit dem Kommando MODUL kann sich der Anwender schnell einen Überblick über den Schaltzustand und die vorhandenen Modultypen, die im Computersystem gesteckt sind, verschaffen. Genau wie bei dem Kommando SWITCH werden für alle Module der Steckplatz, das Strukturbyte sowie das Steuerbyte ausgegeben:

 $M$ ODUL.

mm ss kk | | | | | +--- Steuerbyte | +------- Strukturbyte +----------- Steckplatz

1.4.8. Verwalten und Schalten des internen Speichers ----------------------------------------------------

Das Kommando SWITCH

-------------------

SWITCH mm kk (mm < 8)

Ist bei dem Kommando SWITCH die Steckplatzadresse mm kleiner als acht, so handelt es sich um Speichersegmente im Grundgerät. Sie können ebenfalls zu- und abgeschaltet werden. Dem Parameter mm sind folgende Adressen zugeordnet:

Speicher im Grundgerät mm Speichereinheit ---------------------------------- RAM auf ADR 0H 00 IRM 01 ROM-Blöcke 02 RAM-Blöcke auf ADR 8000H 03 RAM auf ADR 4000H 04

Bei den RAM-Blöcken auf ADR 8000H muß mit kk auch das gewünschte Segment übergeben werden.

Die Segmentnummer muß dual verschlüsselt werden und von Bit 2 bis Bit 6 eingetragen sein. Daraus ergibt sich auch die Möglichkeit, die zwei RAM-Segmente (RAM8 Block 0 und RAM8 Block 1) zu schalten.

SWITCH mm kk -----------+

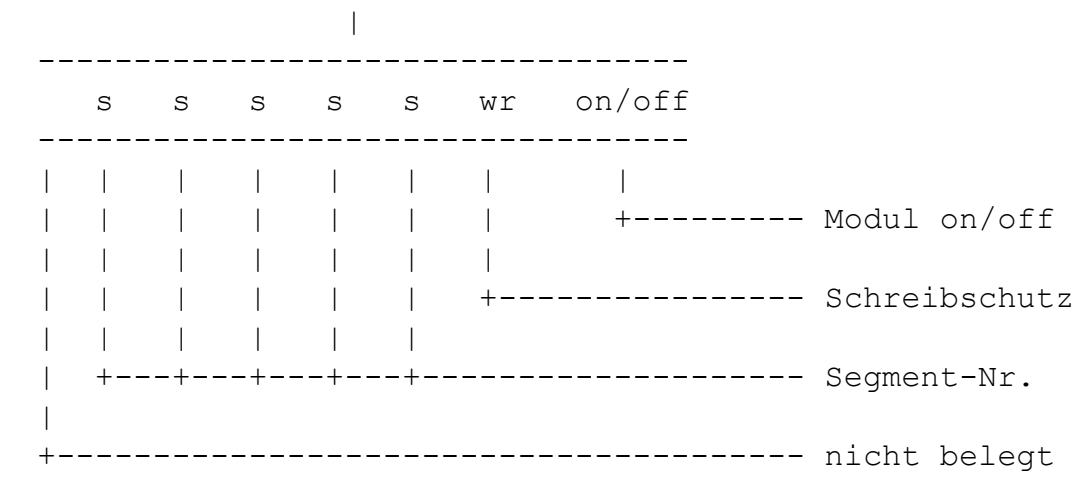

Soll z.B. das RAM-Segment 1 schreibgeschützt sein, muß für kk folgendes Bitmuster eingegeben werden:

Duale Darstellung des Parameters kk

 +---+---+---+---+---+---+---+---+ | 0 | 0 | 0 | 0 | 0 | 1 | 0 | 1 | +---+---+---+---+---+---+---+---+

So wird mit der Eingabe: SWITCH 03 05

das Segment 1 schreibgeschützt eingeschaltet. Im Grundgerät sind auf der Adresse 8000H zwei RAM-Blöcke (0 und 1) sowie auf Adresse C000H ein ROM-Segment (0) (BASIC) vorhanden.

Das Kommando SYSTEM -------------------

SYSTEM

Durch das Kommando SYSTEM erhält der Anwender eine Anzeige des momentanen Speicherzustandes des Grundgerätes. Dabei wird folgendes angezeigt:

```
CAOS E on/off ... Betriebssystem auf Adresse 0E000H
ROMC n on/off ... ROM-Segment n auf Adresse 0C000H
                 n = 0 ist BASIC
RAM 0 on/off ... RAM auf Adresse 00H
RAM 4 on/off ... RAM auf Adresse 4000H
RAM8 n on/off ... RAM-Segment n auf Adresse 8000H
                  n = 0 ist RAM8-Block 0
                  n = 1 ist RAM8-Block 1
Bild 0/1 ... Bild 0 oder 1 eingeschaltet
```
(Siehe Speicherübersicht in Bild 12) Mit n wird die Segmentnummer des Steuerbytes dargestellt. Es existieren zur Zeit RAM8-Block 0 und RAM8-Block 1. Eine andere Ziffer ist für n nicht zulässig.

1.4.9. Gezielter Speicherzugriff --------------------------------

Das Kommando MODIFY -------------------

MODIFY aaaa

Dieses Kommando ermöglicht ein Überprüfen und Verändern des Speicherinhaltes ab der als Parameter einzugebenden Speicheradresse aaaa. Es werden die Adresse und der Speicherinhalt angezeigt. Durch einen Druck auf die <ENTER>-Taste erscheint die jeweils folgende Speicheradresse mit deren Inhalt. Sowohl die Adresse als auch der Inhalt können mit der Tastatur verändert werden. Durch Betätigung der <ENTER>-Taste wird der angezeigte Wert gespeichert.

Es ist auch möglich, mehrere Daten in einer Zeile einzugeben. Normalerweise wird der Speicherinhalt als hexadezimaler Maschinencode geschrieben. Darüber hinaus können aber auch direkt ASCII-Zeichen eingegeben werden. Dazu muß vor das entsprechende Zeichen jeweils ein "," gesetzt werden. Sollen ganze Zeichenketten eingegeben werden, sind diese in "'" (Hochkomma) einzuschließen.

Beispiel:

%MODIFY200 200 7F 7F 'TEST' 01 usw.

Um zur vorhergehenden Adresse zurückzugelangen, ist ein ":" einzugeben. Soll der MODIFY-Modus ab einer bestimmten Adresse fortgesetzt werden, sind hinter der angezeigten Adresse ein "/" und die neue Adresse einzugeben. Treten Eingabefehler auf, so wird der MODIFY-Modus automatisch mit der vorhergehenden Adresse fortgesetzt.

Die MODIFY-Betriebsart wird durch die Eingabe des Punktes und Drücken der <ENTER>-Taste beendet.

In der folgenden Tabelle finden Sie die Aktionsmöglichkeiten der MODIFY-Betriebsart noch einmal zusammenfassend dargestellt.

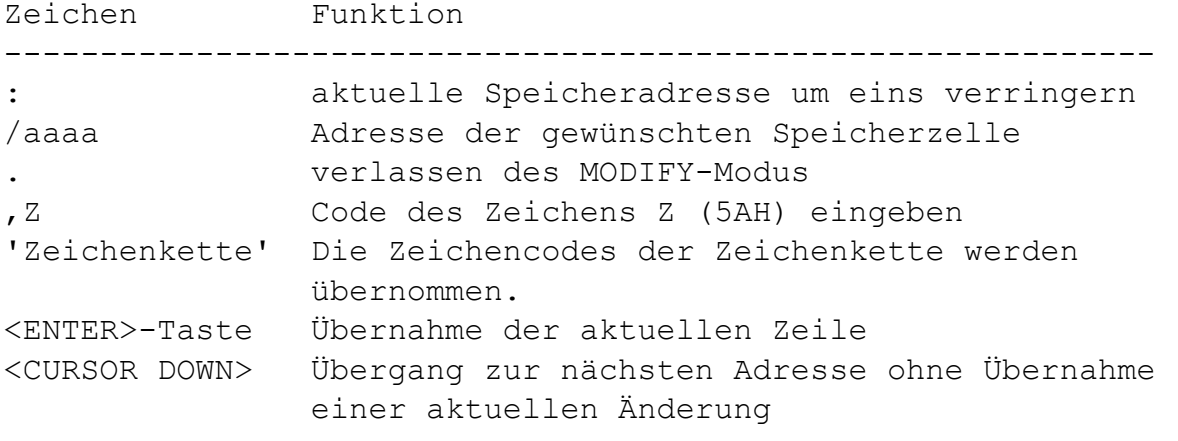

Das Kommando DISPLAY

--------------------

DISPLAY aaaa [ ss [ n ]]

Das Kommando DISPLAY bewirkt die Ausgabe des Speicherinhaltes ab Adresse aaaa. Dabei werden in n Bytes bzw., beim Fehlen von n, 8 Bytes in einer Zeile als hexadezimale Codes und als ASCII-Zeichen nebeneinander aufgelistet. Es gelangt jeweils die durch den Parameter ss festgelegte Anzahl von Zeilen zur Anzeige. Wird der Parameter ss nicht eingegeben, so werden jeweils vier Zeilen angezeigt. Die Anzeige kann durch Betätigen einer beliebigen Taste, mit Ausnahme der Tasten <BRK> und <STOP>, fortgesetzt werden.

Durch die <BRK>-Taste kann das Auflisten beendet werden.

Die <STOP>-Taste bewirkt den Übergang in den MODIFY-Modus, wobei hier Speicherinhalte nur im Hexadezimalteil geändert werden können und der ASCII-Teil nicht aktualisiert wird. Ansonsten gelten alle Zeichenvereinbarungen wie bei MODIFY beschrieben.

1.4.10. V24-Software --------------------

Das Kommando V24OUT

------------------- V24OUT [ mm k n [ p [ d ]]]

Das Menüwort V24OUT ohne Parameter stellt nach jedem Kalt- oder Warmstart des Systems beim 1. gefundenen M003 V24-Modul den Kanal 1 auf Druckerausgabe ein. Die Einstellung erfolgt auf: 9600 Baud, 1 Stoppbit, 8 Bit pro Zeichen und keine Paritätsprüfung (Drucker K 6313 und andere).

Dabei bedeuten: mm - Modulschacht des M003 (8, C, ...) k - Kanal des M 003 (1 oder 2) n - USER-Ausgangskanal (2 oder 3)

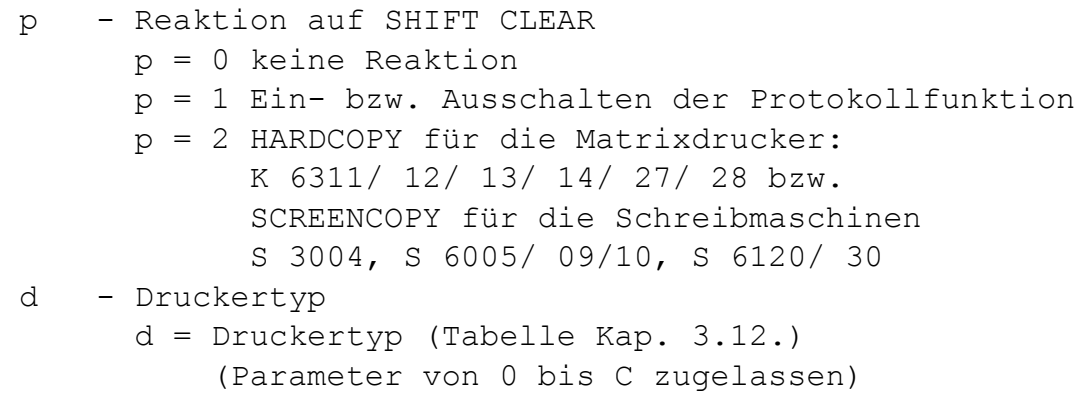

Die Standardwerte können durch Angabe der Parameter verändert werden. Zum Beispiel:

V24OUT C 1 2 1 0 - Im Schacht C steckt der M 003 V24-Modul, Kanal 1 des M 003, USER-Ausgabekanal 2 und Protokollfunktion sind eingestellt. Hier wurde der Drucker K 6313 mit dem letzten Parameter festgelegt. Werden nur 4 Parameter angegeben, erfolgt die Festlegung K 6313 oder des zuletzt eingestellten Druckgerätes.

Das Kommando V24DUP -------------------

V24DUP [mm k n]

Das Betriebssystem enthält neben der Software für die Datenausgabe über V24 (z. B. zu einem Drucker (V24OUT)) auch die Software für den Datenaustausch zwischen Computer und Computer. Der Datenaustausch erfolgt in beiden Richtungen (Senden und Empfängen V24DUP). Beim Start des Systems wird der Kanal 2 eines vorhandenen M003-Moduls auf Duplexbetrieb eingestellt. Mit dem Menüwort und der Eingabe der Parameter erfolgt die Initialisierung. Fehlen die Parameter, wird der 1. gefundene M003 mit den zuletzt eingestellten Werten initialisiert. Beim Systemstart werden die Werte für k = 2 und für n = 3 eingesetzt. Die Parameter bedeuten:

> mm - Modulschacht (8, C, ...)  $k$  - Kanal des M 003 (1 oder 2) n - USER-Aus/Eingabekanäl (2 oder 3)

Beispiel:

V24DUP 8 2 2 - Der Modul steckt im Schacht 8, Kanal 2 und USER-Kanal 2 werden benutzt.

Nun kann von BASIC (z.B. über INPUT #2(#3)) eine Eingabe der Daten von einem Peripheriegerät erfolgen.

#### **2.1. Elemente des Blockschaltbildes**

Mit Hilfe des Blockschaltbildes des KC 85/4 lassen sich alle Baugruppen des Grundgerätes sowie die möglichen Erweiterungsbaugruppen übersichtlich darstellen (siehe Bild 5). Im folgenden sollen die einzelnen Funktionsgruppen näher beschrieben werden.

Zentrale Recheneinheit (ZRE)

----------------------------

Die ZRE besteht aus dem Mikroprozessor (CPU) U 880D, dem Arbeitsspeicher (RAM) (64 KByte, Adreßbereich 0000H-BFFFH), dem Bildwiederholspeicher (IRM) (64 KByte, Adreßbereich 8000H-BFFFH) und dem Festwertspeicher (ROM) (20 KByte, Adreßbereich C000H-FFFFH). Der ROM enthält das Betriebssystem und den BASIC-Interpreter. RAM, IRM und ROM sind durch das Programm abschaltbar (vgl. Anweisung SWITCH).

Bildwiederholspeicher (IRM) ---------------------------

Der IRM (Image Repetition Memory) ist so konzipiert, daß jeder Bildpunkt (Pixel) auf dem Fernsehgerät im Pixel-RAM gespeichert ist (Bildschirmgröße 320\*256 Punkte). In einem Feld von 8\*8 Bildpunkten wird jeweils ein Zeichen abgebildet. Somit ist es möglich, maximal 40 Zeichen pro Zeile und 32 Zeilen pro Bild darzustellen. Jedem Bildfeld von 8\* 1 Bildpunkten ist ein Farbbyte zugeordnet. Der KC85/4 besitzt 2 Bilder (0 und 1), die unabhängig voneinander beschrieben und angezeigt werden können.

Videointerface (VIF) --------------------

Das Videointerface hat die Aufgabe, die im IRM gespeicherten Informationen so aufzubereiten, daß diese auf dem Fernsehbildschirm dargestellt werden können.

Es ist so ausgelegt, daß das Fernsehgerät direkt über den TV-RGB-Eingang (SCART- oder PERI-Buchse), über den FBAS-Eingang (AV-Buchse) oder über den Antenneneingang angeschlossen werden kann. Die beiden zuerst genannten Anschlüsse sind als gemeinsamer direkter Steckverbinder an der Rückwand des Grundgerätes herausgeführt. Zum Anschluß an den Antenneneingang ist die am Computer herausgeführte HF-Leitung zu verwenden.

Die Bildqualität verbessert sich gegenüber dem Antenneneingang bei einer Verbindung mit der AV-Buchse und wird beim Anschluß an den RGB-Eingang optimal. Schließen Sie ein Farbfernsehgerät am Antenneneingang oder an der AV-Buchse an, können Sie nur dann farbige Bilder vom KC85/4 "empfangen", wenn Ihr Gerät einen PAL-Decoder enthält.

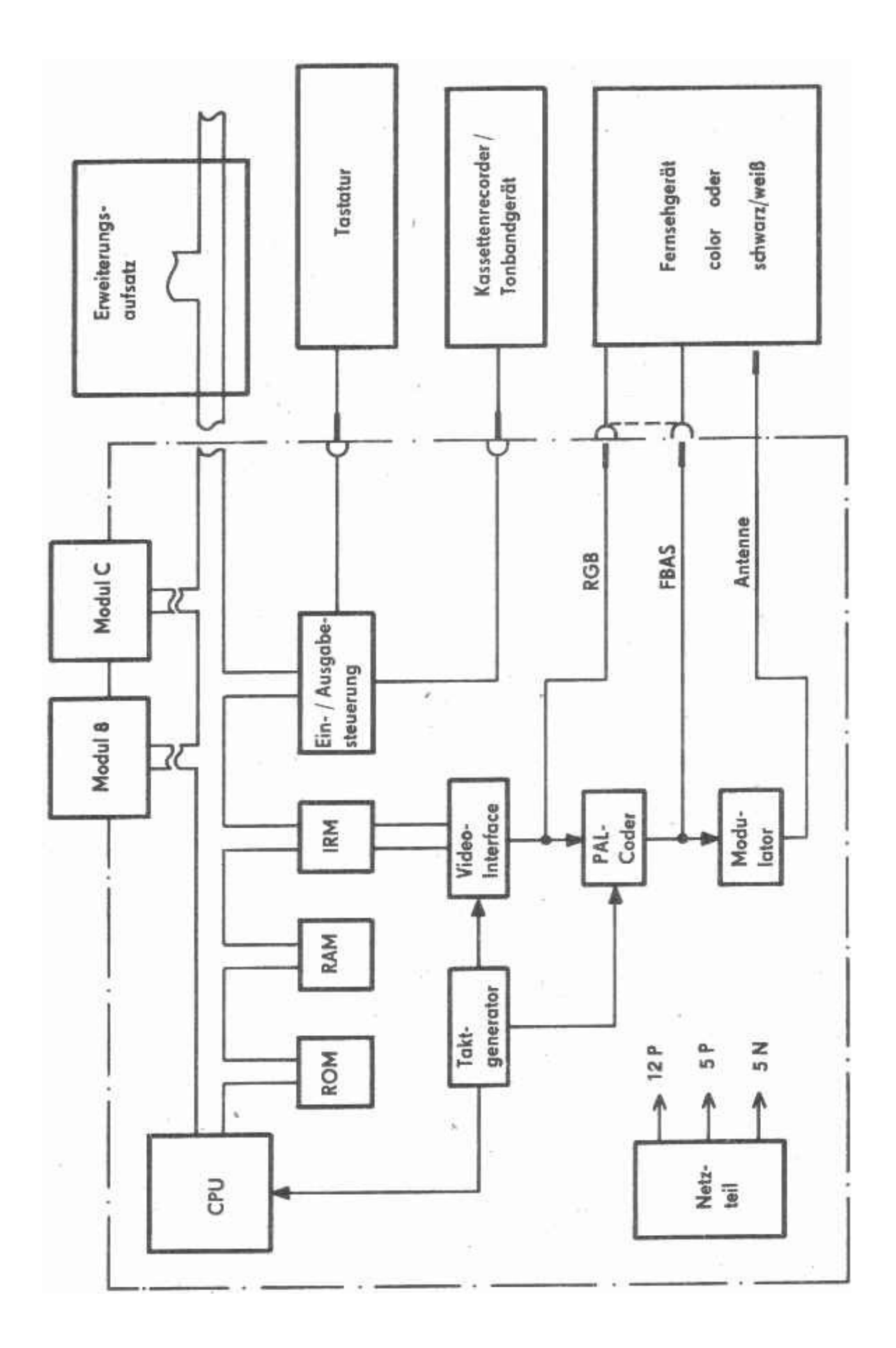

Bild 5: Blockschaltbild des KC85/4-Systems

Ein- und Ausgabesteuerung (EAS) -------------------------------

Die EAS hat die Aufgabe, die von der Tastatur und/oder vom Kassettengerät ankommenden seriellen Signale so aufzubereiten, daß sie vom Computer weiterverarbeitet werden können. Weiterhin werden die vom Computer erzeugten seriellen Signale für das Kassettengerät aufbereitet sowie die Tonausgabe gesteuert.

#### Tonausgabe

---------- Die Tonausgabe erfolgt:

- am Steckverbinder "TV-RGB" (vgl. Bild 8) über das Fernsehgerät mit RGB-oder FBAS-Eingang, einkanalig in 16 Lautstärkestufen (siehe Punkt 1.1.),
- an der Diodenbuchse "TAPE" (vgl. Bild 6), zweikanalig mit konstantem Pegel über einen Mono- oder Stereo-Verstärker oder auch über das Kassettengerät in Stellung "Aufnahme" mit betätigter Pausen- oder Schnellstopptaste (falls Ihr Kassettengerät eine Tonwiedergabe während der Aufnahme ermöglicht),
- über internen Piezosummer, einkanalig.

Tastatur

### --------

In der Tastatur ist ein Fernbedienungsschaltkreis zur Serialisierung der Tasteninformationen eingesetzt. Die Verbindung zum Computer erfolgt über eine abgeschirmte Leitung, über die sowohl die Stromversorgung zur Tastatur als auch der Datentransport erfolgen.

#### Netzteil

--------

Aus der Netzspannung von 220 V werden Spannungen von +12 V, +5 V und -5 V abgeleitet.

#### **2.2. Externe Anschlüsse**

Das KC85/4-Grundgerät verfügt über folgende externe Anschlußmöglichkeiten:

- Diodenbuchte TAPE
- Diodenbuchse KEYBOARD
- Modulsteckplatz 08
- Modulsteckplatz 0C
- Steckverbinder TV-RGB
- Steckverbinder EXPANSION-INTERFACE

Im folgenden finden Sie eine detaillierte technische Beschreibung dieser Anschlüsse.

2.2.1. Diodenbuchse TAPE

Über diesen, an der Frontseite des Computers befindlichen, Anschluß wird die Speichereinheit Kassettengerät mit dem Computersystem durch ein handelsübliches Diodenkabel (mono) verbunden. Hier sind neben den Anschlüssen für ein Mono-Kassettengerät (Aufnahme und Wiedergabe) auch ein Computerausgang für den Stereo-Ton und eine Schaltspannung für den Motor des Kassettengerätes (TTL-Pegel) herausgeführt. Damit ist es möglich, über eine Stereo-Anlage, die vom Computer erzeugten Töne zweikanalig wiederzugeben. Der Antrieb eines Kassettengerätes, das dafür geeignet sein muß, wie z.B. der LCR-Data, kann gesteuert werden (entsprechend geschaltetem Stereokabel). Da die Aufzeichnungsdichte der Programme und Daten sehr hoch ist, ist darauf zu achten, daß sich das Kassettengerät in einem einwandfreien technischen Zustand befindet und daß nur Magnetbandkassetten ohne Klebe- oder Knitterstellen verwendet werden.

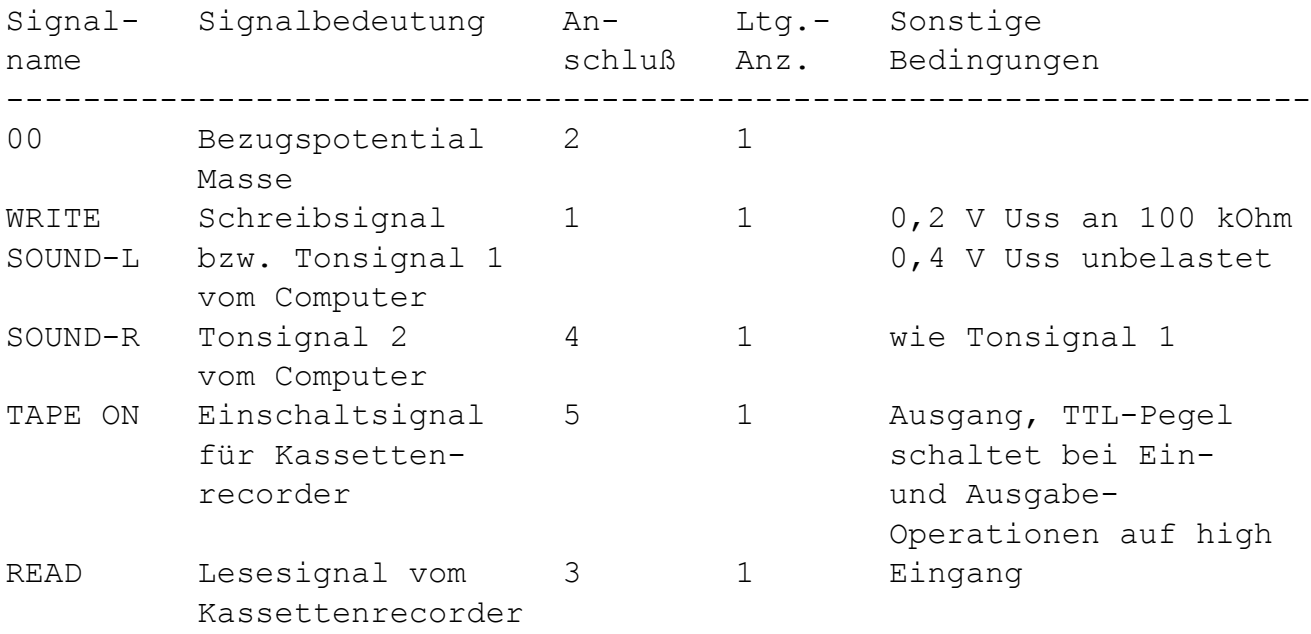

Signalbeschreibung der Diodenbuchse TAPE

Beachten Sie bei Anschluß von Mono-Kassettenrecordern, daß das Einschaltsignal TAPE ON auf dem Anschluß 5 herausgeführt ist.

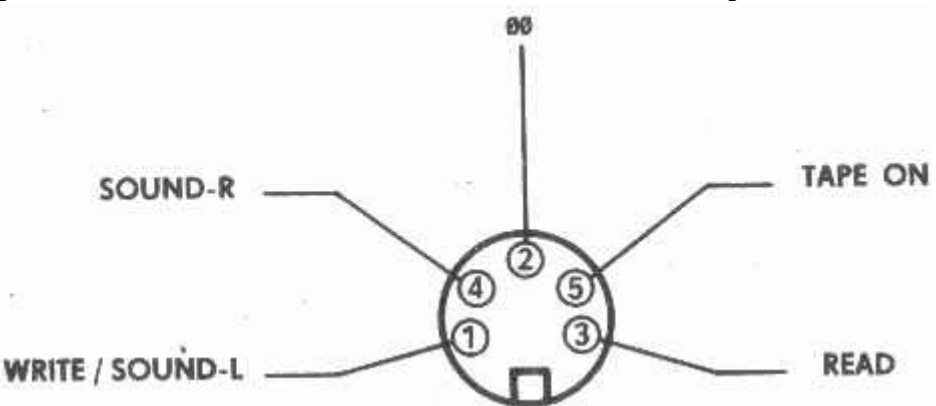

Bild 6: Anschlußbelegung der Diodenbuchse TAPE

# 2.2.2. Diodenbuchse KEYBOARD

An der Frontseite befindet sich neben der TAPE-Buchse der KEYBOARD-Anschluß. Im folgenden Bild ist die Anschlußbelegung der Buchse dargestellt.

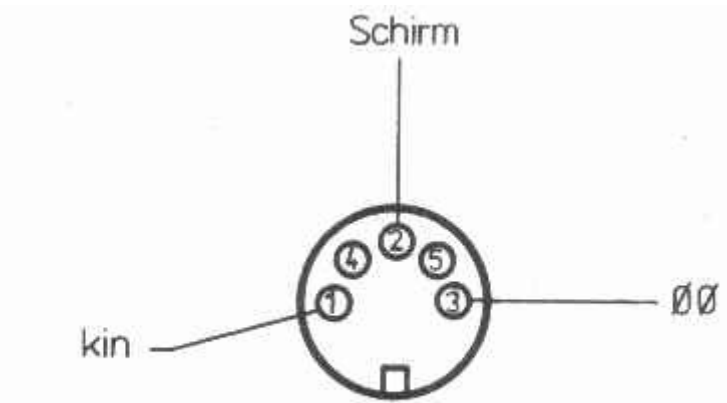

Informationsleitung und Stromversorgung

Bild 7: Anschlußbelegung der Diodenbuchse KEYBOARD

Diese Diodenbuchse dient nur zum Anschluß der Tastatur des KC.

2.2.3. Modulsteckplätze 08 und 0C ---------------------------------

Diese Steckplätze dienen ausschließlich der Aufnahme der vom Hersteller angebotenen Zusatzmodule. Die maximal zulässigen Spitzenströme je Modul betragen:

> 300 mA bei + 5 V ± 5% 100 mA bei + 12 V ± 10% 5 mA bei  $-$  5 V  $\pm$  10%

Jeder Modul (Ausnahme M005 und M007) besitzt eine Prioritätssteuerung, die seine Einordnung in das KC-System ermöglicht. Dadurch können mehrere Module, auch vom gleichen Typ, im KC-System vorhanden sein. Ist das der Fall, gilt folgende Rangordnung:

Falls alle Module gleichen Typs eingeschaltet sind, besitzt derjenige Modul, der sich auf dem Modulsteckplatz mit der niedrigsten Steckplatzadresse mm befindet, (gegenüber den anderen Modulen gleichen Typs) die höchste Priorität. Demzufolge besitzt der niedrigste Modulsteckplatz (mm = 8) die höchste Priorität.

2.2.4. Steckverbinder TV-RGB ----------------------------

Der Steckverbinder (vgl. Bild 8) dient zur Ausgabe des Bild- und Tonsignals wahlweise als RGB- oder FBAS-Signal.

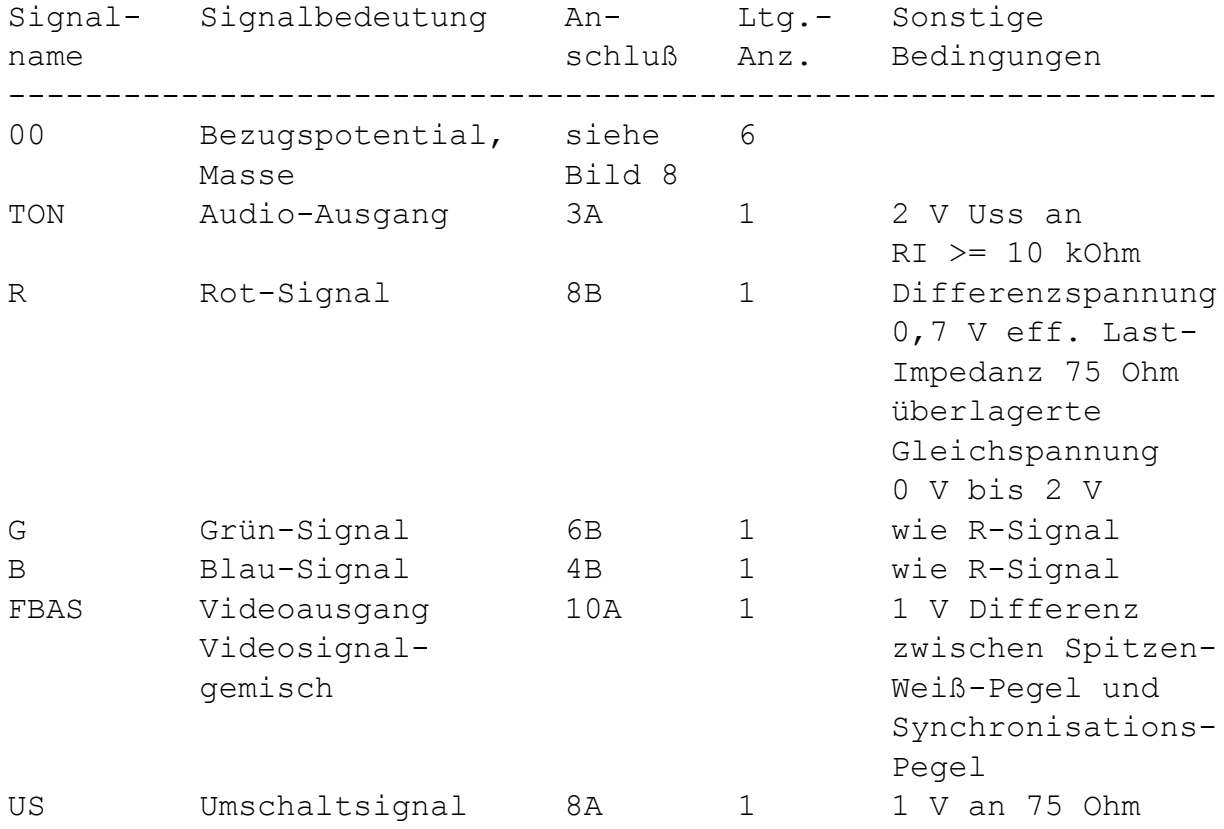

Signalbeschreibung des Steckverbinders TV-RGB

# 2.2.5. Steckverbinder EXPANSION-INTERFACE

-----------------------------------------

Dieser Steckverbinder ist zum Anschluß von Erweiterungsaufsätzen vorgesehen. Im folgenden finden Sie die Anschlußbelegung und eine Signalbeschreibung des Steckverbinders (vgl. Bild 9).

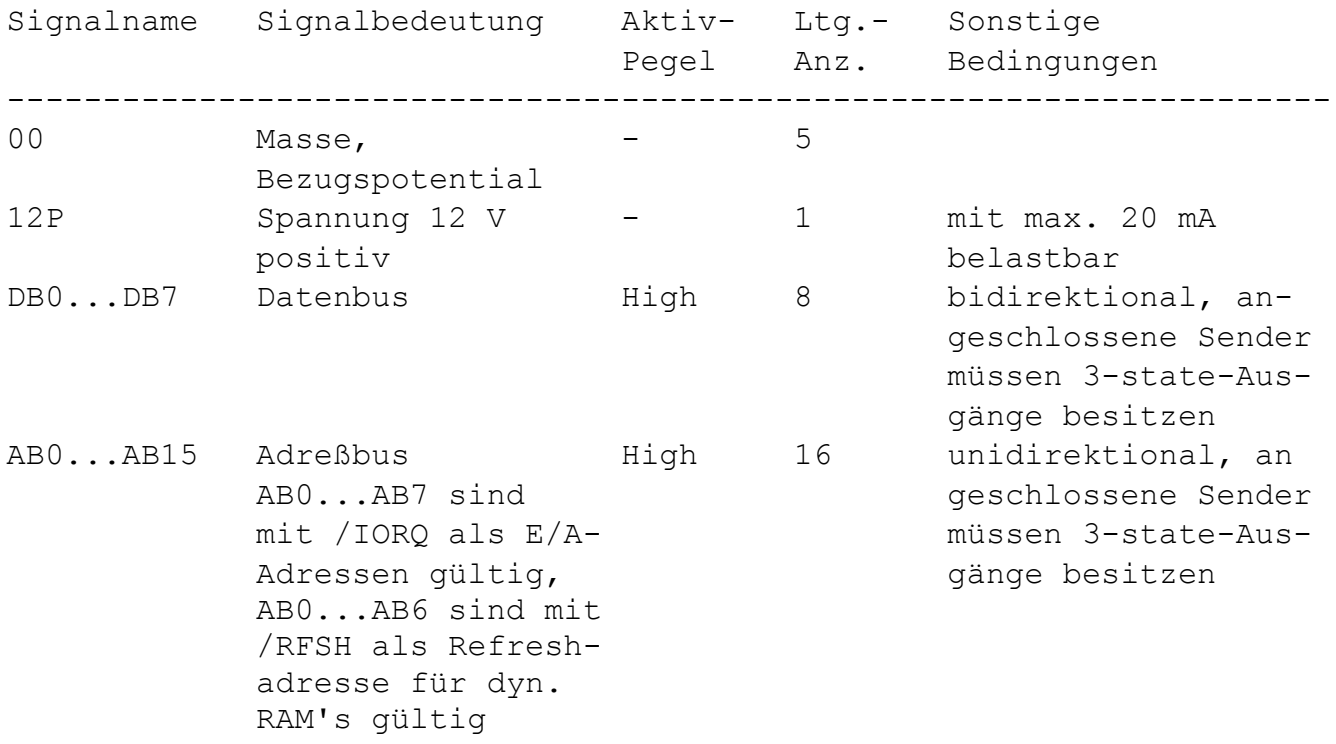

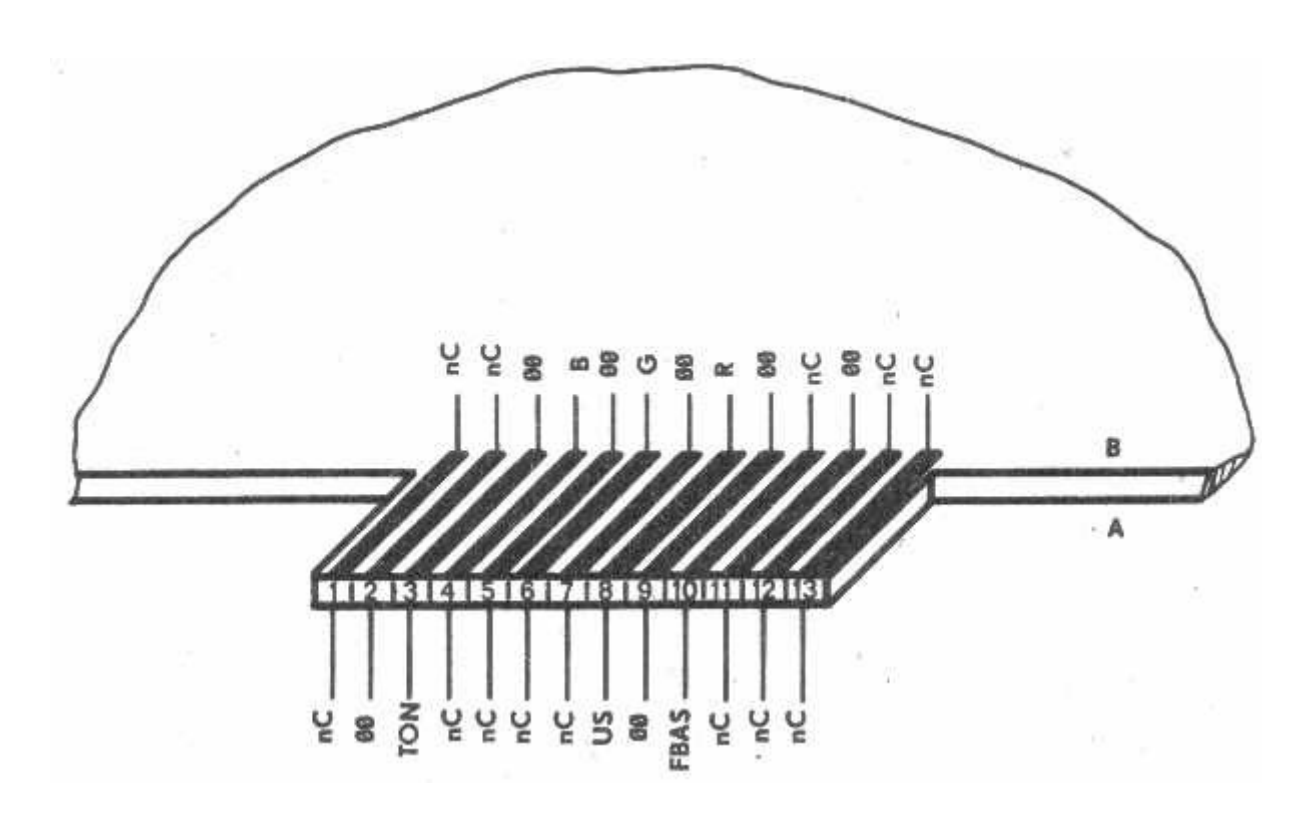

Bild 8: Anschluß des Steckverbinders TV-RGB

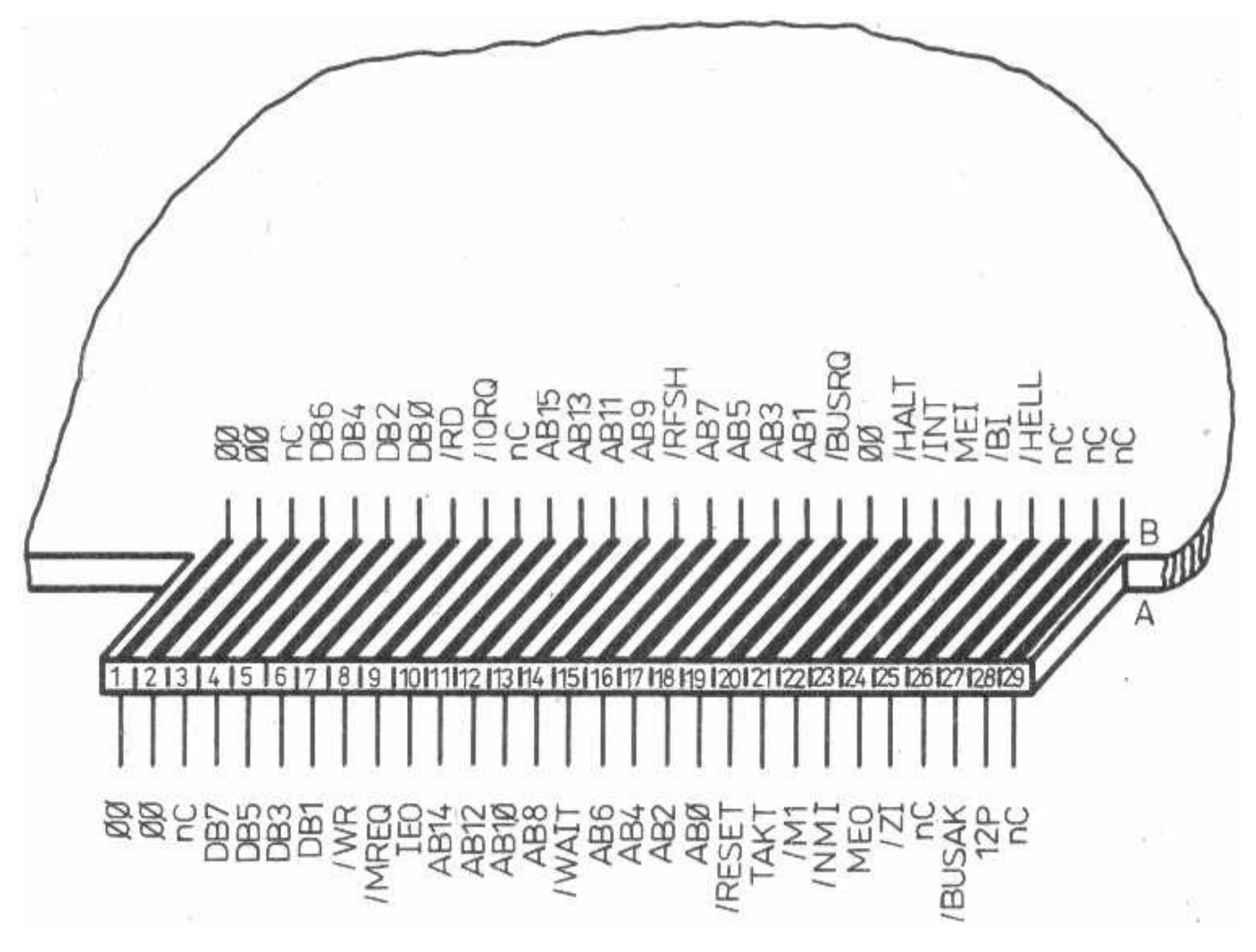

Bild 9: Anschlußbelegung EXPANSION-INTERFACE

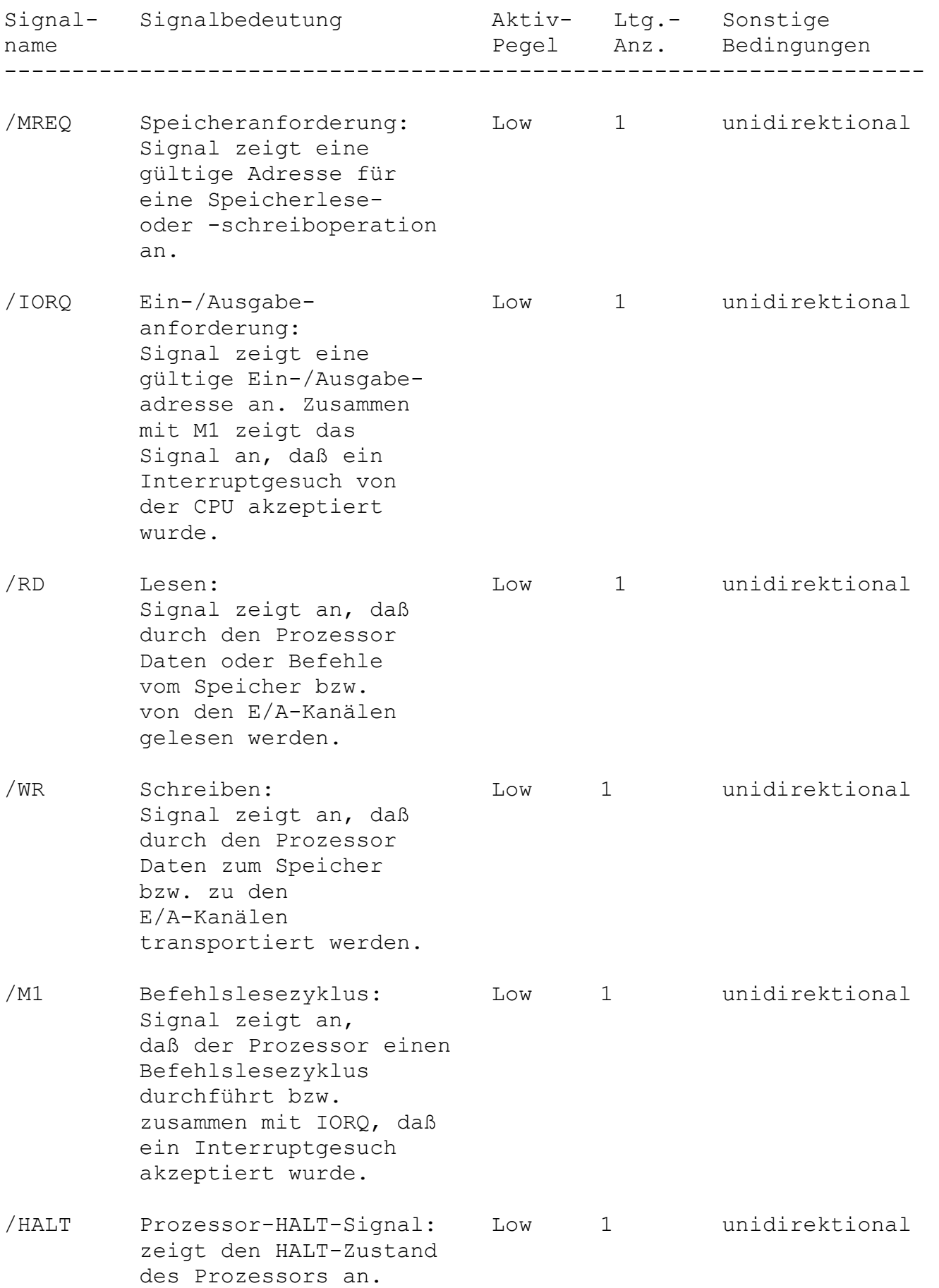

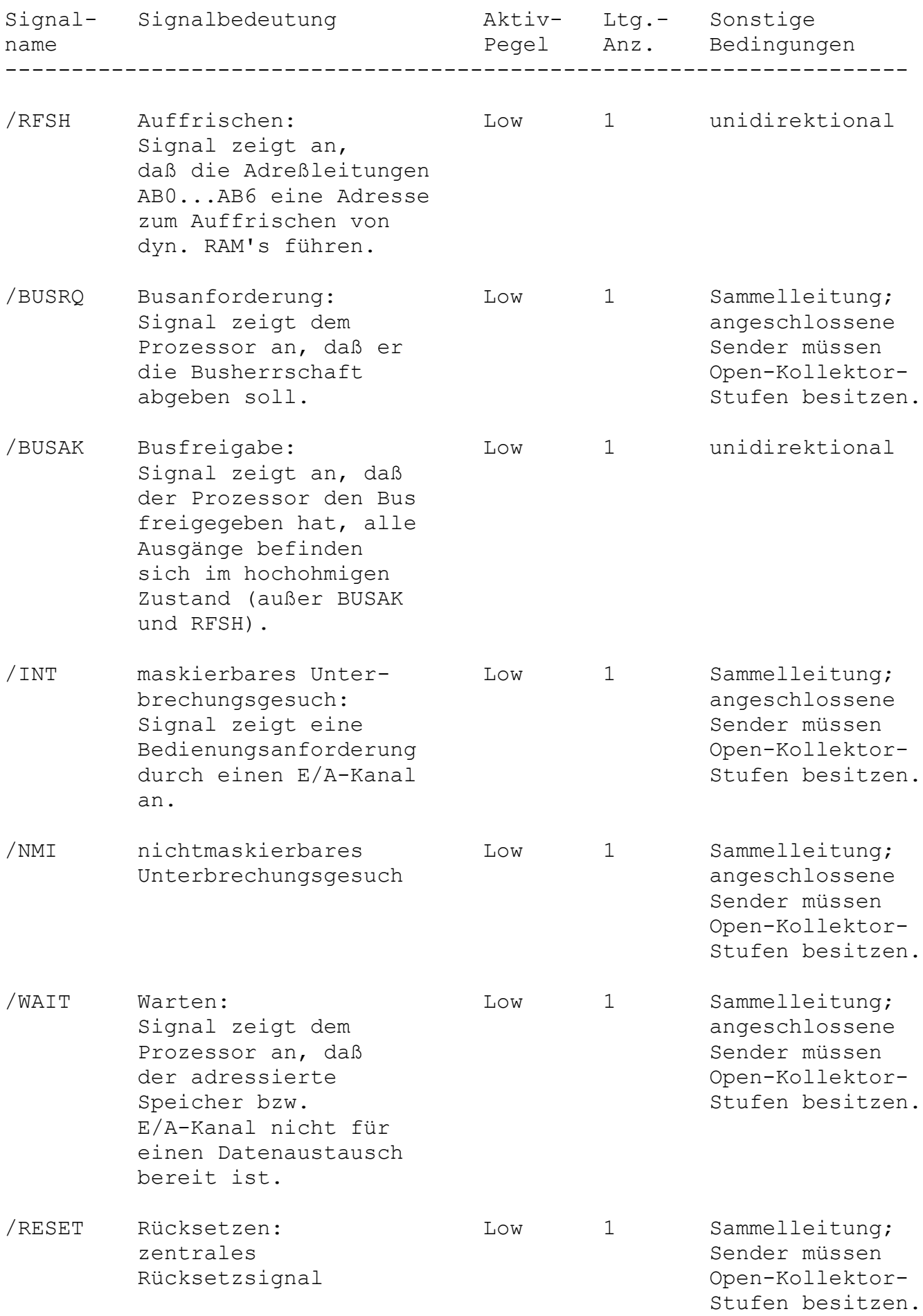

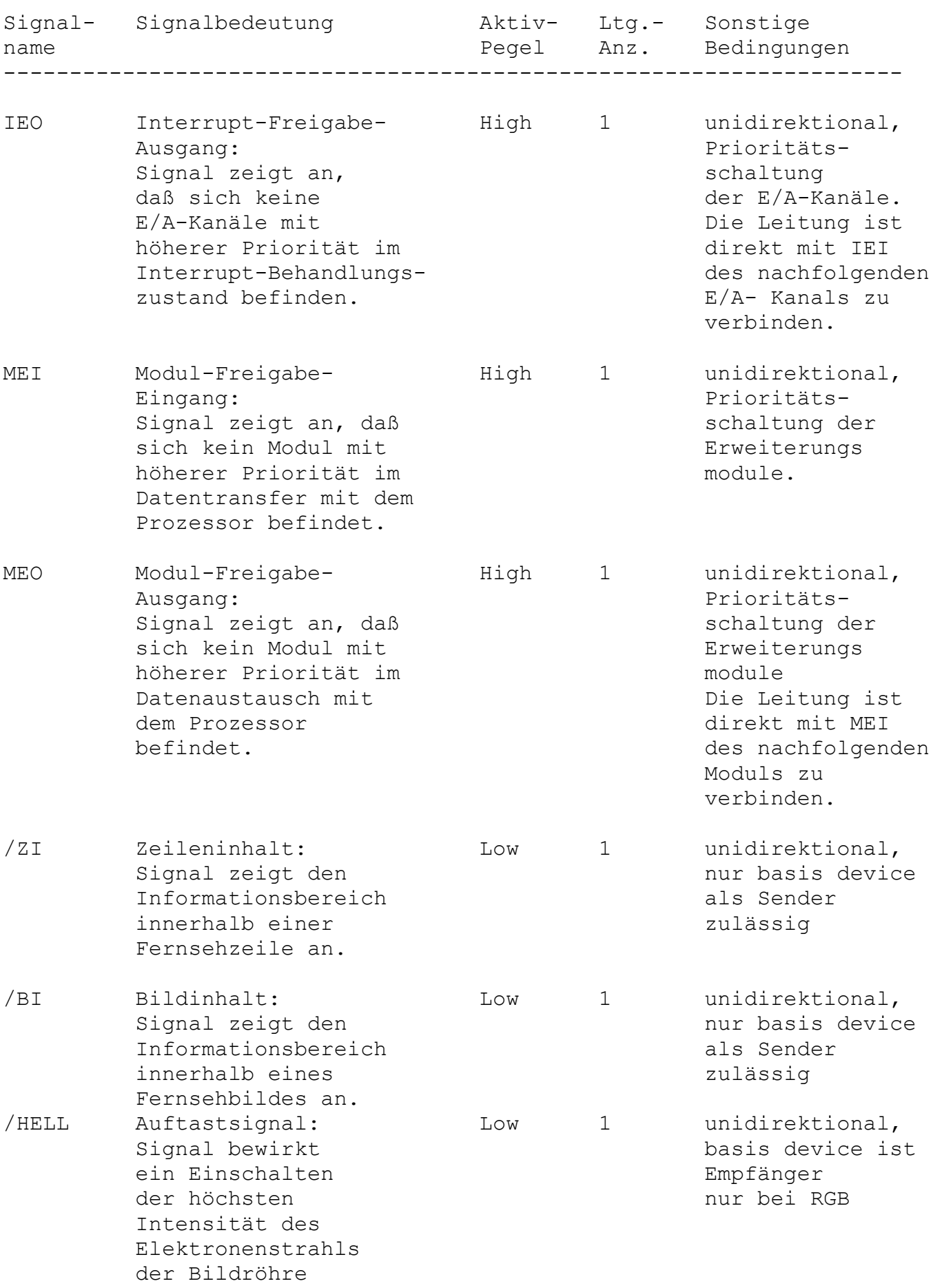

(Weißpegel).

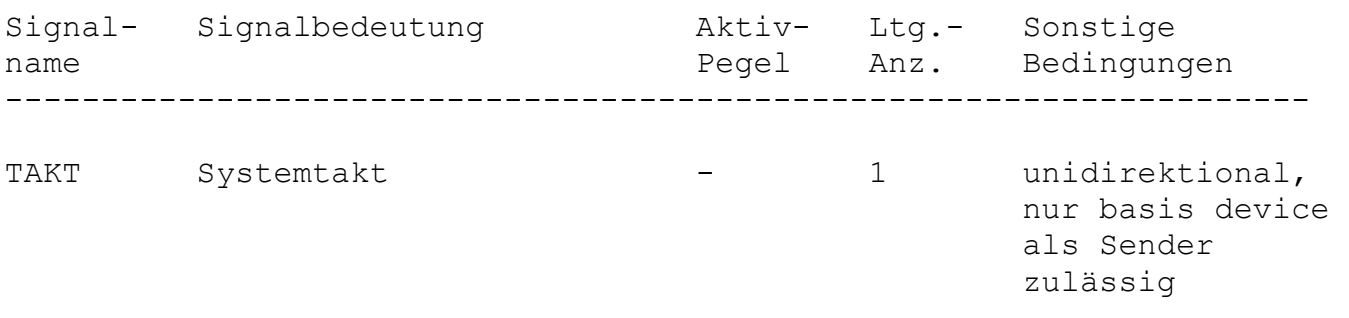

#### **2.3. Systemausbau**

2.3.1. Module und Erweiterungsaufsätze

Der KC85/4 ist eine Weiterentwicklung des KC85/3. Das Grundgerät erlaubt den Anschluß von 2 Erweiterungsmodulen und Erweiterungsaufsätzen (vgl. Blockschaltbild).

Für die Module befinden sich an der Vorderseite des Grundgerätes zwei Modulschächte, in die die Module eingesteckt und mit dem Rechnerbus kontaktiert werden.

Zum KC85/4-System stehen derzeit folgende Module zur Verfügung:

- M001 DIGITAL IN/OUT (Strukturbyte EF) Peripheriemodul zum Anschluß von anwenderspezifischen Schaltungen oder, Geräten mit Parallelschnittstellen /37/.
- M003 V24 (Strukturbyte EE) V24-lnterface zum Anschluß von Peripherieeinheiten, wie z.B. Drucker /1/ /35/.
- M005 USER Leermodul zur Ankopplung eigener Schaltungen an den KC85/4 /32/.
- M007 ADAPTER Adaptermodul zur Herausführung des Systembusses aus dem Modulschacht /32/33/.
- M010 ADU1 (Strukturbyte E7) Analog-Digital-Umsetzer mit 4 Kanälen; wandelt analoge Signale in digitale /40/.
- M011 64 KBYTE RAM (Strukturbyte F6) Speichererweiterung um 64 KByte dynamischer RAM /36/.
- M012 TEXOR (Strukturbyte FB) Dieser Modul enthält ein Textverarbeitungs- sowie ein Sortierprogramm und Druckertreiberroutinen /41/.
- M022 EXPANDER RAM (Strukturbyte F4) Ist ein Modul zur Speichererweiterung um 16 KByte dynamischen RAM.
- M025 USER PROM 8K (Strukturbyte F7) Ist ein Modul zur Speichererweiterung um 8 KByte EPROM, selbst zu programmieren.
- M026 FORTH (Strukturbyte FB) FORTH ist eine maschinennahe, zur strukturierten Programmierung auffordernde Programmiersprache /34/.
- M027 DEVELOPMENT (Strukturbyte FB) Ist ein Programmpaket zur Unterstützung der Assemblerprogrammierung am KC85 /38/.
- M029 DAU1 (Strukturbyte E3) Der Digital-Analog-Umsetzer wandelt digitale Signale in analoge um.

Aufsatzgerät

- D002 BUSDRIVER Ist ein Aufsatzgerät mit 4 für den Anwender frei verfügbaren Modulsteckplätzen /39/.

2.3.2. Systemausbau über V24-Schnittstelle ------------------------------------------

Durch serielle oder parallele Schnittstellen in einem Computersystem können Daten an externe Geräte (Drucker, Plotter, Computer usw.) gesendet oder von ihnen empfangen werden. Diese Möglichkeiten bestehen auch am KC-System. Hier werden nur einige Varianten der Systemzusammenstellung genannt. Es wird immer von der seriellen Schnittstelle V24 ausgegangen, da für diese bereits Software im Betriebssystem existiert. Der Schnittstellenmodul heißt M 003 V24. Durch ihn können zwei externe Geräte an das KC-System angeschlossen werden. Denkbar wären z. B. folgende Zusammenstellungen:

- Drucker und Plotter,
- Drucker und 2. Computer,
- Schreibmaschine als Druckgerät und Eingabetastatur sowie Computerkopplung usw.

Durch die Verwendung mehrerer M 003 Module ergibt sich die Möglichkeit, mehr, als nur zwei externe Geräte anzuschließen. Dabei ist zu beachten, sind mehrere M 003 eingeschaltet, ist nur der Modul mit der niedrigsten Schachtnummer am höchsten priorisiert. Das heißt, der Modul steckt z.B. im Schacht 8, dann ist er am höchsten priorisiert. Durch Abschalten eines höherpriorisierten Moduls werden auch die rangniedrigeren V24-Module nutzbar (z.B. Modul M003 im Schacht C wird nutzbar, wenn der M003 im Schacht 8 abgeschaltet wurde).

**KAPITEL 3: SOFTWARE**

# **3.1. Systemkonzept**

3.1.1. Merkmale des Betriebssystems

-----------------------------------

Der Aufbau des Betriebssystems ist im Bild 10 als Schema veranschaulicht. Der KC85/4 enthält einen RAM von 64 KByte, einen IRM (Bildwiederholspeicher) von 64 KByte und einen ROM von 20 KByte. Der Festwertspeicher (ROM) enthält das Betriebssystem, d.h. die wichtigsten Programme zur Bedienung der Peripherie sowie den BASIC-Interpreter. Das Betriebssystem KC-CAOS (CASSETTE AIDED OPERATING SYSTEM) verwaltet die Gerätetreiberroutinen mittels Menütechnik. In den folgenden Kapiteln sollen die einzelnen Software-Baugruppen näher beschrieben werden. Voraussetzung zur Anwendung dieser Softwarebeschreibung sind Kenntnisse in der Assemblerprogrammierung. Das Betriebssystem KC-CAOS ist, um vielen Anwendungsbereichen gerecht zu werden, sehr flexibel ausgelegt. Es ermöglicht dem Anwender: - den Arbeitsspeicher für das Betriebssystem, den Kellerspeicher (STACK) und die Interrupt-Tabellen an beliebigen Stellen im RAM anzuordnen, - leicht eigene Maschinenprogramme durch Menütechnik in das System einzubinden, - den eigenen Programmen beim Aufruf über Menü bis zu maximal 10 Parameter zu übergeben, - die Systemressourcen durch eine große Anzahl von Systemunterprogrammen vollständig zu nutzen, - Erweiterungsbaugruppen (Module) zu verwalten, d.h., es können somit mehrere Module quasi gleichzeitig betrieben werden, - die im Grundgerät enthaltenen Speicher (RAM, IRM, ROM) ein- und auszuschalten, - das im Grundgerät enthaltene Betriebssystem abzuschalten und mit einem anderen, in einem Modul enthaltenen, zu arbeiten, - RAM-Speicherblöcke mit einem Schreibschutz zu versehen, - die 6 auf der Tastatur enthaltenen Funktionstasten (F1 ... F6) in beiden möglichen Belegungen mit beliebigen Codes oder Zeichenketten (z.B. Menü- oder BASIC-Schlüsselwörtern oder Abarbeitungstastenfolgen (JOBS)) zu belegen, - für die Darstellung von Zeichen auf dem Bildschirm beliebige Zeichenbildtabellen (Zeichengeneratoren) zu verwenden, d.h. man kann sich Zeichenbilder frei definieren (z.B. kyrillische Buchstaben, Grafikzeichen) und diese z.B. auf Magnetband abspeichern und - die Zeichencodes der Tastatur beliebig zuzuordnen.

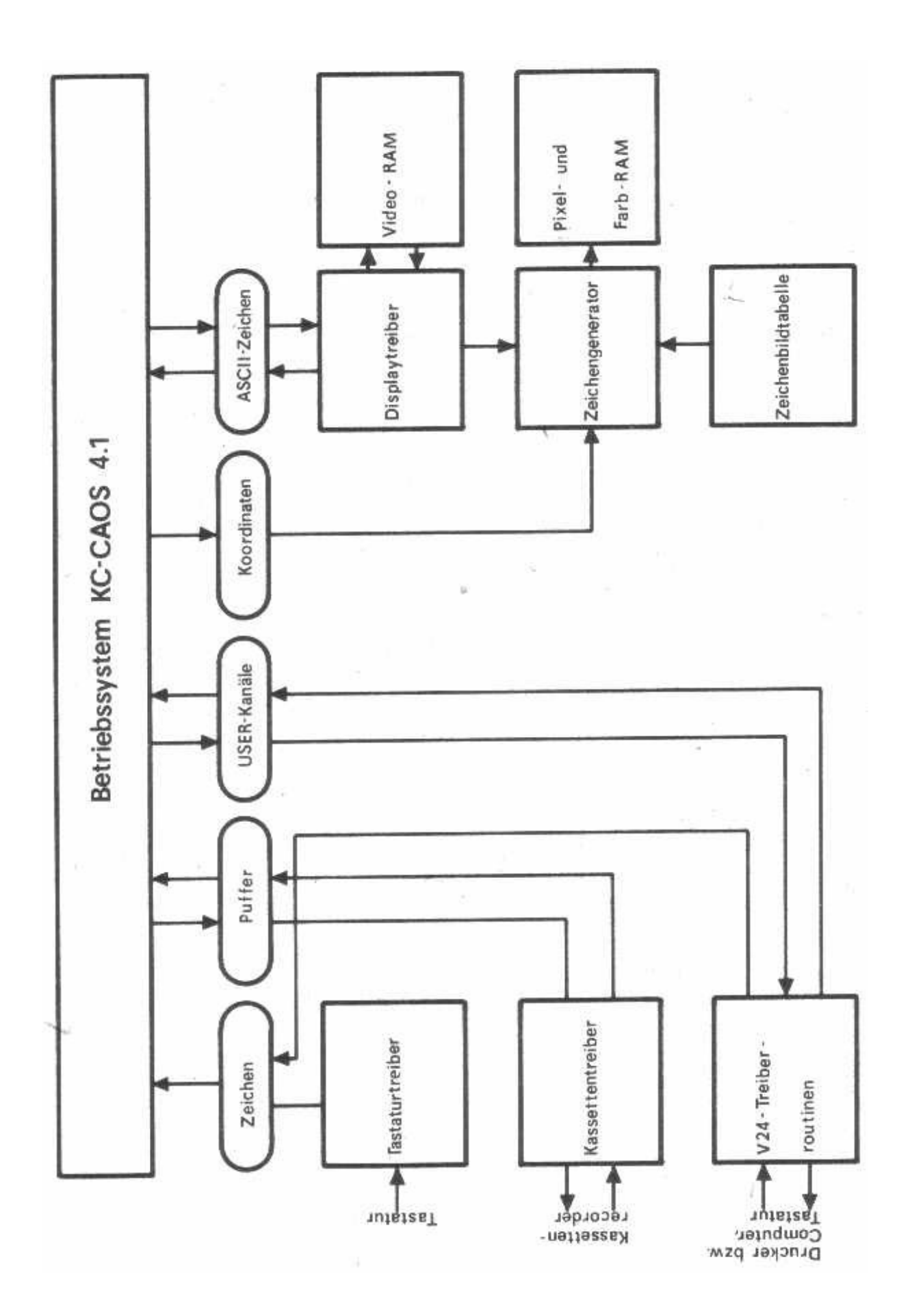

Bild 10: Aufbau des Betriebssystems schematisch

3.1.2. Die zentrale Steuerschleife

----------------------------------

Im Bild 11 ist die zentrale Steuerschleife angegeben. Die Darstellung verdeutlicht die Steuerung der Funktionen des Betriebssystems KC-CAOS.

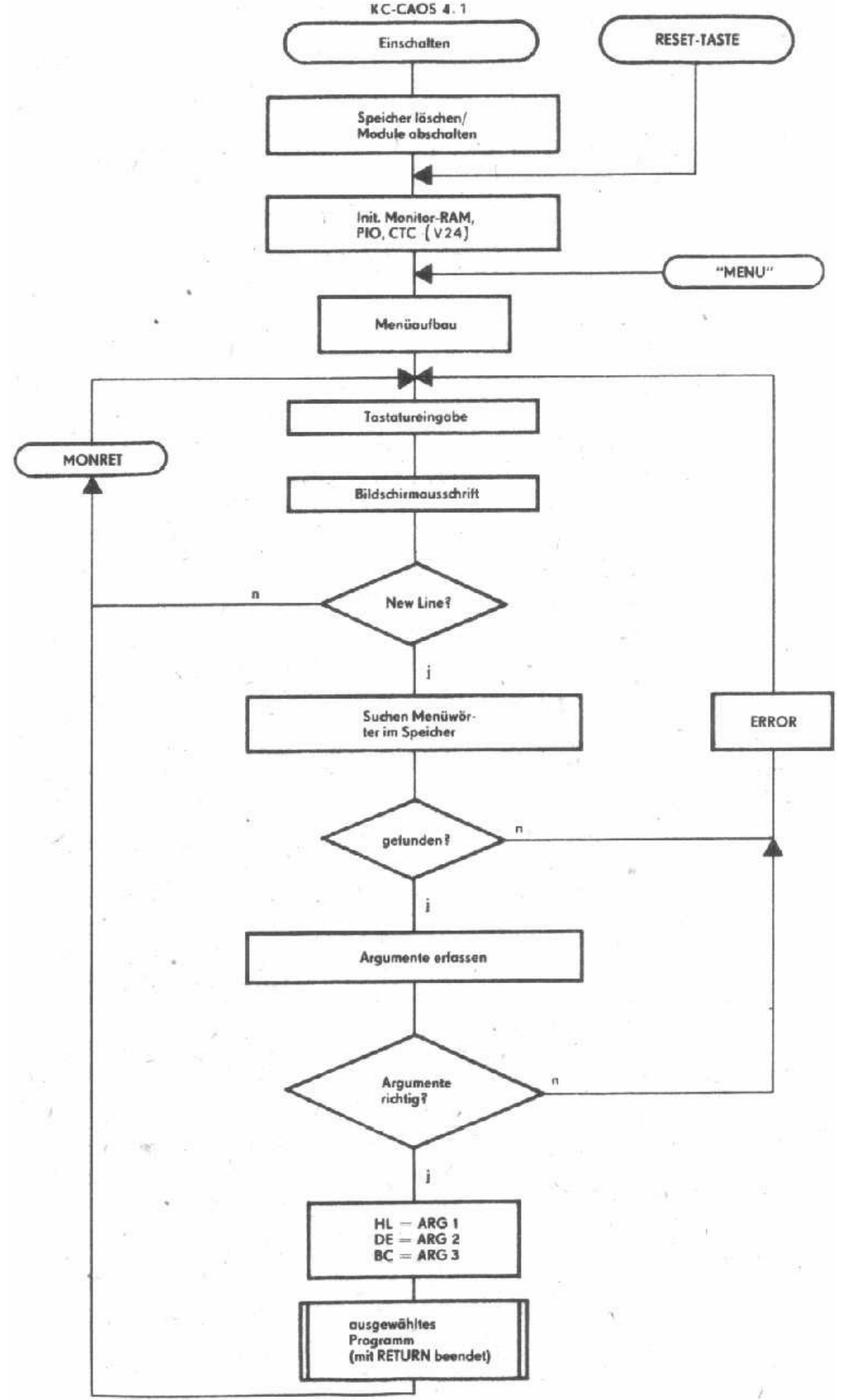

# **3.2. Speicheraufteilung**

Eine Übersicht der Speicheraufteilung des KC 85/4 vermittelt Bild 12.

3.2.1. Speicherübersicht (interne Module)

-----------------------------------------

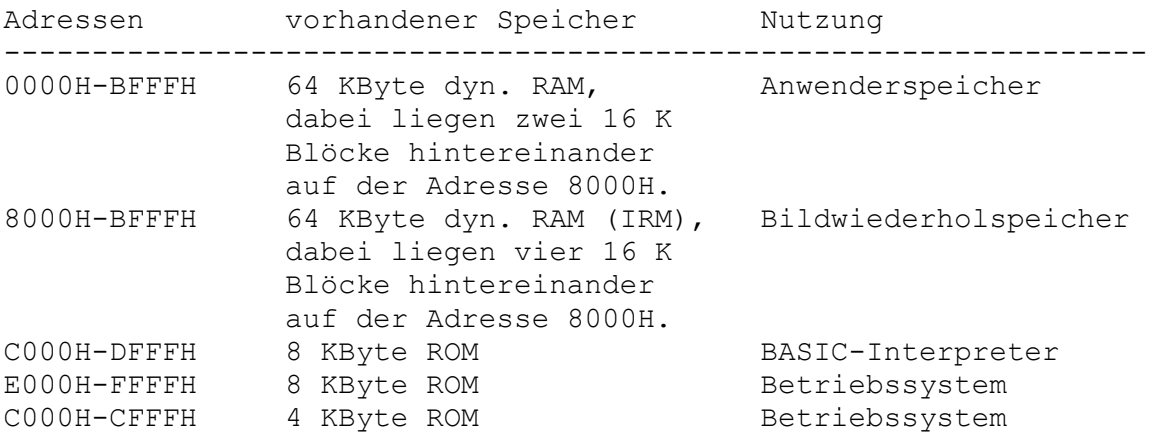

3.2.2. Speichergliederung

-------------------------

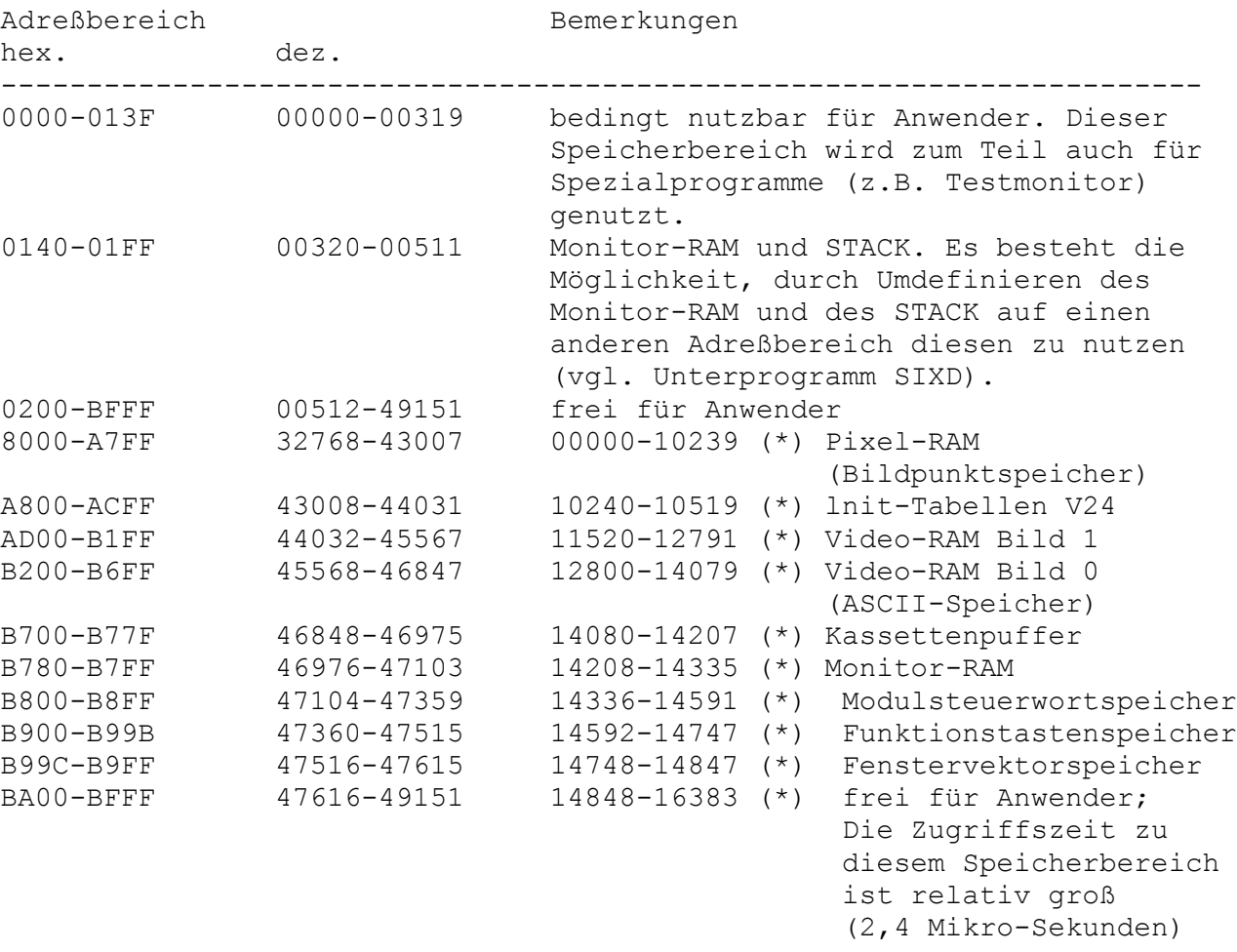

(\*) in den BASIC-Anweisungen VPEEK und VPOKE zu verwendende Speicheradressen (vgl. BASIC-Handbuch)

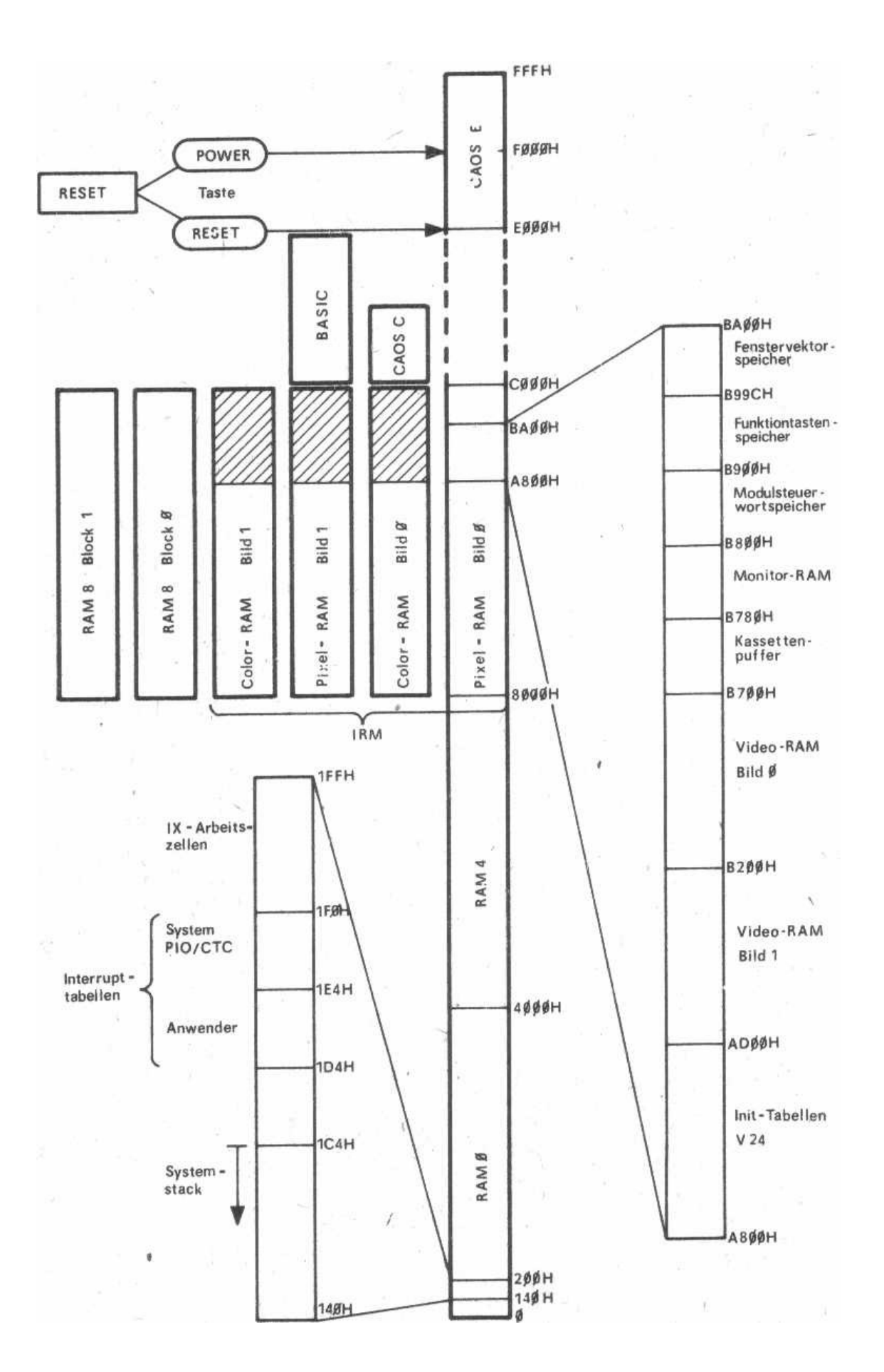

Bild 12: Übersicht der Speicheraufteilung des KC85/4

3.2.3. Fenstervektorspeicher ----------------------------

Das Betriebssystem gestattet es, 10 verschiedene Bildschirmfenster zu definieren und jederzeit wieder aufzurufen, wobei die Parameter des aktuellen Fensters gerettet werden. Als Fensternummern sind 0 bis 9 zugelassen.

Der Fenstervektor ist wie folgt aufgebaut:

Anfangsadresse WNDFN =  $0B99CH + n * 0AH$ ; n ... Fensternummer

 WNDFN - Fensteranfang Spalte +1 - Fensteranfang Zeile +2 - Fenstergröße Spaltenanzahl +3 - Fenstergröße Zeilenanzahl +4 - Cursorposition Spalte +5 - Cursorposition Zeile +6 - Steuerbyte (vgl. Abschnitt "Arbeitszellen im IRM") +7 - Farbe +8 - Reaktionsprogramm auf Fensterende (SCROLL- oder +9 PAGE-Mode)

Die Initialisierung und der Aufruf eines Fensters erfolgen über Systemunterprogramme (vgl. Punkt 3.5.4., UP-Nr. 3CH und 3DH) bzw. über die CAOS-Anweisung WINDOW.

Bei der Einschaltinitialisierung des Systems werden alle 10 Fenster auf maximale Größe, SCROLL-Mode, Farbe weiß/blau und Cursor in HOME-Position eingestellt.

3.2.4. Modulsteuerwortspeicher

------------------------------

Im Modulsteuerwortspeicher sind die Steuerbytes für jeden Modul enthalten. Zur Unterstützung der softwaregesteuerten Modulverwaltung ist für jede mögliche Moduladresse ein Speicherplatz für die durch die "SWITCH" oder "JUMP"-Anweisung über Systemrufe ausgegebenen Steuerbytes vorhanden. Die Adresse berechnet sich wie folgt:

B800H + Moduladresse

Das Steuerbyte der "JUMP"-Anweisung ist FFH. Alle Modulsteuerungsausgaben sollten durch Systemaufrufe (UP-Nr. 26H) und nicht durch direkte Ausgaben über die Ausgabeadresse 80H erfolgen. Bei der Initialisierung des Systems erfolgen ein Löschen des gesamten Modulsteuerspeichers und ein Eintrag für die internen Speicherblöcke.

### **3.3. Modulverwaltung**

3.3.1. Verwalten der KC-Module und Zusatzgeräte

-----------------------------------------------

Der KC85/4 ermöglicht es, durch eine spezielle Steuerung, mehrere Module vom gleichen Typ quasi gleichzeitig zu betreiben. Diese können im Grundgerät oder in einem Aufsatz stecken. Mit dem Kommando SWITCH mm kk werden die Module vom Menü, von BASIC oder vom Programm aus geschaltet.

Das Ansprechen der Module erfolgt über die vom Steckplatz abhängigen Moduladressen.

Die Moduladressen sind folgendermaßen definiert:

Modulsteckplatz mm  $(mm > = 8)$ 

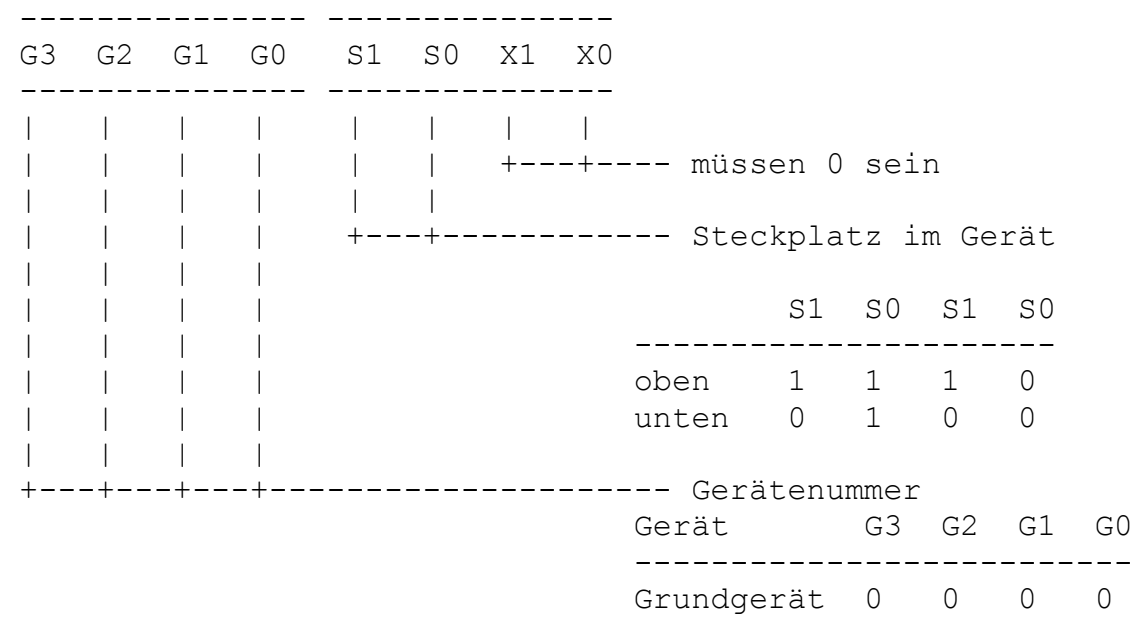

Die Gerätenummern der Aufsätze entnehmen Sie bitte der jeweiligen Anleitung.

mm ... zweistellige hexadezimale Steckplatzadresse

| G3 G2 G1 G0 | S1 S0 X1 X0 | ... Bits

Die Moduladressierung erfolgt über I/O-Adressen:

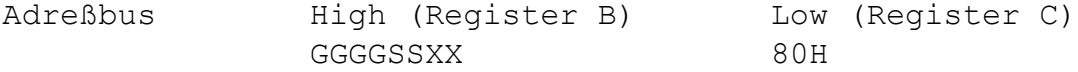

Beim Lesen der entsprechenden Adresse sendet jeder Modul ein spezielles Strukturbyte auf den Datenbus. Die Kennungen der Module sind den Modulbeschreibungen zu entnehmen.

Das Schalten der Module erfolgt über Ausgabe eines Steuerbytes kk an die Moduladresse.

Steuerbyte kk

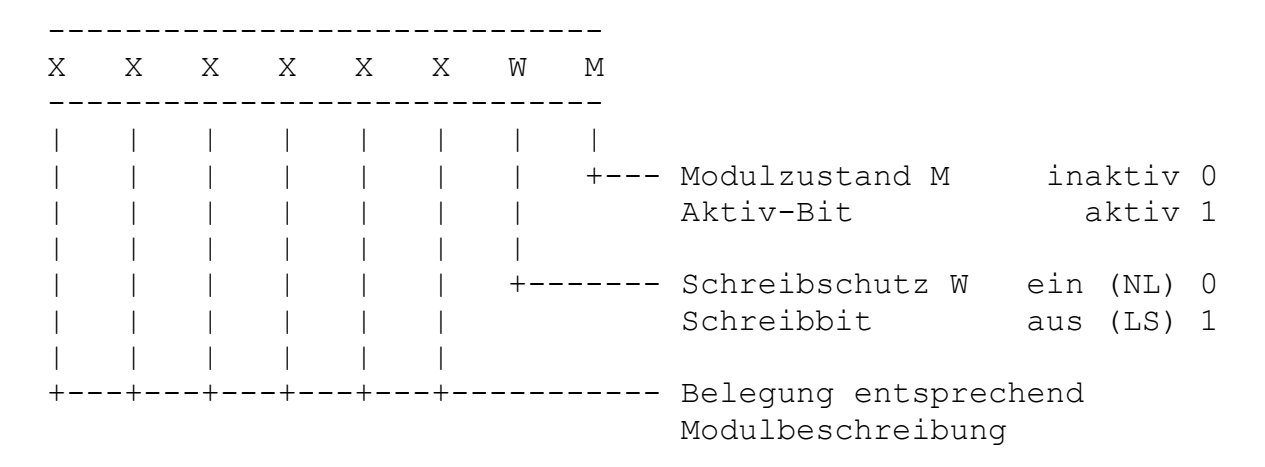

Diese Bits werden mit dem Einschalten von entsprechenden Modulen in einer bestimmten Form belegt. Diese Belegung ist den jeweiligen Modulbeschreibungen zu entnehmen. Ab Bit 7 werden bei bestimmten Modulen die Anfangsadresse (Basisadresse) und ab Bit 2 die Speichersegmente eingetragen.

kk: .......... zweistelliges hexadezimales Steuerbyte X, W, M: ..... Bits des Steuerbytes besitzen der Reihenfolge nach sinkende Stellenwertigkeit.

Zum Beispiel wird beim Modul M025 USER PROM 8K ab Bit7 die absolute Adresse dem Speicherbereich des Moduls zugeordnet. Werden mehrere Module mit gleichen Speicher- oder E/A-Adressen eingeschaltet, so ist beim Zugriff des Prozessors nur der Modul auf der niedrigsten Moduladresse wirksam (Hardware-Prioritätskette).

3.3.2. Verwalten des KC-internen Speichers ------------------------------------------

Den im Grundgerät enthaltenen Speicherblöcken sind folgende "Modul"- Adressen zugeordnet:

- RAM-Adresse OH - 00H - IRM - 01H - ROM-Blöcke auf ADR C000H - 02H - RAM-Blöcke auf ADR 8000H - 03H - RAM-Adresse 4000H - 04H

Diese Blöcke werden über den internen PIO-Baustein ein- bzw. ausgeschaltet. Bei RAM-Blöcken kann ein Schreibschutz gesetzt werden.

Die internen Speicher (RAM, IRM, ROM) enthalten keine Modulsteuerung, die aktuellen Steuerbytes werden aber in den Modulsteuerwortspeicher eingetragen. Sie werden über die Datenleitungen der PIO Ports A und B sowie der Ausgabekanäle 84H und 86H gesteuert. Die Speicher sind eingeschaltet bzw. der Schreibschutz ist nicht gesetzt, wenn das zugehörige Ausgabebit 1 ist. (Im Bild 12 ist die Speicheraufteilung des KC 85/4 dargestellt.) Ist keine Bemerkung für den Zustand des jeweiligen Bits gemacht, gilt:  $1 =$  eingeschaltet,  $0 =$  ausgeschaltet.

Es gibt folgende Zuordnungen zu den internen Toren:

```
PIO Port A (Adresse 88H):
Bit 0 - CAOS-ROM E
Bit 1 - RAM 0Bit 2 - IRM
Bit 3 - Schreibschutz RAM 0 ; 1 = Schreibschutz aus
Bit 4 - K OUT ; nicht benutzt
Bit 5 - LEDBit 6 - Motorschaltspannung (Schnellstopp) des Recorders
Bit 7 - ROM C (BASIC)
PIO Port B (Adresse 89H):
Bit 0 - Rücksetzen der Symmetrie-Flip-Flops für Tonausgabe
Bit 1 - -Bit 2 - > Lautstärkeregelung für Tonausgabe ; Low = aktiv
Bit 3 - /Bit 4 - -Bit 5 - RAM 8Bit 6 - Schreibschutz RAM 8 ; 1 = Schreibschutz aus
Bit 7 - blinken der Vordergrundfarbe ein/aus
```

```
Ausgabekanal 84H bzw. (IX + 1)
Bit 0 - Anzeige Bild 0 oder 1
Bit 1 - Zugriff auf Pixel = 1 oder Farbe = 0
Bit 2 - Zugriff auf Bild 0 oder 1
Bit 3 - hohe Farbauflösung ein/aus ; ein (aktiv) = Low, Bit 3 = 0
Bit 4 - Auswahl RAM8-Block(0 oder 1)
Bit 5 - RAM-Block-Selektbit für RAM8
Bit 6 - reserviert
Bit 7 - reserviert
Ausgabekanal 86H bzw. (IX + 4)
Bit 0 - RAM 4Bit 1 - Schreibschutz RAM 4 ; 1 = Schreibschutz aus
Bit 2 - frei
Bit 3 - frei
Bit 4 - frei
Bit 5 - reserviert
Bit 6 - reserviert
Bit 7 - CAOS-ROM C ; Wird vom Betriebssystem automatisch verwaltet,
                      ist im Normalfall abgeschaltet. Aus diesem Grund
                      ist die Eingabe SWITCH nicht notwendig.
```
## **3.4. Menükonzept**

3.4.1. Erweiterung des CAOS-Menüs ---------------------------------

Das verwendete Menükonzept ist unabhängig von bestimmten Speicherplätzen, d.h., jedes Programm auf beliebigen Speicherplätzen kann mit entsprechendem "Vorspann" ins Menü eingetragen und über dieses gestartet werden.

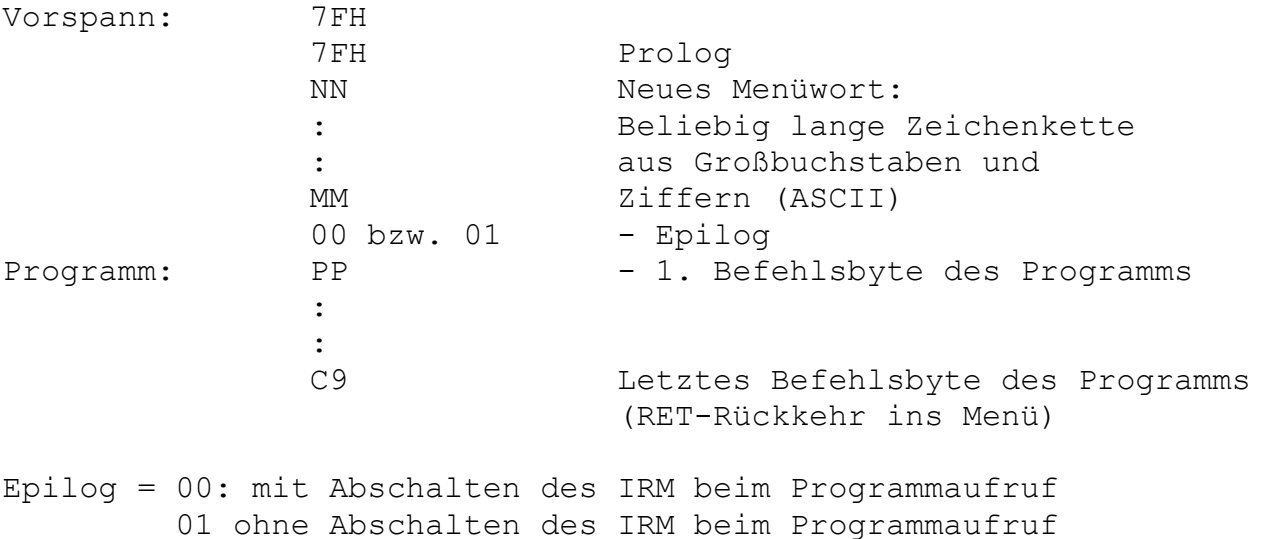

Die mittels Menütechnik zu startenden Maschinenprogramme müssen als Unterprogramme definiert sein, d.h., sie müssen mit RETURN abgeschlossen sein. Die Unterprogramme werden bei Anwahl durch das Menüwort auf dem ersten Byte nach dem Epilog gestartet. Für die Zeichenkette des Programmnamens gilt, daß bei Großbuchstaben und Ziffern (Codes 30H bis 5FH) der Eintrag ins Menü auf dem Bildschirm erfolgt.

Bei Sonderzeichen, Groß- und Kleinbuchstaben sowie Ziffern (Codes 20H bis FFH) ist der Aufruf über den Namen möglich. Es kann z.B. der Name eines Programms aus Groß- und Kleinbuchstaben, bestehen. Dabei erfolgt keine Ausschrift im Menü.

3.4.2. Übernahme von Parametern -------------------------------

Beim Programmaufruf können auf der gleichen Bildschirmzeile bis zu 10 Argumente (ARG1-ARG10) übergeben werden. Die Anzahl der Argumente wird im Speicherplatz ARGN abgelegt. Die Werte der Argumente sind als 2- Byte-Zahlen auf den Speicherplätzen ARG1 ... ARG10 abgelegt. Gleichzeitig werden die ersten drei Argumente in die Register

HL - ARG1,  $DE - ARG2$  $BC - ARG3$ 

und die Anzahl der übergebenen Argumente (ARGN) in Register A geladen und können von den jeweiligen Unterprogrammen verwendet werden.

3.4.3. Programmbeispiele ------------------------

Für das Umspeichern von Speicherbereichen in andere ist das Programm "COPY" in das Menü aufzunehmen. Folgendes Assemblerprotokoll realisiert das Umspeichern:

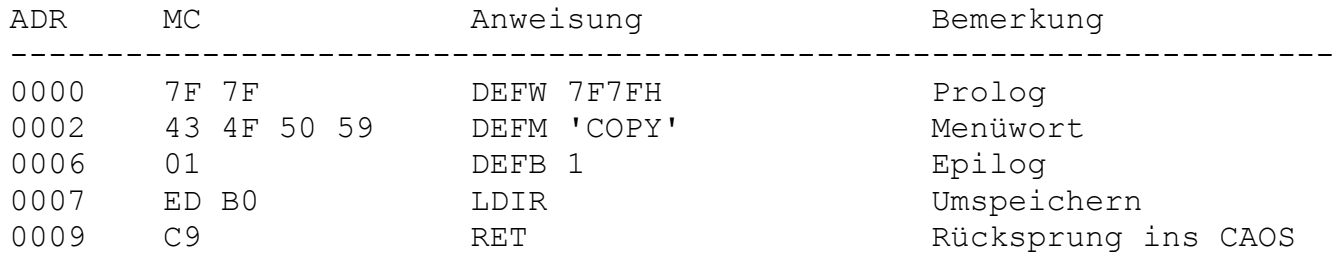

Der Maschinencode (MC) ist mit dem Kommando MODIFY, z.B. ab Adresse 0 hexadezimal, einzugeben und anschließend das Menü durch MENU aufzurufen. Im Menü erscheint nun auch das Kommandowort COPY. Es kann z.B. wie folgt verwendet werden: Kopieren der Zeichenbildtabelle 1 aus dem ROM (Anfangsadresse 0EE00H) in den RAM ab Adresse 2000H mit einer Länge von 512 Bytes  $(L = 200H)$ .

COPY EE00 2000 200 (HL) (DE) (BC)

Für Anwenderprogramme mit eigenem Menüfeld ist es möglich, den Standardprolog 7F durch Eintragen eines neuen Prologbytes in (IX + 9) zu ändern. Dadurch werden nur die Kommandos gezeigt, die den neuen Prolog enthalten. Es sind ebenfalls, nur diese Programme über Kommando startbar. Als Prolog sollen Bytes genutzt werden, welche möglichst nicht mehrfach hintereinander in Programmen oder Texten auftreten (z.B. B0H bis B7H = OR n, n ... Register). Diese Befehle werden kaum zweimal hintereinander im Programm auftreten und sind auch nicht mit ASCII-Zeichen zu verwechseln.

Beispiel:

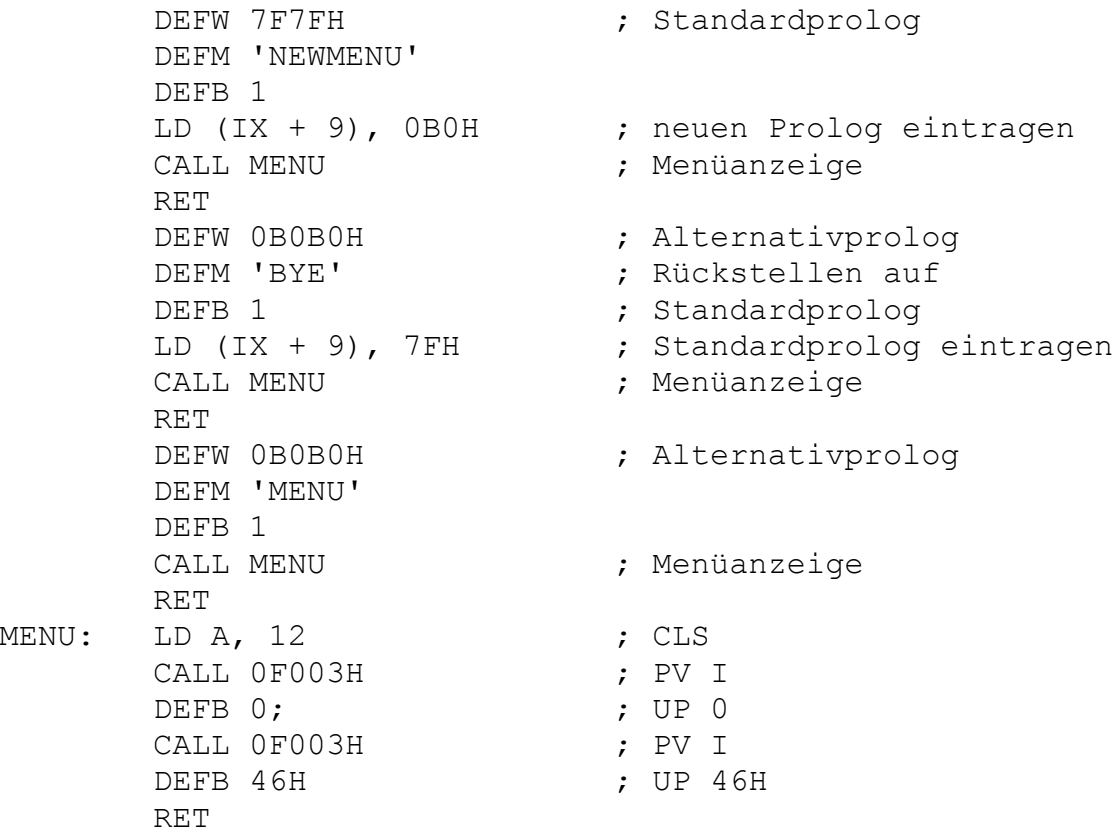

### **3.5. Systemschnittstellen und nutzbare CAOS-Unterprogramme**

# 3.5.1. Einsprungadressen für Systemstart

----------------------------------------

Um den Nutzern des Kleincomputers KC85/4 die Arbeit zu erleichtern, stehen ihm vom Betriebssystem spezielle Systemunterprogramme zur Verfügung.

Dabei wird der Aufruf von Systemunterprogrammen und -gerätetreiberroutinen (UP) über einen Programmverteiler gesteuert. Das Betriebssystem enthält eine Liste, in der alle UP numeriert sind. Dem Programmverteiler muß als Parameter diese UP-Nummer übertragen werden, damit wird das entsprechende UP gestartet.

Für den Anwender sind im wesentlichen 12 Adressen des Betriebssystems interessant:

- E000H: RESET-Adresse: Diese Adresse wird beim Tasten-RESET des KC85/4 angesprungen. Der Systemspeicher wird neu initialisiert. Der Anwenderspeicher bleibt erhalten.
- F000H: POWER ON RESET RESET-Adresse: Diese Adresse wird beim Einschalten des KC85/4 angesprungen. Der komplette RAM-Speicher wird gelöscht, alle Module werden abgeschaltet und das System wird initialisiert.
- F012H: Einsprungadresse des Systems bei "JUMP" (wie E000H, jedoch ohne Initialisierung des Grundgeräte-PIO-Bausteins)

3.5.2. Schalter für IRM und STACK

---------------------------------

Diese Gruppe der Programme schaltet den IRM und verändert den STACK.

- F018H: Einschalten des IRM und Setzen des Stackpointers auf (SYSP). Darf nur mit Programm auf F01BH zusammen verwendet werden.
- F01BH: Abschalten des IRM und Rückstellen des Stackpointers. Diese Programme werden auch von BASIC genutzt.

Für die Programme F018H und F01BH gilt: Der Registerinhalt von BC geht verloren.

3.5.3. Programmverteiler ------------------------

F003H: Programmverteiler I Nur bei diesem Programmverteiler erfolgt die Parameterübergabe vom Unterprogramm an das Hauptprogramm für die Register BC, DE, HL und AF. Die Unterprogrammnummer muß im rufenden Programm unmittelbar nach dem CALL-Befehl notiert werden. Beispiel: CALL 0F003H DEFB UPNR (Unterprogrammnummer)

 Die Parameter für die UP werden in den Registern übergeben. Die Register werden entsprechend den Unterprogrammen verändert. Stacktiefe des Verteilers: 2

- F006H: Programmverteiler II Dieser Programmverteiler entspricht dem von F003H. Die UP-Nr. wird jedoch im RAM auf einer festgelegten Adresse übergeben (ARGC vergl. Kapitel 3.5.3.). Die Register BC, DE, HL werden gerettet. Es werden keine Parameter in den Registern BC, DE, HL vom UP zurückgegeben. Stacktiefe des Verteilers: 7
- F009H: Programmverteiler III Funktion und Register wie Programmverteiler II. Die UP-Nr. wird im Register E übergeben. Damit entfällt allerdings das Register E für die Parameterübergabe.
- F00CH: Programmverteiler IV Funktion und Register wie Programmverteiler III, jedoch mit Einschalten des IRM beim Aufruf und Abschalten des IRM beim Rücksprung.

F00FH: Relativer Unterprogrammaufruf (für verschiebliche Programme). Mit UP-Abstand unmittelbar nach Aufruf. z.B. RCALL UP entspricht: CALL 0F00FH DEFW UP-NEXT Differenz zwischen Unterprogrammadresse und Adresse des nächsten Befehls, wird vom Assembler eingetragen. NEXT: (nächster Befehl) Das DE-Doppelregister wird nicht übergeben. Stacktiefe: 1

- F015H: Programmverteiler V: Aufruf des Programmverteilers III mit Einschalten des IRM und Setzen des Stackpointers auf (SYSP) = 0B7AEH (ansonsten gilt (SYSP) = 1C4H) vor UP-Aufruf und nach dem Aufruf Ausschalten des IRM und Rückstellen des Stackpointers. Das Register BC wird verändert.
- F01EH: Programmverteiler VI Wie Programmverteiler V, jedoch UP-Nr.-Übergabe im RAM (ARGC).

Die Programmverteiler I bis VI realisieren den Unterprogrammaufruf über eine Tabelle der Anfangsadressen dieser Unterprogramme. Die Anfangsadresse der Tabelle steht in der Speicherzelle "SUTAB". Soll diese Tabelle verändert oder erweitert werden, ist wie folgt vorzugehen:

1. Bestimmen der Anfangsadresse aus "SUTAB" 2. Umspeichern der Tabelle in den RAM in der Länge 2 \* Anzahl der UP-Nr. 3. Ergänzen/Ändern 4. Eintragen der neuen Anfangsadresse in "SUTAB" Aufruf der. CAOS-UP über Programmverteiler (PV). PV1: (Adresse 0F003H) Die UP-Nr. wird nach dem CALL definiert. Bsp.: CALL 0F003H DEFB UP-Nr. PV2: (Adresse 0F006H) Die UP-Nr. wird im IRM auf (ARGC) übergeben, Register werden gerettet. PV3: (Adresse 0F009H) Die UP-Nr. wird im Register E übergeben. PV4: (Adresse 0F00CH) Wie PV3, jedoch mit Ein/Ausschalten des IRM. PV5: (Adresse 0F015H) Wie PV3 mit Ein/Ausschalten des IRM und Um- bzw. Rückschalten des Stackpointers auf dem Systemstackbereich. PV6: (Adresse 0F01EH) Wie PV3, jedoch UP-Nr. über (ARGC). Beim Setzen der UP-Nr. muß der IRM ebenfalls eingeschaltet werden! RG = Register 3.5.4. Liste der nutzbaren Unterprogramme ----------------------------------------- Legende Name: Name des Unterprogramms (UP) UP-Nr.: Nummer des UP FKT.: Beschreibung der Funktion PE: Parameterübergabe vom Hauptprogramm an UP, vor UP-Ruf PA: Parameterübergabe nach RETURN des UP, nur bei PV1 VR: Veränderte Register STACK: Stacktiefe des UP Name:...CRT.....UP-Nr.: 00H

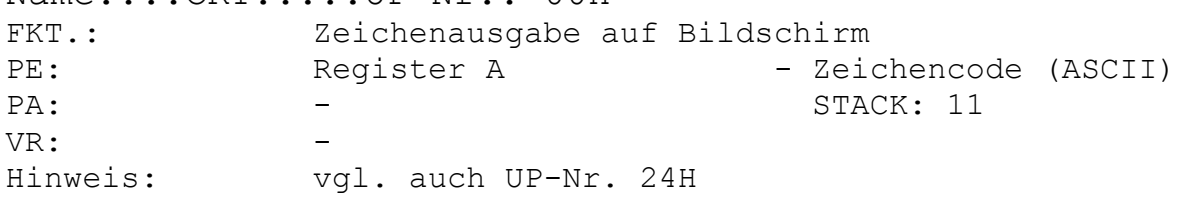
Name:...MBO......UP-Nr.: 01H FKT.: Ausgabe Datenblock auf Kassette PE: Register BC - Länge Vorton  $(IX + 2)$  - Blocknummer - 1  $(IX + 5)$  - L (Pufferadresse)  $(IX + 6)$  - H (Pufferadresse) PA: Reqister DE - Pufferende + 1  $(IX+2)$  - Block-Nr. VR: AF, BC, DE, HL STACK: 4 Name:...UOT1.....UP-Nr.: 02H FKT.: Ausgabe auf Anwenderkanal 1 PE: Reqister A - Zeichencode PA/VR: PA/VR: Bemerkung: Adresse der selbstzuerstellenden Routine muß auf UOUT1 (Speicherzellen B7BEH und B7BFH) eingetragen werden. Name:...UOT2.....UP-Nr.: 03H PE/PE/PA/VR: - vgl. UP-Nr. 02H (nur Speicherzellen B7C4H und B7C5H) FKT.: - vgl. UP-Nr. 02H Name:...KBD......UP-Nr.: 04H FKT.: Tasteneingabe mit Einblendung des Cursors, wartet, bis Taste gedrückt bzw. liefert die Codefolge von vorher betätigter F-Taste PE: PA: Register A - Zeichencode (ASCII) VR: AF, HL STACK: 9 Hinweis: vgl. auch UP-Nr. 16H Name:...MBI......UP-Nr.: 05H FKT.: Einlesen eines Datenblockes von der Kassette in den Puffer (128)  $PE:$   $(IX + 5)$  - L  $(Pufferanfang)$  $(IX + 6)$  - H (Pufferanfang) PA:  $CY=1$  - Block fehlerhaft  $(IX + 2)$  - Block-Nr. VR: AF AF STACK: 4 Name:...USIN1....UP-Nr.: 06H FKT.: Eingabe Anwenderkanal 1 PE/PA/VR: - entsprechend der Routine Bemerkung: Adresse des selbstzuerstellenden Programms muß in UIN1 (Speicherzellen B7C1H und B7C2H) eingetragen werden.

Name:...USIN2....UP-Nr.: 07H PE/PA/VR: - entsprechend der Routine FKT.: vgl. UP-Nr. 06H, nur Speicherzellen UIN2 (B7C7H und B7C8H) Name:...ISRO.....UP-Nr.: 08H FKT.: Initialisierung der Magnetbandausgabe, Ausgabe des 1. Blockes (Block-Nr. 01H) PE/PA/VR: vgl. UP-Nr. 01H STACK: 4 Name:...CSRO.....UP-Nr.: 09H FKT: Abschlu8-(Close-)Routine für Magnetbandausgabe, Ausgabe des letzten Blockes (Block-Nr. 0FFH) PE/PA/VR: vgl. UP-Nr. 01H STACK: 10 Name:...ISRI.....UP-Nr.: 0AH FKT.: Initialisierung Magnetbandeingabe, Einlesen des 1. Blockes PE/PA/VR: vgl. UP-Nr. 37H STACK: 5 Name:...CSRI.....UP-Nr.: 0BH FKT.: Abschluß der Magnetbandeingabe  $PE/PA:$ VR: AF, HL STACK: 1 Name:...KBDS.....UP-Nr.: 0CH FKT.: Tastenstatusabfrage ohne Quittierung der Taste  $PF:$ PA: CY=1 -> Taste gedrückt, Register A = Zeichencode (ASCII) VR: AF AF STACK: 0 Bemerkung: F-Tasten liefern Codes F1H-FCH. Name:...BYE......UP-Nr.: 0DH FKT.: Sprung auf RESET (Warmstart des Systems) PE/PA/VR: - Bemerkung: Adresse E000H Name:...KBDZ.....UP-Nr.: 0EH FKT.: Tastenstatusabfrage mit Quittierung der Taste (Autorepeat)  $PF:$ PA: CY = 1 -> Taste gedrückt, dann Register A = Zeichencode (ASCII) VR: AF AF STACK: 1 Bemerkung: Funktionstasten liefern die Codes F1H-FCH.

Name:...COLOR....UP-Nr.: 0FH FKT.: Farbe einstellen PE: Register E = Hintergrundfarbe (0...7)  $Register L = Vordergrundfarbe (0...1FH)$  $(ARGN) = 1$  = Nur Vordergrundfarbe  $= 2$   $=$  Vorder- und Hintergrundfarbe PA: VR: AF, L STACK: 1 Name:...LOAD.....UP-Nr.: 10H FKT.: Einlesen von Maschinenprogrammen von Kassette PE: (ARGN) = 0 LOAD ohne Offset = 1 LOAD mit Offset (ARG1) = Ladeoffset PA: VR: AF, BC. DE, HL STACK: 14 Name:...VERIF....UP-Nr.: 11H FKT.: Überprüfung von Kassettenautzeichnungen auf Übereinstimmung der Prüfsumme über die Datenblöcke und aufgezeichneter Prüfsumme PE/PA: -VR: AF, BC, DE, HL STACK: 14 Name:...LOOP.....UP-Nr.: 12H FKT.: Rückgabe der Steuerung an CAOS ohne Speicherinitialisierung Dieses Programm kann bei Menüprogrammen genutzt werden, wenn ein RET-Befehl nicht mehr möglich ist. PE/PA/VR: Name:...NORM.....UP-Nr.: 13H<br>FKT.: Rückschalten des Rückschalten des Ein- und Ausgabekanals auf CRT und KBD  $PF:$ PA: HL HL - Alter Ausgabezeiger VR: HL STACK: 2

Name:...WAIT.....UP-Nr.: 14H FKT.: Warteschleife PE: A  $A$  t =  $(A)$   $\star$  6 ms PA: -VR: AF, B STACK: 2 Bemerkung: Programmschleife arbeitet ohne Interrupt Name:...LARG.....UP-Nr.: 15H FKT.: Lade Register mit Argumenten PE:  $PA:$   $HL$   $HL$   $=$   $(ARG1)$  $DE$   $= (ARG2)$  $BC = (ARG3)$  $A = (ARGN)$ VR: AF, BC, DE, HL STACK: 0 Name:...INTB.....UP-Nr.: 16H FKT.: Eingabe eines Zeichens vom aktuellen Eingabekanal (über INTAB definiert) PE: - PA: A A = Zeichencode (ASCII) VR: TACK: 12 (bei Tastatur) Name:...INLIN....UP-Nr.: 17H FKT.: Eingabe einer Zeile mit Funktion aller Cursortasten, Abschluß mit (ENTER) PE: PA: Register DE = Adresse des Zeilenanfangs im Video-RAM VR: AF, DE STACK: 12 Name:...RHEX.....UP-Nr.: 18H FKT.: Umwandlung einer Zeichenkette (Hexadezimalzahl) in interne Darstellung PE: Register DE = Anfangsadresse der Zeichenkette PA: Register DE = Ende der Zeichenkette (NUMNX) = Länge der Zeichenkette (NUMVX) = Umgewandelte Zahl  $CY = 1$  = Fehler, Zeichenkette enthält falsche Hexaziffern, Länge zu groß usw. VR: AF, DE, HL STACK: 0

Name:...ERRM.....UP-Nr.: 19H FKT.: Ausschrift des Textes "ERROR" PE/PA/VR: - - STACK: 13 Name:...HLHX.....UP-Nr.: 1AH FKT.: Ausgabe des Wertes des Registers HL als Hexazahl PE: Register HL PA: - STACK: 17 VR: AF Name:...HLDE.....UP-Nr.: 1BH FKT.: Ausgabe der Register HL und DE als Hexazahlen PE: Reqister HL, Reqister DE  $P_A$ . VR: AF STACK: 19 Name:...AHEX.....UP-Nr.: 1CH FKT.: Ausgabe Register A als Hexazahl PE: Register A  $PA:$   $-$ VR: AF STACK: 16 Name:...ZSUCH....UP-Nr.: 1DH FKT.: Suche nach Zeichenkette (Menüwort) PE: Reqister A = Prolog (Für CAOS-Menü: 7FH) Register BC = Länge des Suchbereiches Register DE = Anfang der Vergleichskette Register HL = Anfang des Suchbereichs PA: Register DE = Ende + 1 Vergleichskette  $Register HL$  = Ende + 1 gefundene Kette  $CY = 1$  = Kette gefunden VR: AF, BC, DE, HL STACK: 2 Name:...SOUT.....UP-Nr.: 1EH FKT.: Setze neuen Zeiger auf Ausgabetabelle: auf Adresse  $(HL)$  steht neue UP-Nr. PE: Register HL = neuer Zeiger auf OUTAB PA: Register HL = alter Zeiger VR: HL HL STACK: 1

Name:...SIN......UP-Nr.: 1FH FKT.: Setze neuen Zeiger auf Eingabetabelle: auf Adresse (HL) steht neue UP-Nr. PE: Register HL = neuer Zeiger auf INTAB PA: Register HL = alter Zeiger VR: HL HL STACK: 1 Name:...NOUT.....UP-Nr.: 20H FKT.: Setze Zeiger für Ausgabe auf Normalausgabe (CRT) PE: PA: Register HL = alter Zeiger VR: HL STACK: 1 Name:...NIN......UP-Nr.: 21H FKT.: Setze Zeiger für Eingabe auf KBD PE: PA: Reqister HL = alter Zeiger VR: HL HL STACK: 1 Name:...GARG.....UP-Nr.: 22H FKT.: Erfassen von maximal 10 Hexazahlen und Wandlung in die interne Darstellung PE: Register DE = Adresse des ersten Zeichens PA: Register DE = Adresse des letzten Zeichens +1 (ARGN) = Anzahl der erfaßten Zahlen (ARG1) ... (ARG 10) = Werte der Zahlen bei Fehler  $CY = 1$ VR: AF, BC, DE, HL STACK: 1 Bemerkung: Zulässige Ziffern in Zeichenkette 0...9, A,..., F; Leerzeichen; Ende 00H Name:...OSTR.....UP-Nr.: 23H FKT.: Ausgabe einer Zeichenkette, die nach UP-Aufruf steht, Abschluß mit 00H PE/PA: VR: AF AF STACK: 16 Bsp.: CALL 0F003H DEFB 23H : UP-Nr.: OSTR DEFM "Fehler" : Ausgabe "Fehler" DEFW ODOAH : Newline DEFW 707H : 2 \* BEEP DEFB 0 : Ende

Name:...OCHR.....UP-Nr.: 24H PKT.: Zeichenausgabe an Gerät, das über Ausgabetabelle eingestellt werden kann (vgl. UP-Nr. 1EH, 20H) PE: Register A = Zeichencode (ASCII)  $PA:$ VR: AF STACK: 15 Name:...CUCP.....UP-Nr.: 25H FKT.: Komplementiere Cursor PE: (CURSO) = Cursorposition PA/VR:  $-$  STACK: 5 Name:...MODU.....UP-Nr.: 26H FKT.: Modulsteuerung = Lesen des Modultyps = Aussenden des Steuercodes, wenn (RG A) >= 2 PE: Register A = Anzahl der Parameter = 1 = Register L = 2 = Register D und L Register L = Modulsteckplatz Register D = Modulsteuerbyte PA: Register H = Modultyp (Strukturbyte) Register D = Modulsteuerbyte VR: AF, H, C, B STACK :0 Bemerkung: Steuerbyte wird im Modulsteuerwortspeicher eingetragen. Name:...JUMP.....UP-Nr.: 27H FKT.: Sprung in ein neues Betriebssystem, Abschalten von CAOS- und BASIC-ROM PE: Reqister A = Modulsteckplatz PA/VR: Bemerkung: Startadresse des neuen Betriebssystems liegt auf 0F012H, in den Modulsteuerwortspeicher wird FFH eingetragen. Name:...LDMA.....UP-Nr.: 28H FKT.: LD(HL), A PE: Reqister A = Byte Register HL = Adresse PA/VR: - - - STACK: 0 Bemerkung: Nur sinnvoll über PV4-PV6.

Name:...LDAM.....UP-Nr.: 29H FKT.: LD A, (HL) PE: Register HL = Adresse PA: Register A = Byte auf Adresse (HL) VR: - STACK: 0 Bemerkung: Nur sinnvoll über PV4-PV6. Name:...BRKT.....UP-Nr.: 2AH FKT.: Test auf Unterbrechungsanforderung (Drücken der <BRK>-Taste) PE: PA: CY CY = 1 Taste <BRK> gedrückt Register A bei BRK = Tastencode VR: - STACK: 1 Name:...SPACE....UP-Nr.: 2BH FKT.: Ausgabe eines Leerzeichens über UP-Nr.: 24H PE/PA: - VR: AF AF STACK: 15 Name:...CRLF.....UP-Nr.: 2CH FKT.: Ausgabe von "NEWLINE" (Codes 0AH und 0DH)  $PE/PA$ : VR: AF AF STACK: 17 Name:...HOME.....UP-Nr.: 2DH FKT.: Ausgabe des Steuerzeichens "HOME" (Code 10H)  $\mathsf{PF}/\mathsf{PA}:$  -VR: AF STACK: 15 Name:...MODI.....UP-Nr.: 2EH FKT.: Aufruf des Systemkommandos MODIFY PE: Register HL = Anfangsadresse  $PA:$ VR: AF, BC, DE, HL STACK: 18 Name:...PUDE.....UP-Nr.: 2FH FKT.: Löschen eines Bildpunktes PE: (HOR) = Horizontalkoordinate  $(0, \ldots, 13FH)$  (VERT) = Vertikalkoordinate  $(0, \ldots, FFH)$ PA: Register A = Farbbyte  $CY = 1$  = Punkt außerhalb; Fehler  $Z = 1$  = Punkt war nicht gesetzt VR: AF AF STACK: 4 Bemerkung: (HOR) = (VERT) = 0 entspricht linker/unterer Ecke and the state of the state of the state of the state of the state of the state of the state of the state o

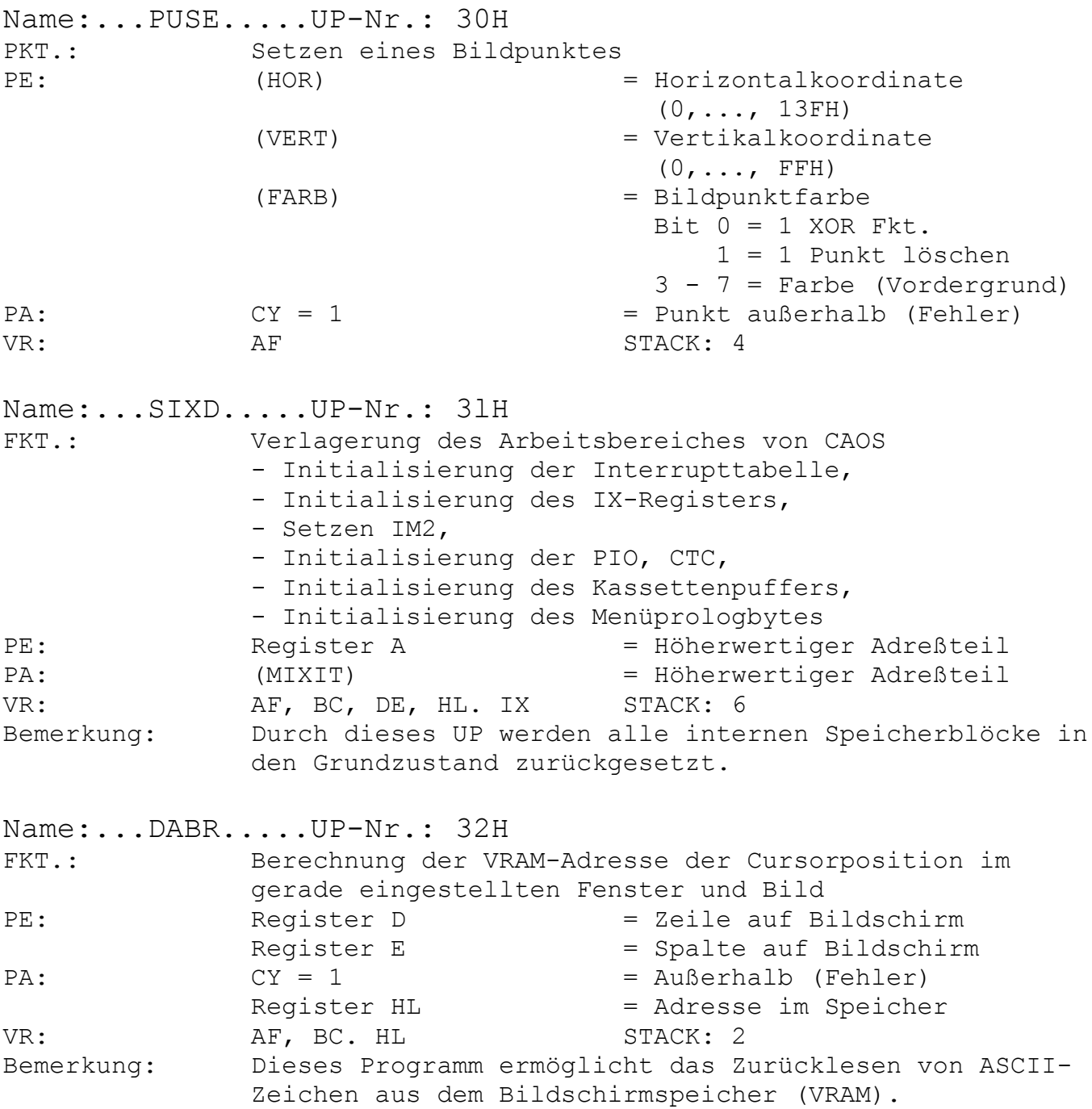

Name:...TCIF.....UP-Nr.: 33H PKT.: Test, ob Cursorposition im definierten Fenster ist PE: Register D = Zeile der Cursorposition Register E = Spalte der Cursorposition PA:  $CY = 1$   $= Cursor \t{au\beta}erhalb$ VR: AF AF STACK: 0 Name:...PADR.....UP-Nr.: 34H FKT.: Berechne Pixel- und Farbadresse aus Zeichenposition PE: Register H = Vertikalposition  $(0, \ldots, FFH)$  $Register L$  = Horizontalposition  $(0, \ldots, 27H)$ PA: Reqister HL = Zeichen- und Farbadresse  $CY = 1$  = Position außerhalb VR: F, HL STACK: 1 Bemerkung: HL = 00 entspricht linker, oberer Ecke. Name:...TON......UP-Nr.: 35H FKT.: Tonausgabe PE: (ARG1) = Tonhöhe 1 (Zeitkonstante für CTC 0)  $(ARG1 + 1)$  = Vorteiler 1  $(0, 1)$  (Systemtakt: 16 bzw.256)  $(ARG2)$  = Tonhöhe 2 (CTC 1)  $(ARG2 + 1)$  = Vorteiler 2  $(0, 1)$  $(ARG3)$  = Lautstärke  $(0, \ldots, 1FH)$  im Zweierschritt  $(ARG3 + 1)$  = Tondauer  $(0, \ldots, FFH)$  (in 20 ms-Schritten  $bzw. 0 = Dauerton)$ VR: AF, BC, DE, HL STACK: 1 Bemerkung: Tondauer über CTC-Interrupt Name:...SAVE.....UP-Nr.: 36H FKT.: Ausgabe von Maschinenprogrammen auf Kassette PE: Reqister HL = Anfangsadresse des FILE- Namens (8 Zeichen für Namen, 3 Zeichen für Typ) (ARG1) = Anfangsadresse des Programms (ARG2) = Endadresse des Programms (ARG3) = Startadresse des Programms (ARGN) = Anzahl der Parameter  $(2 = \text{ARG1, ARG2})$  $(3 = \text{ARG1}, \ldots, \text{ARG3}$  bei selbststartenden Programmen) PA: VR: AF, BC, DE, HL STACK: 16

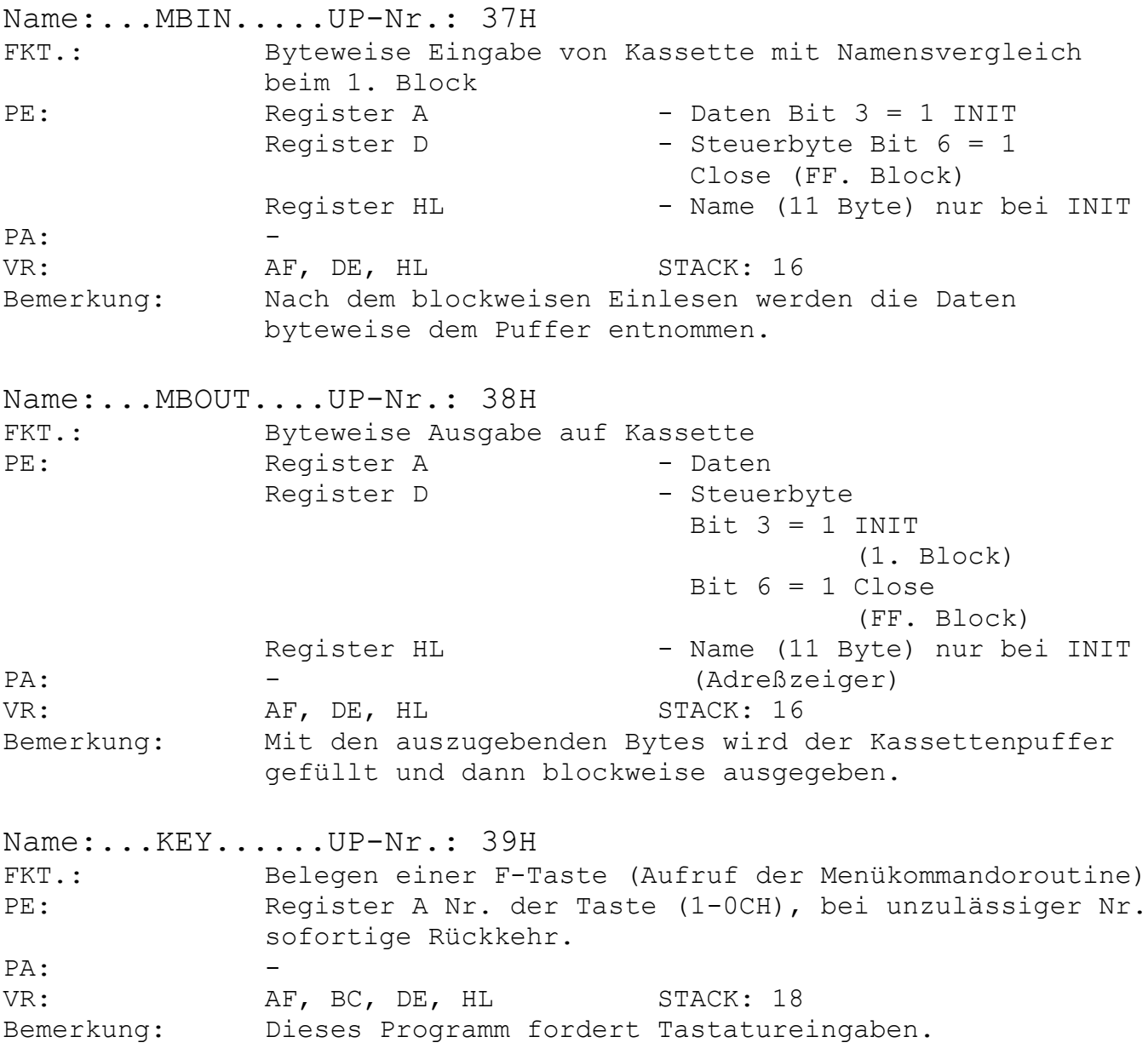

Name:...KEYLI....UP-Nr.: 3AH FKT.: Anzeige der Belegung der F-Tasten (Aufruf der Menükommandoroutine "KEYLIST")  $PE/PA$ : VR: AF, BC, HL STACK: 18 Name:...DISP.....UP-Nr.: 3BH FKT.: HEX-/ASCII-Dump (Aufruf der Menükommandoroutine "DISPLAY") PE: Register A: Anzahl der Argumente < 2 Anzahl Zeilen 4 < 3 Anzahl der Zeichen pro Zeile 8 Register HL - Anfangsadresse Register E - Zeilenanzahl Register C - 2eichen pro Zeile PA: VR: AF, BC, DE, HL Bemerkung: Taste BRK - Abbruch Taste STOP - Übergang in MODIFY-Modus STACK: 19 Name:...WININ....UP-Nr.: 3CH FKT.: Initialisierung eines neuen Fensters PE: Register A - Fensternummer (0-9) Register HL - Fensteranfang Register DE - Fenstergröße PA: CY = 0 - Fehler (Nr., Anfang oder Größe) VR: AF, BC, DE, HL STACK: 5 Name:...WINAK....UP-Nr.: 3DH FKT.: Aufruf eines Fensters über seine Nummer mit Abspeicherung des aktuellen Fenstervektors PE: Register A - Fensternummer (0-9) PA:  $CY = 0$  - falsche Nummer VR: AF, BC, DE, HL STACK: 2 Name:...LINE.....UP-Nr.: 3EH FKT.: Zeichnen einer Linie auf dem Bildschirm von X0/Y0 nach X1/Y1 PE: (ARG1) - X0 - X-Koordinate-Anfang (ARG2) - Y0 - Y-Koordinate-Anfang (ARG3) - X1 - X-Koordinate-Ende (ARG4) - Y1 - Y-Koordinate-Ende  $(FARB)$  - Bit  $0 = 1$  XOR-Fkt.  $1 = 1$  Linie PA:  $-$  Bit 3-7 Farbe (Vordergrund) VR: AF, BC, DE, HL, AF', BC', DE', HL' STACK: 5

Name:...CIRCLE...UP-Nr.: 3FH FKT.: Zeichnen eines Kreisesauf dem Bildschirm mit Mittelpunkt XM/YM und Radius R PE: (ARG1) - XM - X-Koordinate-Mittelpunkt (ARG2) - YM - Y-Koordinate-Mittelpunkt  $(ARG3) - R$  - Radius (FARB) - siehe UP-Nr.: 3EH PA: – VR: AF, BC, DE, HL. BC', DE', HL' STACK: 8 Name:...SQR......UP-Nr.: 40H FKT.: Berechnen der Quadratwurzel PE: Register HL - 16 Bit PA: Reqister A - Ergebnis 8 Bit VR: AF, HL. DE STACK: 1 Name:...MULT.....UP-Nr.: 41H FKT.: Berechnung des Produktes zweier 8-Bit-Zahlen PE: Reqister D, C - Faktoren (8 Bit) PA: Register BA - Produkt (16 Bit) VR: AF, HL, DE, B STACK: 1 Name:...CSTBT....UP-Nr.: 42H FKT.: Ausgabe Zeichen mit Negation des Bits 3 des Steuerbytes (STBT) des Bildschirmprogrammes (Ausführung der Steuerzeichen/Abbildung der Steuerzeichen) PE: Reqister A - Zeichencode (ASCII) PA: VR: - STACK: 16 Bemerkung: Dieses Programm dient der Ausgabe der Steuerzeichensymbole auf dem Bildschirm.

Name:...INIEA....UP-Nr.: 43H PKT.: Initialisierung eines E/A-Kanals über Tabelle PE: Register HL - Anfangsadresse der Tabelle PA: Register HL - 1. Byte nach der Tabelle VR: Register HL STACK: 1 Bemerkung: Tabellenaufbau 1. Byte =  $E/A$ -Adresse 2. Byte = Anzahl der Initialisierungsbytes (n)  $3.$  Byte =  $\mathbf{r}$ : : > Initialisierungsbytes : / n. Byte =  $-$ Name:...INIME....UP-Nr.: 44H PKT.: Initialisierung mehrerer E/A-Kanäle über Tabelle PE: Reqister HL - Anfangsadresse der Tabelle Register D - Anzahl der Kanäle PA: Reqister HL - 1. Byte nach der Tabelle VR: F, D, HL STACK: 2 Bemerkung: Die E/A-Tabelle besteht aus (D) Tabellen analog UP-Nr. 43H (INIEA). Name:...ZKOUT....UP-Nr.: 45H FKT.: Ausgabe einer über Register HL adressierten Zeichenkette PE: Register HL - Anfang der Zeichenkette PA: Register HL - Ende der Zeichenkette VR: AF, HL STACK: 16 Bemerkung: Die auszugehende Zeichenkette besteht aus ASCII- Zeichen und wird mit 00H abgeschlossen (vgl. UP-Nr. 23H OSTR). Das Programm wird vorrangig bei Programmverteilern PV5 und PV6 eingesetzt. Beispiel: LD HL, TXT LD E, 45H CALL PV5 : : TXT: DEFB OCH ; CLS DEFB 0AH ; CUD DEFM '===Testprogramm===' DEFW 0A0DH ; Newline DEFB 0

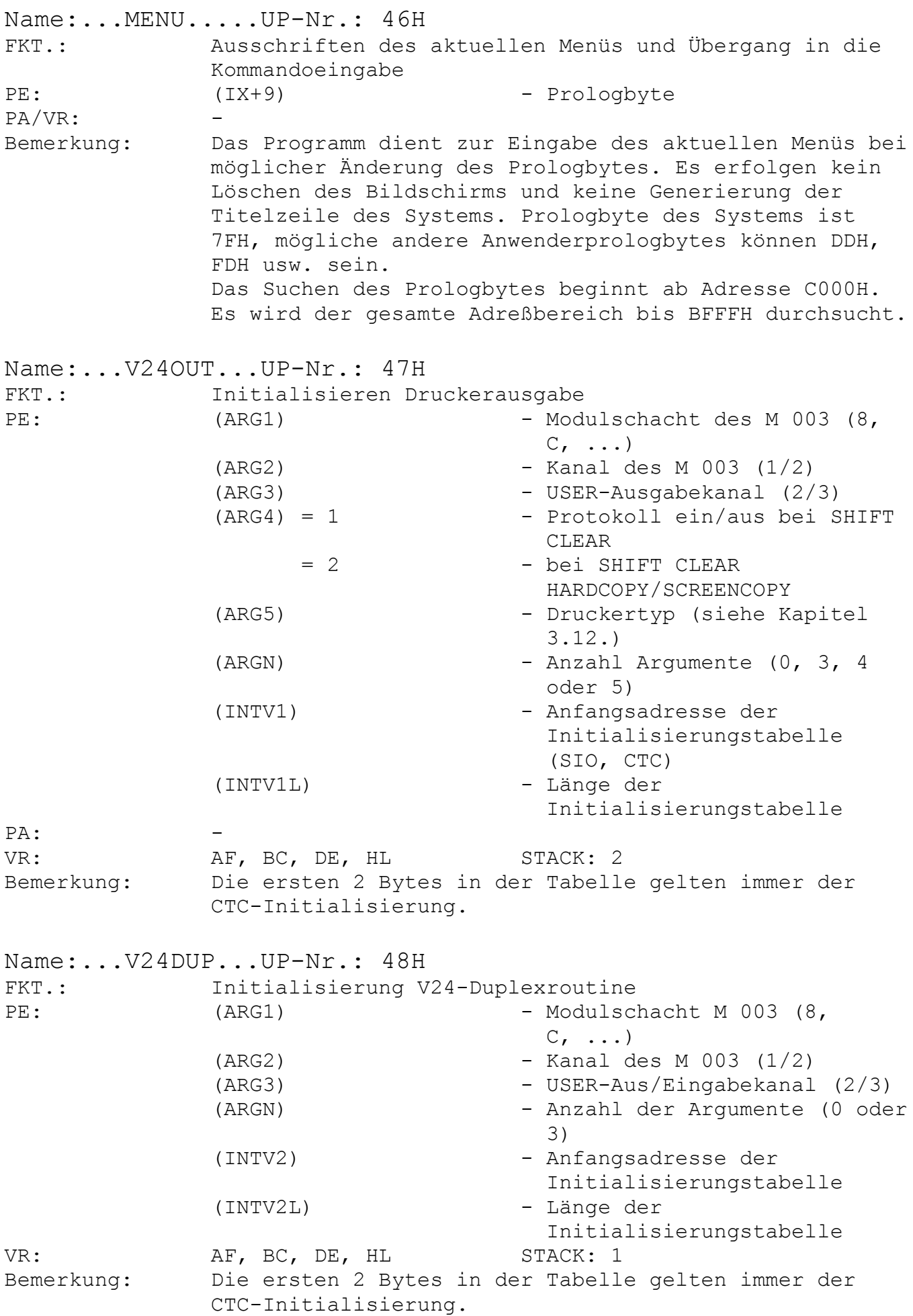

# **3.6. Arbeitszellen des Betriebssystems**

3.6.1. Arbeitszellen im IRM

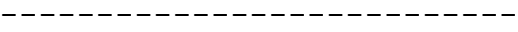

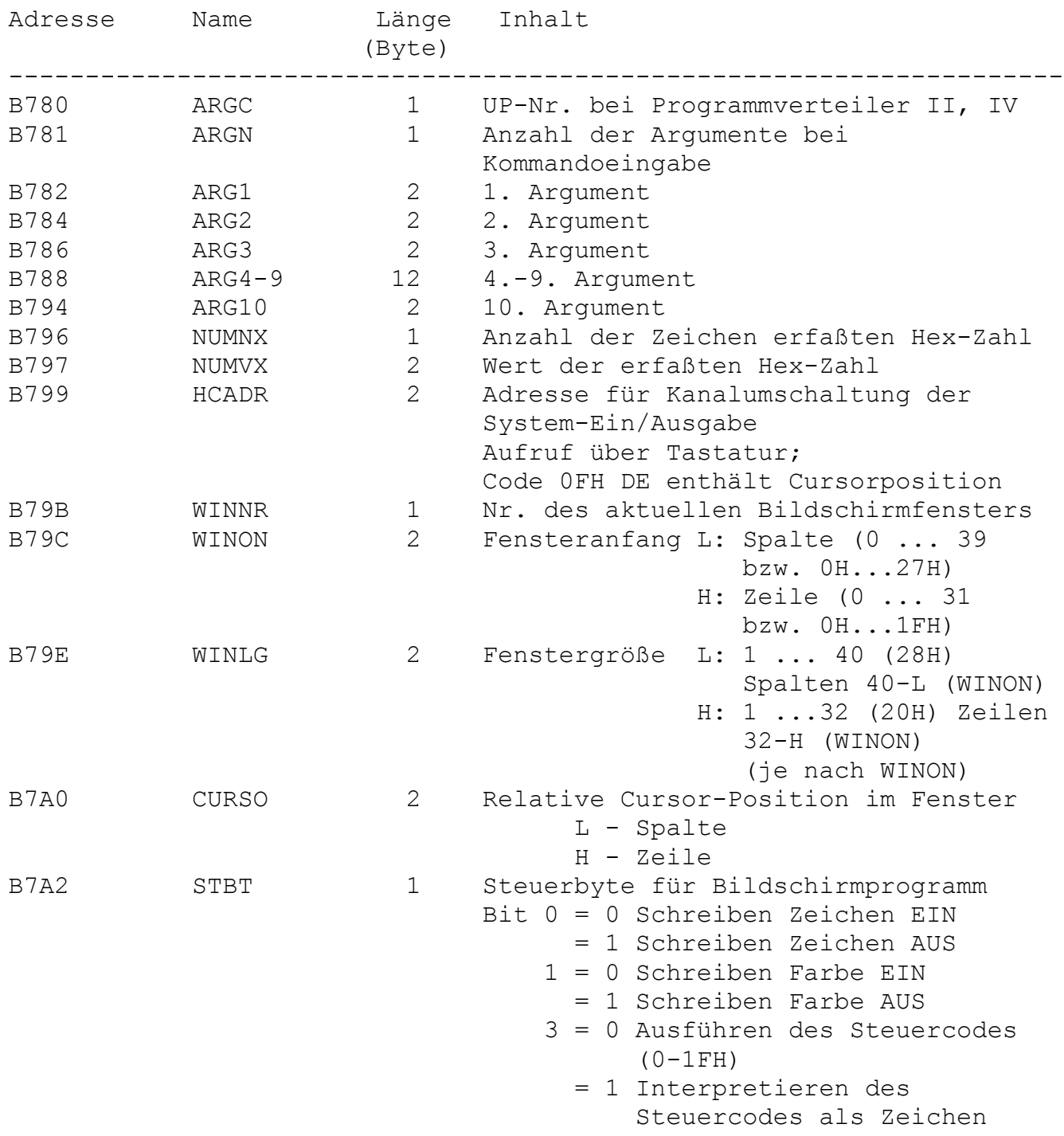

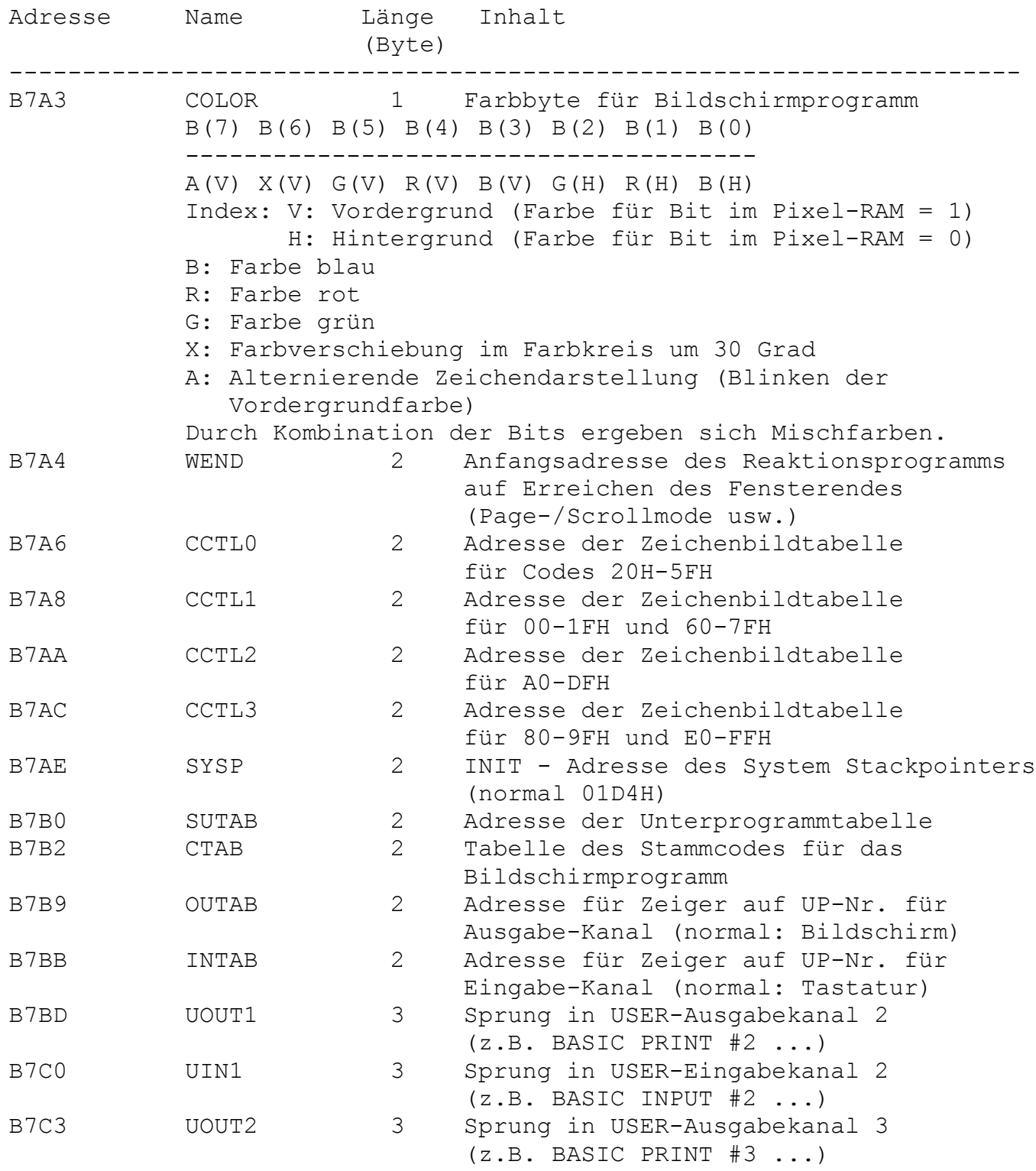

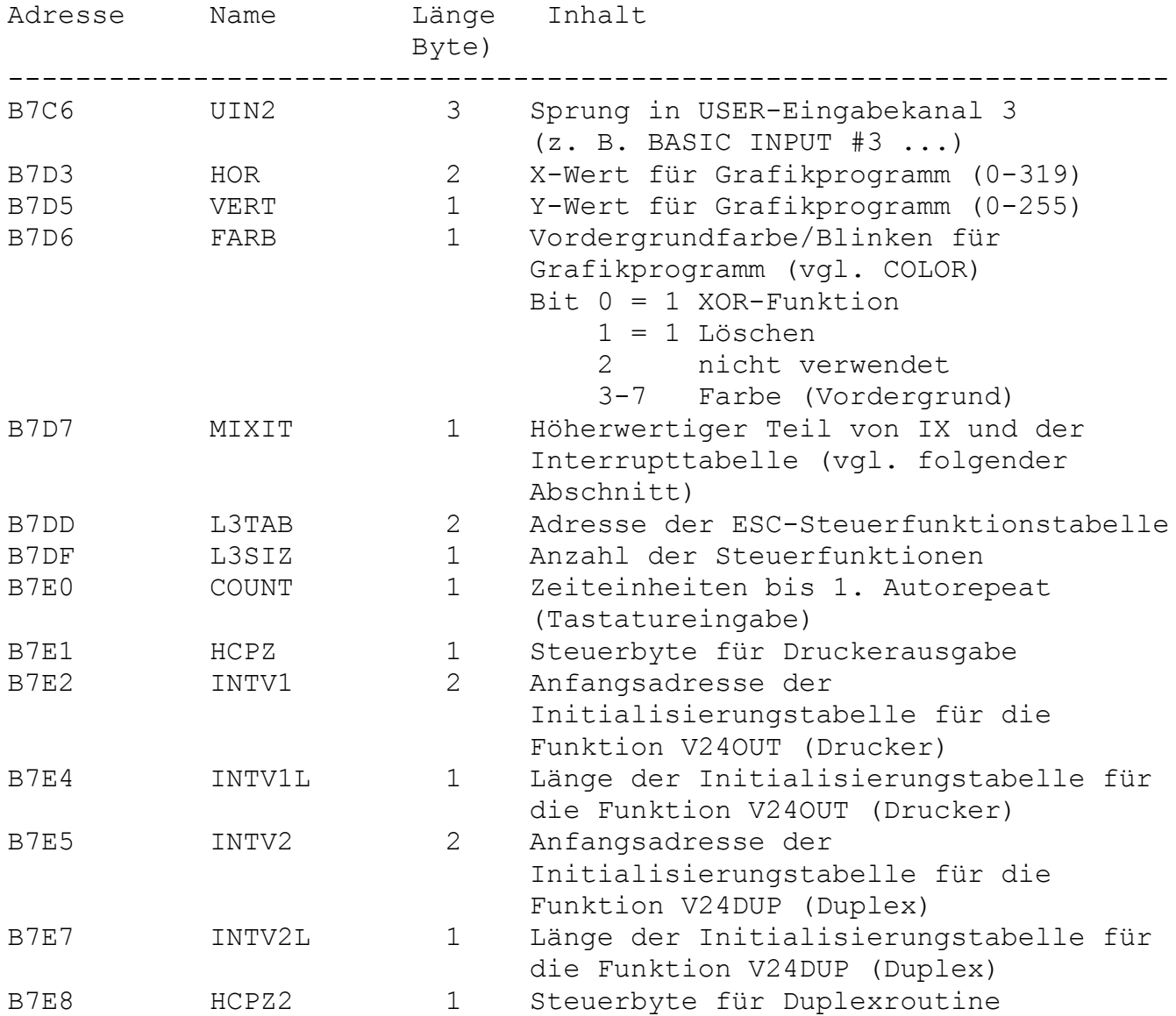

3.6.2. Arbeitszellen im IX-Bereich

----------------------------------

Das IX-Register wird beim RESET/Einschalten auf 01F0H geladen, kann aber, falls dieser Speicherbereich benötigt wird, umgeladen werden, wobei der niederwertige Teil erhalten bleiben muß.

Kassetten-Ein-/Ausgabe

IX + 1 Merkzelle für Ausgabekanal 84H IX + 2 Blocknummer bei Kassetten-Ein-/Ausgabe IX + 4 Merkzelle für Ausgabekanal 86H IX + 5 Pufferadresse für Kassetten-Ein-/Ausgabe  $IX + 6 (Normal: B700H)$  $IX + 7$  Bit  $0 = 0 - VERIFY$  $= 1 - READ$ 

Tastatureingabe

IX + 8: Bit 0 = 1 Tastencode steht zur Verfügung Übernahmequittierung mit "RES 0, (IX + 8)" Bit  $7 = 1$  SHIFT LOCK IX + 9: Prologbyte für Menü (Standard 7FH) IX +13: Tastaturcode (ASCII) IX +14: Low Tastaturcodetabelle KTAB IX +15: High Tastaturcodetabelle KTAB

3.6.3. Interrupttabelle -----------------------

Das I-Register der CPU wird beim RESET/Einschalten auf 01 gesetzt, kann aber umgeladen werden (vgl. Abschnitt "Arbeitszellen im IX-Bereich").

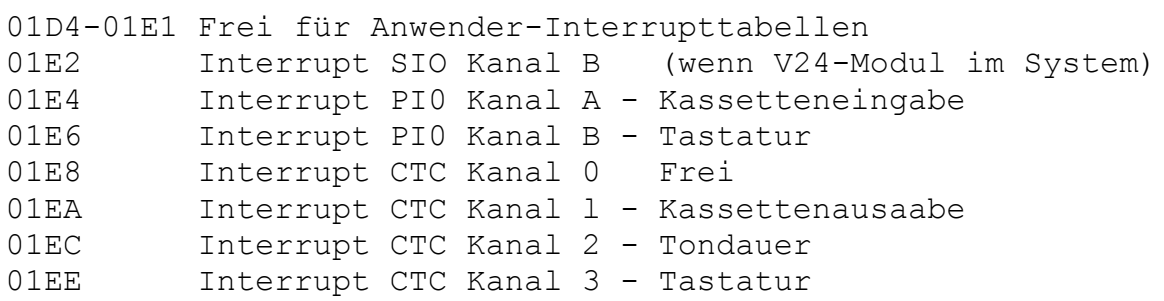

3.6.4. Kellerspeicher (STACK) -----------------------------

Der Stackpointer (SP) wird beim RESET/Einschalten auf 01C4H gesetzt,

kann aber auf jeden anderen freien Speicher gelegt werden. Der Speicherplatz SYSP (B7AEH) dient als Merkzelle für den Initialisierungswert des SP.

3.6.5. Verlagern von Arbeitszellen des Betriebssystems ------------------------------------------------------

Im folgenden soll an einem Beispiel erläutert werden, wie der Arbeitsspeicherbereich im RAM-Block (STACK, Interrupttabellen, IX-Bereich) auf das Ende des RAM-Bereiches verlagert werden kann.

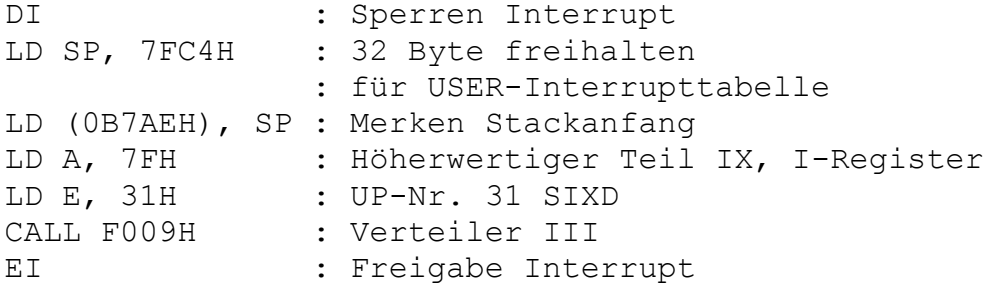

## **3.7. Funktionstasten**

3.7.1. Codes der Funktionstasten --------------------------------

Die Funktionstasten liefern von den Tastaturprogrammen KBD, KBDZ folgende Codes:

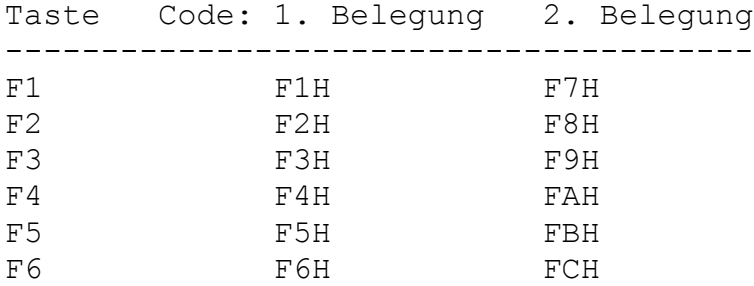

Beim Betätigen einer Funktionstaste wird vom Tastaturprogramm KBD die Zeichenübergabe auf Zeichen aus dem zugehörigen Puffer (ab B900H) umgeschaltet, der Pufferaufbau ist dynamisch. D.h., die Zeichenanzahl zu den einzelnen Funktionstasten liegt nicht fest, sondern wird nur von der Puffergröße begrenzt. Der Puffer muß mit 00 beginnen und mit 00 abgeschlossen werden. Die Zeichenketten für die einzelnen F-Tasten werden ebenfalls durch ein 00-Byte getrennt. Es sind als Codes alle Codierungen zugelassen. Normalerweise erfolgt die Belegung der F-Tasten durch die CAOS-Anweisung KEY oder durch die gleichnamige BASIC-Anweisung.

Dabei ist es möglich, auf den F-Tasten "JOBS" abzulegen, deren Abarbeitung mittels (BRK)-Taste abgebrochen werden kann.

#### 3.7.2. Speicher für Funktionstastenbelegung -------------------------------------------

Sollen auf den Funktionstasten Codes abgelegt werden, die nicht auf der Tastatur vorhanden sind, kann dies durch das MODIFY-Kommando im Betriebssystem, durch die VPOKE-Anweisung vom BASIC-Interpreter aus oder direkt über ein Maschinenprogramm erfolgen.

Beispiel:

Es sollen nicht auf der Tastatur befindliche Codes über die F-Tasten erzeugt werden.

Eingabe Erläuterung

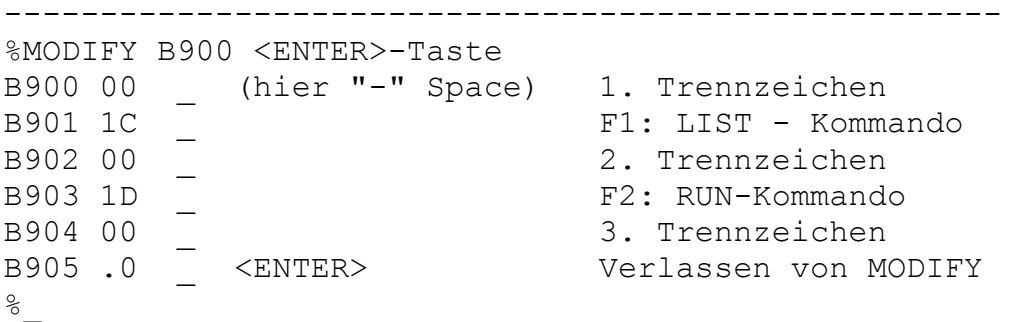

Eine Veränderung bzw. Anzeige der somit eingegebenen Codes ist mit KEY bzw. KEYLIST möglich. Die F-Tastenpuffergroße (0B900H-0B99BH) muß bei MODIFY-Eingabe vom Anwender selbst überwacht werden!

3.7.3. Belegen der Funktionstasten mit Steuerzeichen ----------------------------------------------------

Eine Belegung der Funktionstasten mit ESC-Funktionen ist über die Funktion KEY nicht möglich, weil diese Funktionen im Eingabemodus sofort ausgeführt werden. Diese Belegung ist aber über das Systemkommando MODIFY zu realisieren.

Beispiel:

Belegung der Funktionstasten <F1> und <F2> mit "Bild 0 anzeigen und schreiben" (ESC "l") bzw. "Bild 1 anzeigen und schreiben" (ESC "2"). Mit der Eingabe von:

%MODIFY B900 <ENTER>-Taste B900 00 1B 31 00 1B 32 00 .0 <ENTER>-Taste (Abschluß mit Punkt und <ENTER>-Taste)

werden die Funktionen auf die Funktionstasten gelegt.

### **3.8. Magnetbandaufzeichnung**

3.8.1. Verfahren ----------------

Die Aufzeichnung auf Kassette erfolgt nach einem Verfahren, das Vorteile bezüglich Übertragungsrate und Synchronisation gegenüber bekannten Verfahren bietet. Zur Aufzeichnung dienen drei verschiedene Frequenzen, wobei jeweils eine komplette Schwingung eine logische Einheit umfaßt:

Nullbit: f = 2400 Hz Einsbit:  $f = 1200 Hz$ Trennzeichen: f = 600 Hz

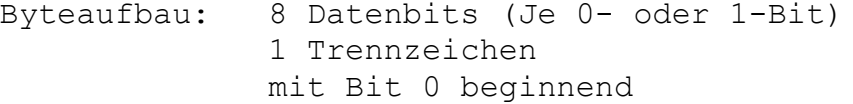

Blockaufbau: - Vorton: aus Schwingungen mit 1200 Hz (Einsbit) bestehend \* erster Block: langer Vorton, etwa 8000 Schwingungen \* folgende Blöcke: je nach Verarbeitungszeit (für MC-Programm 160 Schwingungen)

- 1 Trennzeichen
- 1 Byte Block-Nr. (siehe nächster Abschnitt)
- 128 Datenbytes (siehe nächster Abschnitt)
- 1 Byte Datensumme (siehe nächster Abschnitt)

3.8.2. Dateiaufbau ------------------

Die Daten werden auf dem Magnetband als sequentielle Datei mit Blöcken zu je 130 Datenbytes abgespeichert. Jeder Block besteht aus:

- erstem Byte, Blocknummer (erster Block; Nr. 01 folgende Blöcke aufsteigend numeriert; letzter Block Nr. FFH).
- 2. bis 129. Byte Daten
- 130. Byte: Prüfsumme über die Daten

Jede Datei besteht aus einem Vorblock (Block-Nr. 01) und nachfolgenden Datenblöcken.

Der Vorblock ist wie folgt aufgebaut:

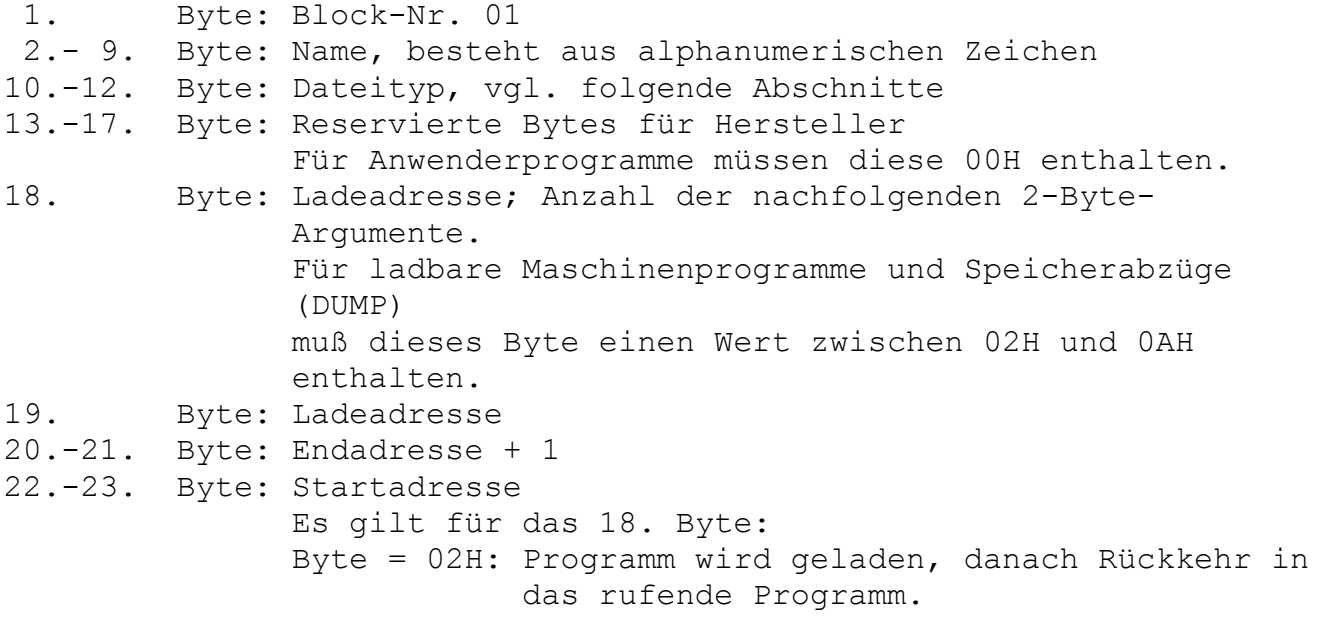

```
 Byte = 03H: Programm wird geladen, danach Start des 
            Programms
            bei angegebener Startadresse. Wird das Programm
            relativ geladen, so erfolgt der Start bei
            umgerechneter Startadresse.
Byte = 04H...07H: wie bei Byte = 03H, jedoch ohne Umrechnung
            der Startadresse beim relativen Laden.
```
Die im Vorblock befindlichen restlichen Datenbytes enthalten Parameter

zur genauen Definition der Datei. Bei BASIC-Dateien enthält der erste Block eine 1-Byte-Block-Nummer, eine 3-Byte-Type- und eine 8-Byte-Namensinformation. Ab dem 13. Byte des ersten Blockes sind Daten enthalten.

3.8.3. Dateitypen -----------------

In den Bytes 10 bis 12 des Vorblockes ist der Dateityp anzugeben. Dafür gelten folgende Festlegungen: COM - Maschinenprogramm DUM - Speicherabzüge TXT - Textdateien ASM - Quelltextdateien für Assemblerprogramme (F) - FORTH - Quellprogramm

#### **3.9. Tastatur, Zeichenvorrat, Steuercodes**

3.9.1. Zeichenvorrat des KC85/4 und Zuordnung zur Tastatur ----------------------------------------------------------

In der folgenden Tabelle ist der Zeichenvorrat des KC85/4 in einer Übersicht dargestellt.

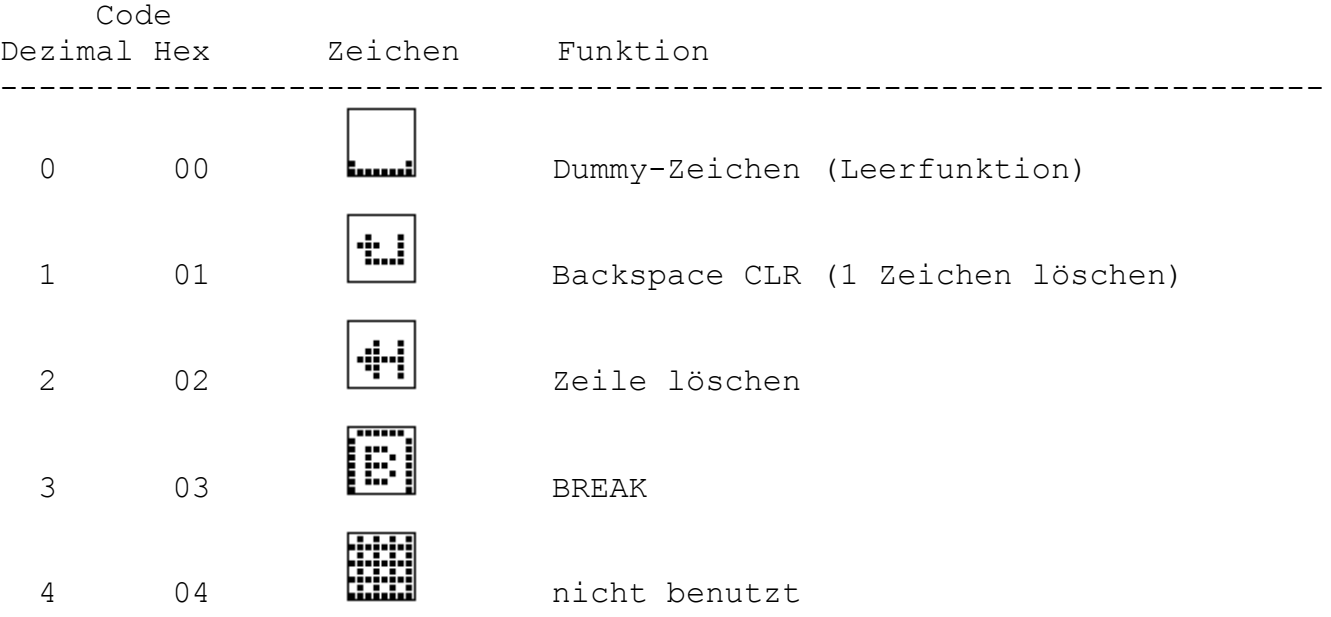

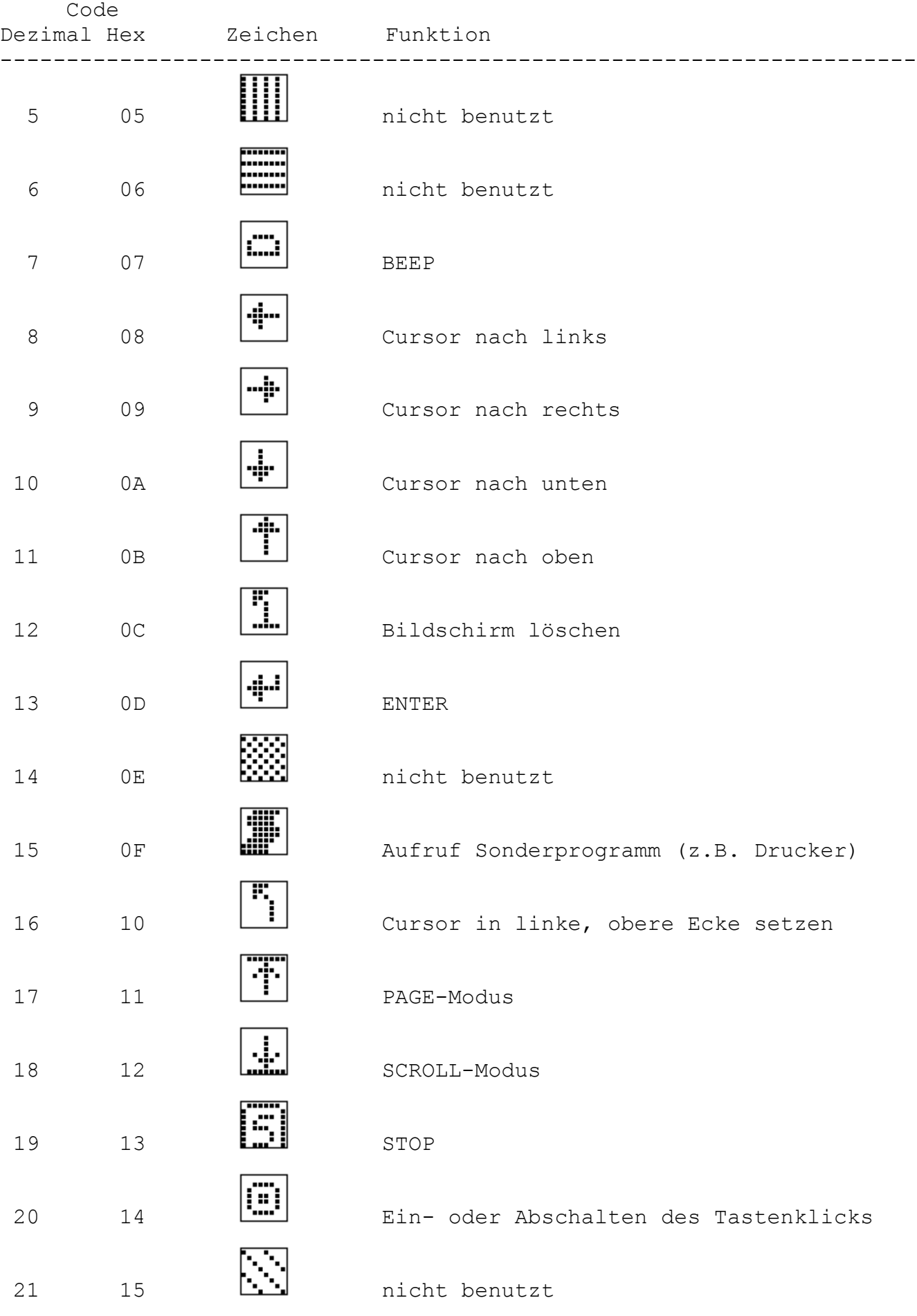

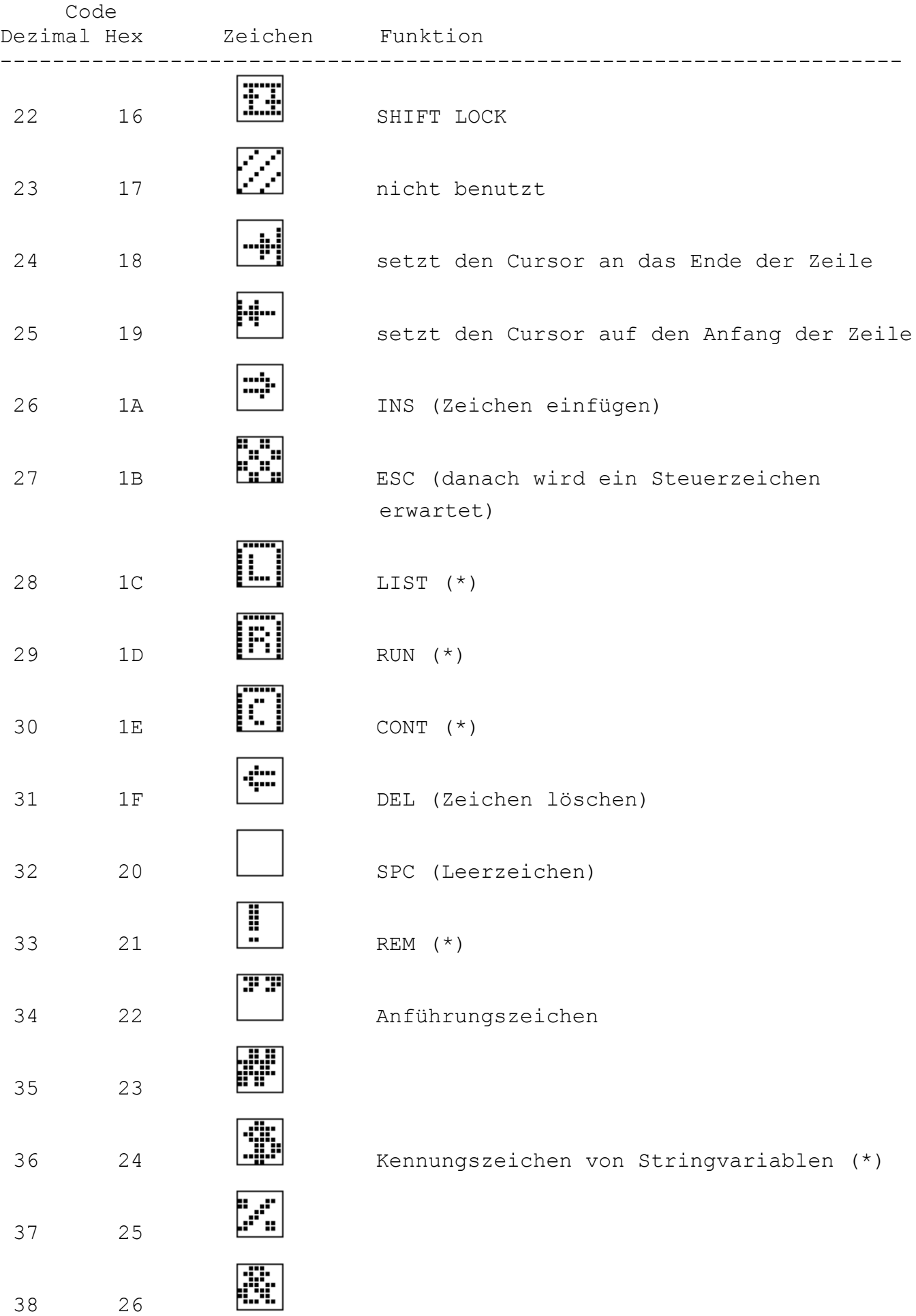

53 35

54 36

F.

Ŧ

55 37

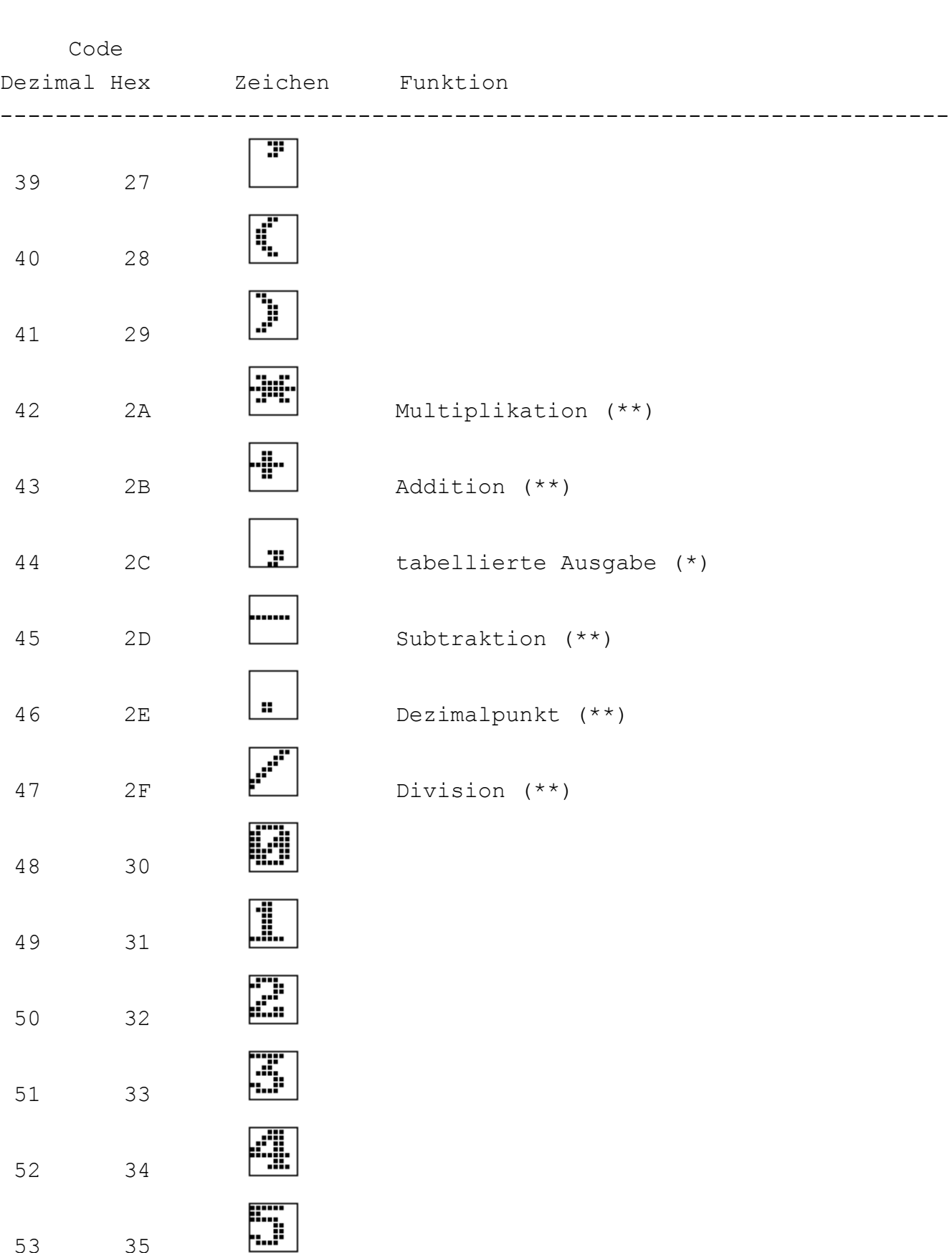

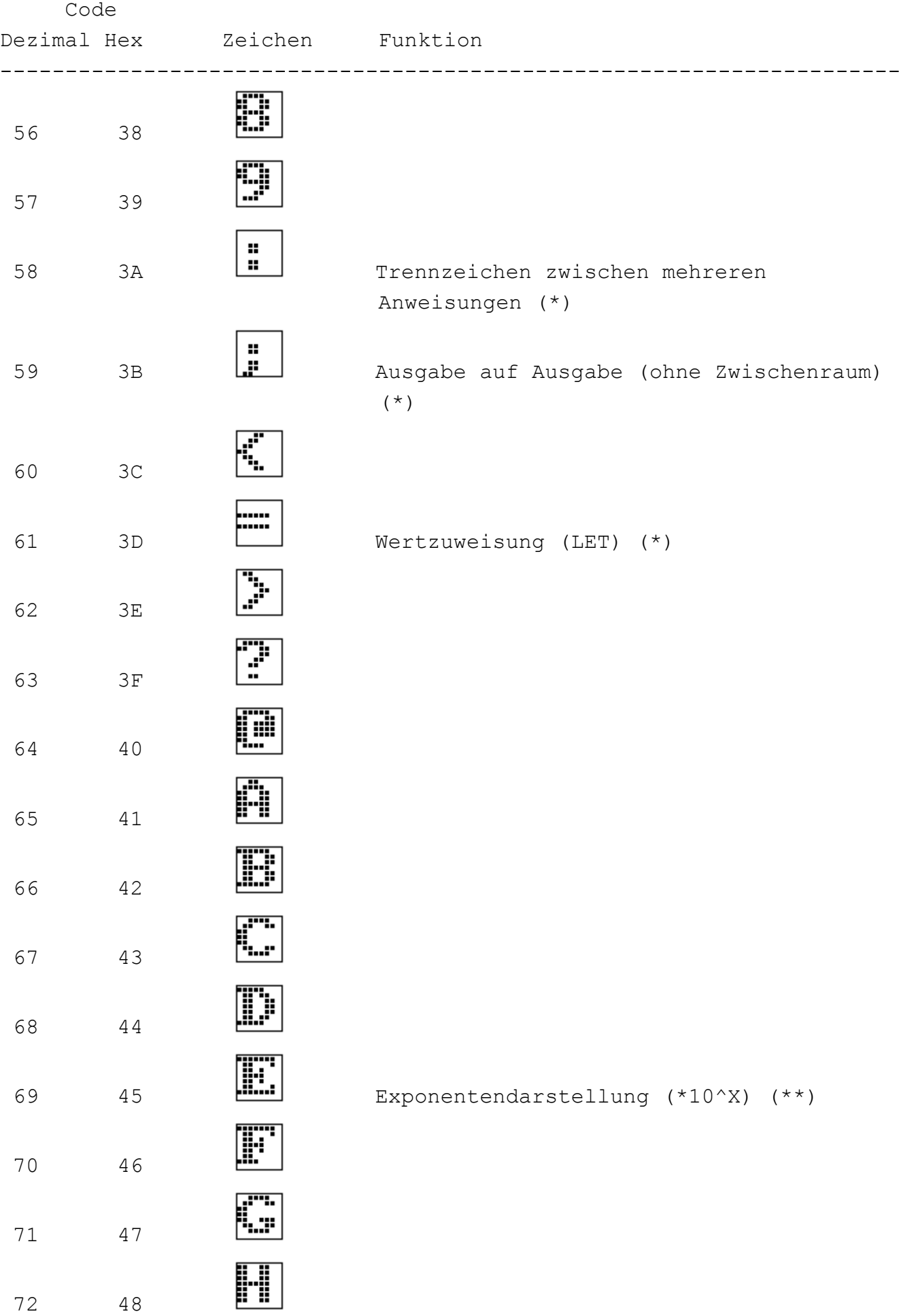

88 58

89 59

V

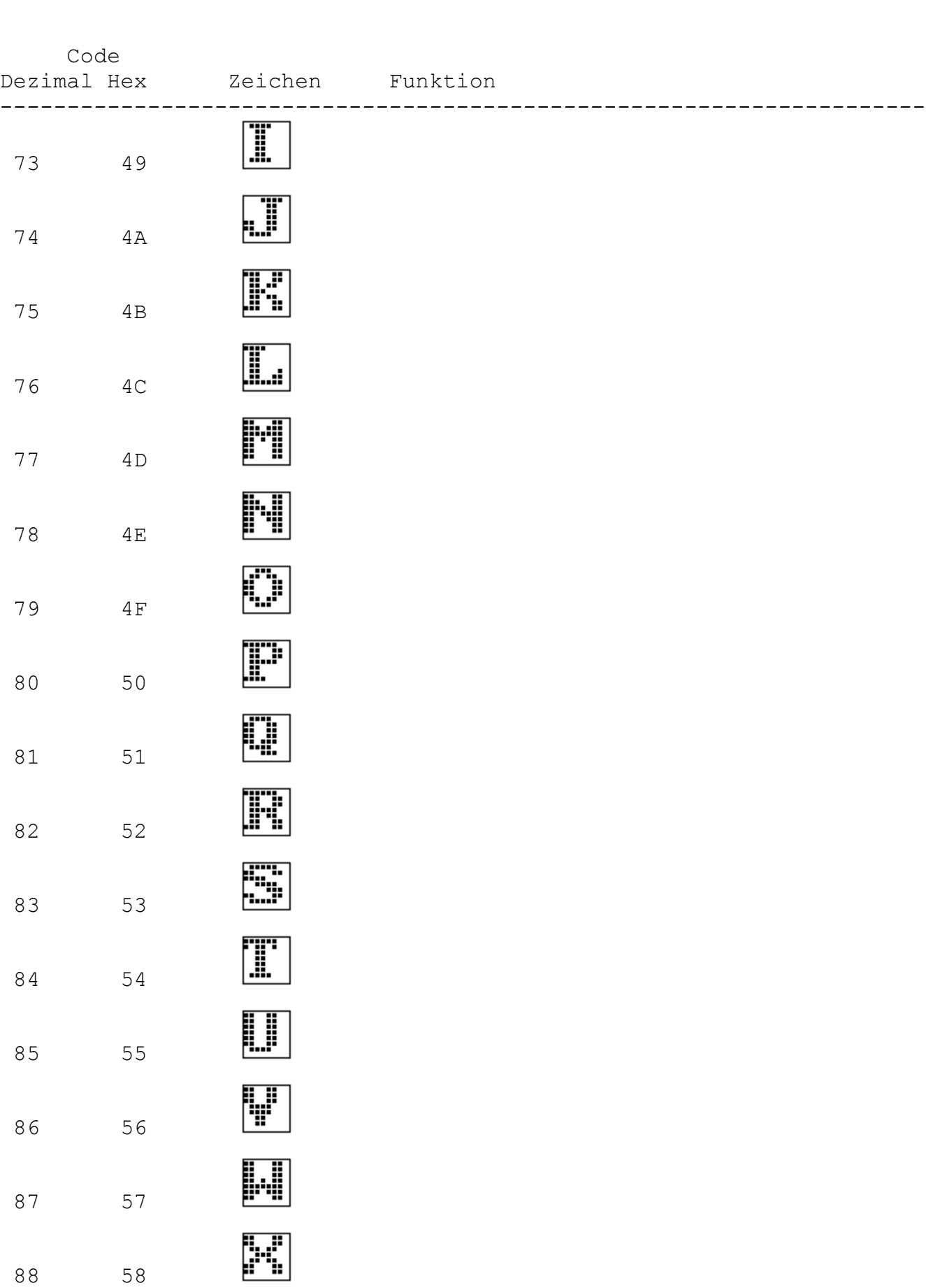

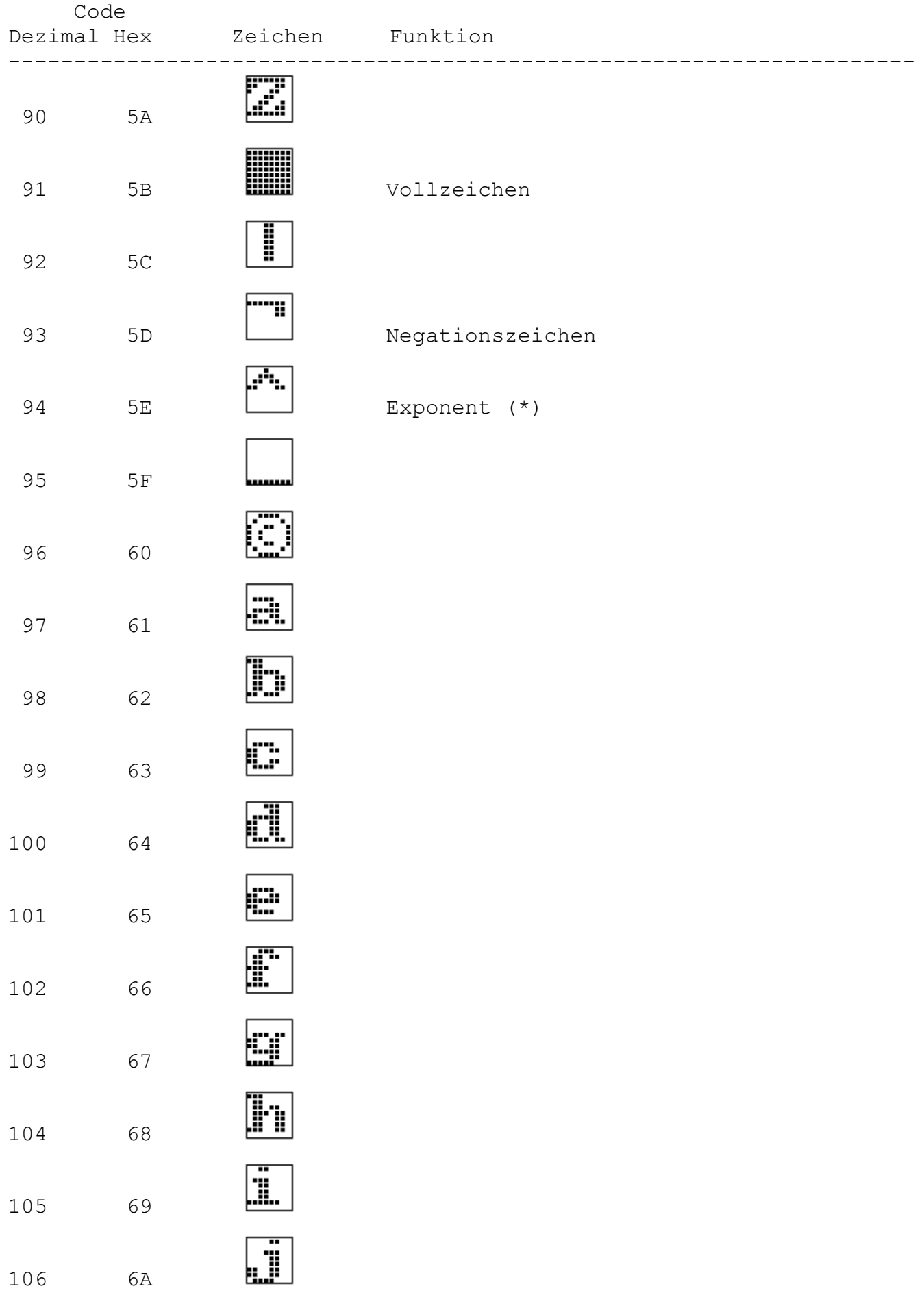

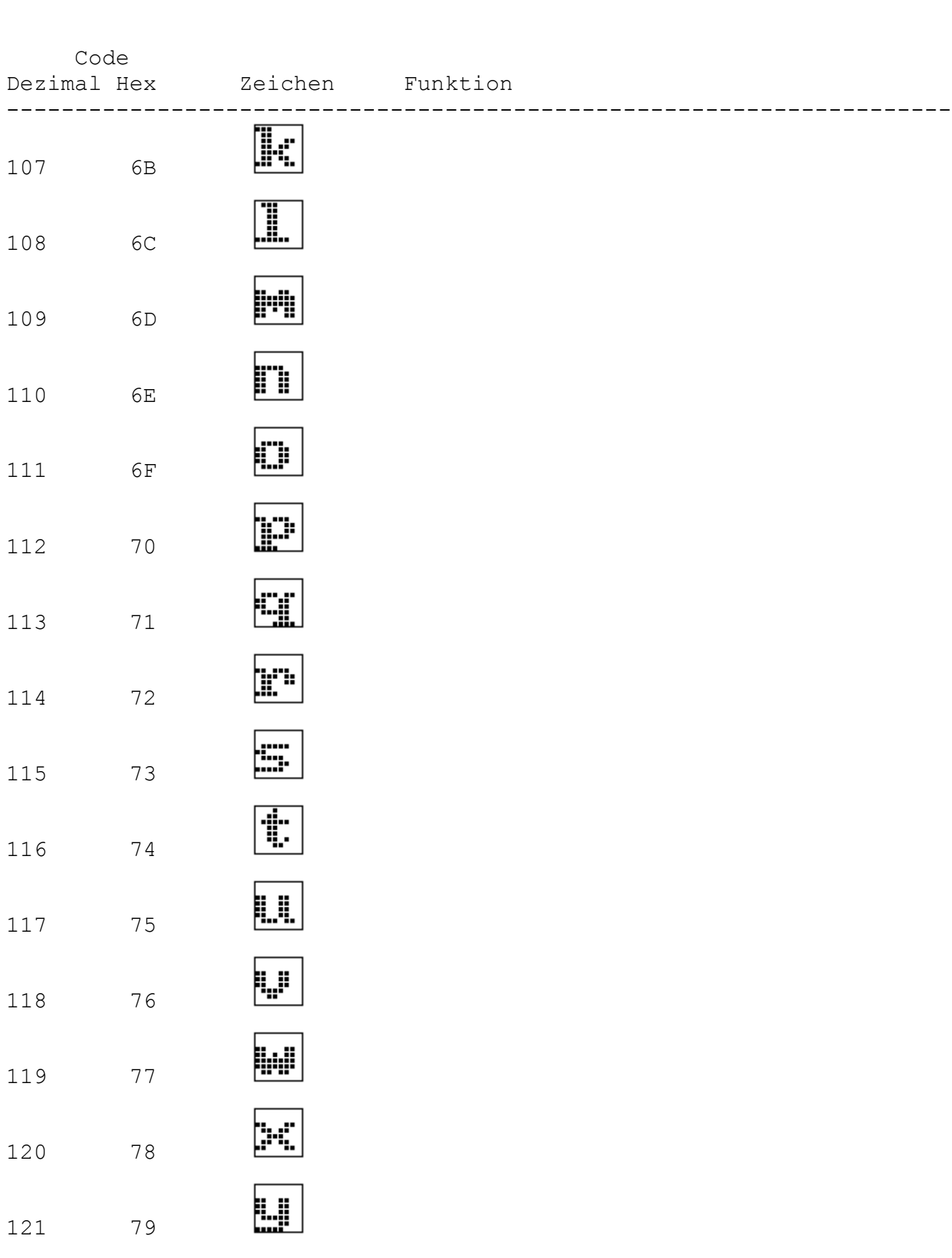

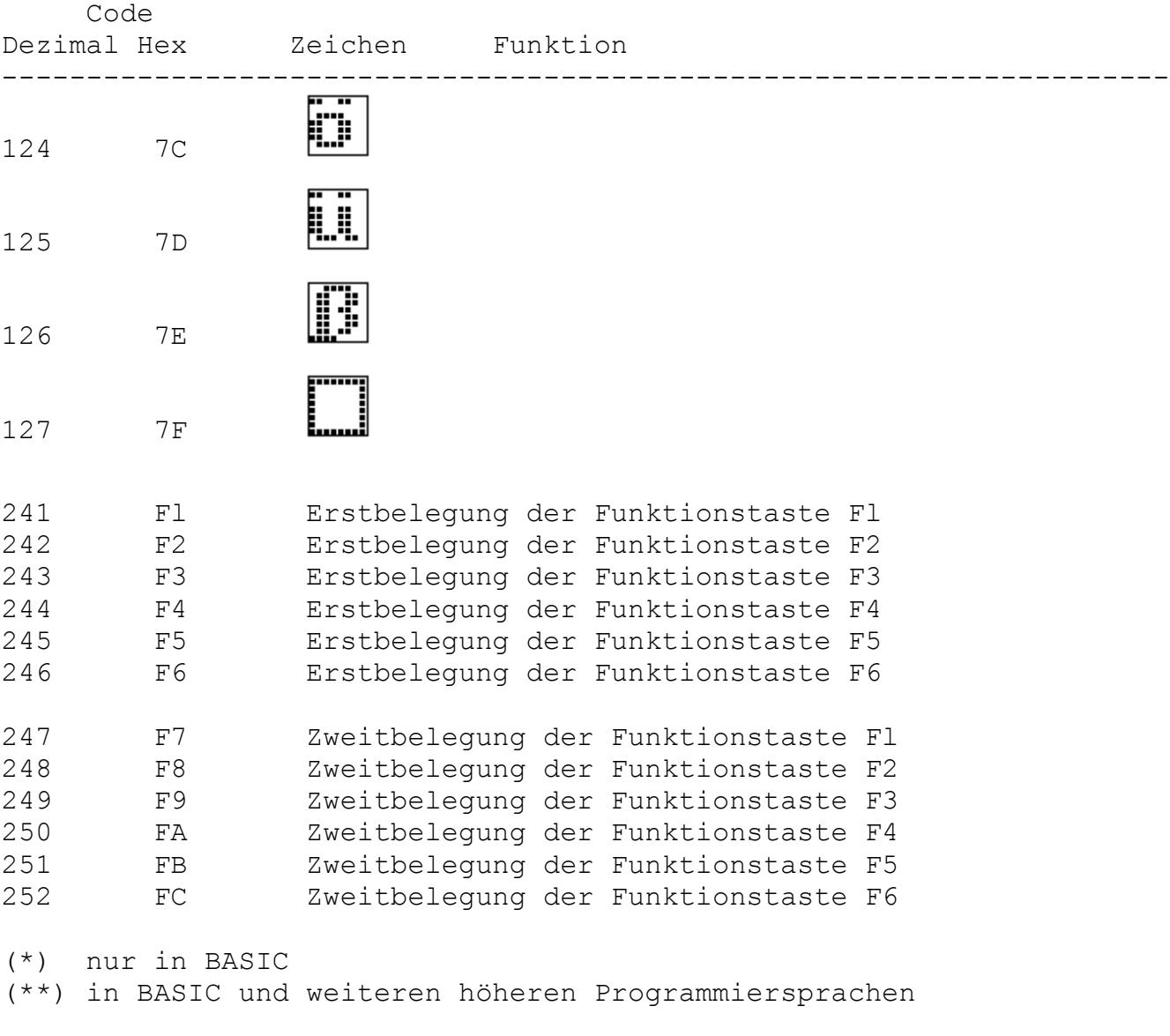

Hinweis: Die Zeichen (nicht die Funktionen) der Codes 0 bis 127 wiederholen sich auf den Codes 128 bis 255, wenn keine anderen Zeichenbildtabellen vereinbart wurden.

입• EYBOARD  $\infty$  $\mathbf{I}$ ଞା ଞ୍ଜା 88 입의 68 ड Σ 68 99 ္က z ន 영프 ଞ୍ଜା  $\overline{R}$  $\omega$ 84 ଖ୍ୟ ပ ଖ⊩  $\frac{26}{36}$ இ|≃ 100  $\times$  $\omega$  $\circ$  $\overline{\mathcal{A}}$ 

3.9.2. Zuordnung Tastennummer - Tastencode ------------------------------------------

Bild 13: Ansicht der Tastatur und Reihenfolge in der Umcodierungstabelle

Der Tastencode wird über eine Tabelle (KTAB vgl. Abschnitt "Arbeitszellen im IRM") aus den seriellen Impulsfolgen der Fernsteuer-IS U807D gewonnen. Eine Änderung der Codes zu den einzelnen Tasten ist durch Aufbau einer neuen Umcodierungstabelle und Eintragen deren Anfangsadresse in KTAB möglich. Diese Tabelle umfaßt 128 Byte, wobei jeder Taste 2 Byte zugeordnet sind:

ZWEITBELEGUNG über <SHIFT>-Taste

- 1. Byte Erstbelegung der Taste,
- 2. Byte Zweitbelegung (über <SHIFT>).

Im Bild 13 sind die Ansicht der Tastatur des KC85/4 und die Reihenfolge der Tasten in der Umcodierungstabelle dargestellt.

# Umcodierungstabelle (Codierung der Tastatur)

--------------------------------------------

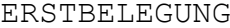

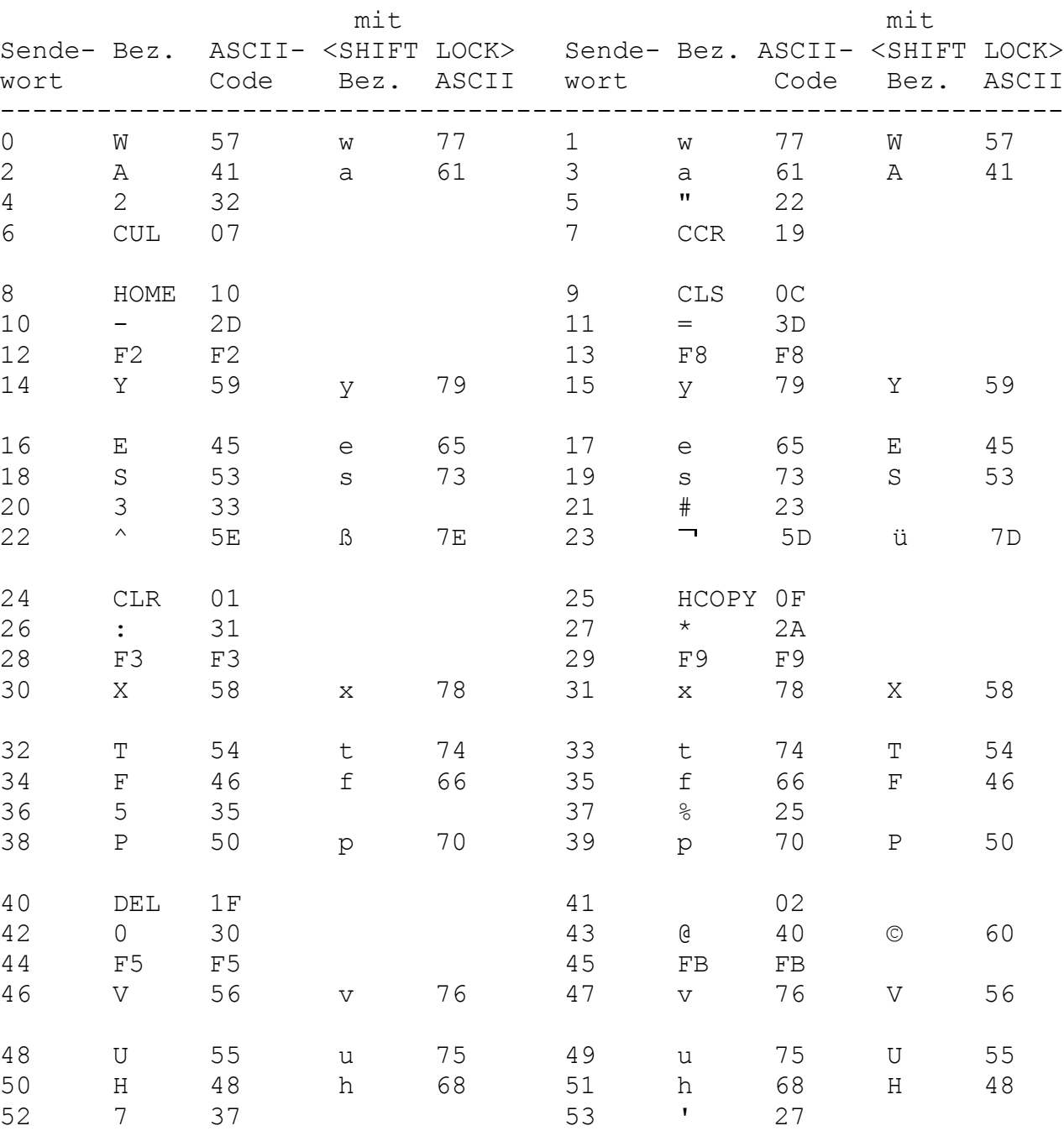

54 O 4F o 6F 55 o 6F O 4F

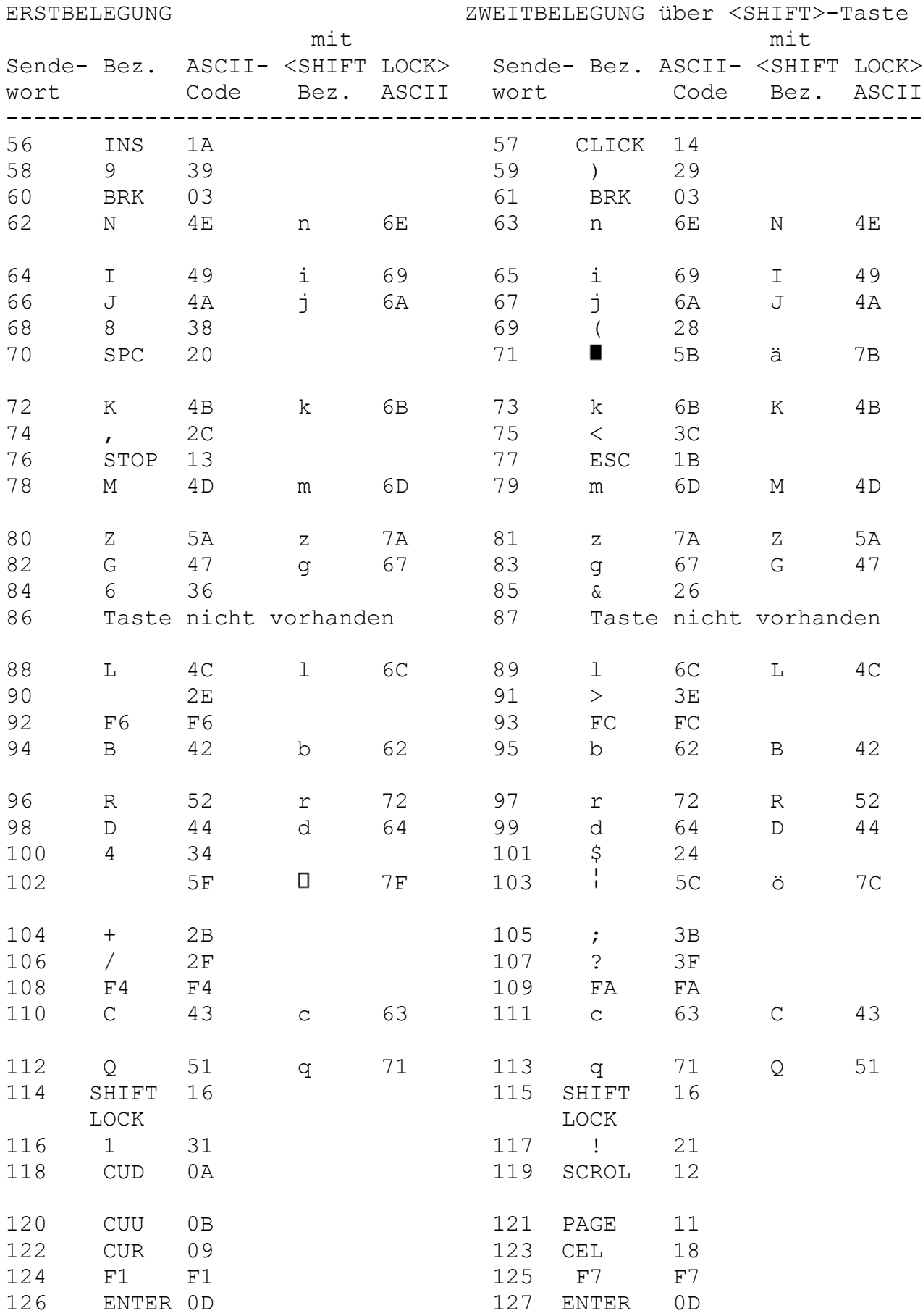

Enthalten die <SHIFT LOCK>-Tasten keine Eintragungen, so entsprechen diese den Eintragungen in den Spalten ohne <SHIFT LOCK>.

In der Speicherzelle "CTAB" (siehe Punkt 3.6.1.) ist ein Zeiger auf einer Programmverteilertabelle abgelegt, die die Zuordnung der Steuercodes zu den einzelnen Bildschirmprogrammfunktionen organisiert. In ihr sind die Anfangsadressen der zugeordneten Unterprogramme enthalten. Sollen Steuerprogramme geändert werden, müssen diese Tabelle in den RAM kopiert und die entsprechenden neuen Anfangsadressen in der CTAB-Speicherzelle verändert werden. Die Stelle in der Tabelle errechnet sich aus dem ASCII-Code \* 2.

In der folgenden Tabelle sind die Steuercodes des KC85/4 mit Namen und Funktionen enthalten.

Tabelle: Steuercodes des KC85/4

Code Name Funktion (speziell für CRT) ------------------------------------------------------------------

- 00 DUMMY Füllzeichen; keine Funktion
- 01 CLEAR Löschen eines Zeichens; auf aktueller Position werden ein SPACE eingetragen und der Cursor um eine Position nach links verschoben (nicht in BASIC).
- 02 CLL CLEAR A LINE Löschen einer Zeile; die aktuelle Bildschirmzeile wird mit "00" gefüllt und der Cursor wird an den Anfang dieser Zeile gestellt.
- 03 BREAK Programmende; keine Funktion in der CRT-Routine, Abbruch der Zeichenübergabe durch eine F-Taste.
- 04 nicht belegt
- 05 nicht belegt
- 06 nicht belegt
- 07 BEEP Signaltonausgabe, Ausgabe eines kurzen Tones, z.B. zur Fehlersignalisierung (Tondauer ist nicht interruptgesteuert).
- 08 CUL Cursor Left; Cursor um eine Position innerhalb des Fensters nach links verschieben bis max. auf HOME-Position.
- 09 CUR Cursor Right; Cursor um eine Position innerhalb des Fensters nach rechts verschieben, ggf. rollen des Fensters nach oben.

Code Name Funktion (speziell für CRT)

0A CUD Cursor Down; Cursor um eine Zeile nach unten verschieben, bei Fensterende ggf. rollen des Fensters.

-------------------------------------------------------------------

- 0B CUU Cursor Up; Cursor um eine Zeile nach oben bis max. in die Zeile 0 des Fensters verschieben.
- 0C CLS Clear Screen; löschen des Fensters und eintragen des Codes 00 in das Fenster des Video-RAM's.
- 0D CR New line; Funktion wie CCR
- 0E nicht belegt
- 0F HCOPY Aufruf Sonderprogramm (z.B. Hardcopy), Anfangsadresse des Sonderprogramms auf B799 H
- 10 HOME Cursor Home, Cursor auf Fensteranfang (Zeile 0, Spalte 0), Fensterinhalt unverändert
- 11 PAGE Umschaltung auf PAGE-Modus; Modus bewirkt, daß nach Erreichen des Fensterendes der Cursor bei unverändertem Fensterinhalt auf HOME-Position gestellt wird (In diesem Modus ist im CAOS keine Kommandoeingabe auf der untersten Zeile möglich!)
- 12 SCROLL Umschalten auf SCROLL-Modus: Bewirkt, daß nach Erreichen des Fensterendes alle Zeilen des Fensters um eine Zeile nach oben verschoben werden, wobei die oberste Zeile für die Anzeige verloren geht. Als unterste Zeile wird eine mit Code 00H gefüllte Leerzeile eingefügt und der Cursor auf deren Anfang positioniert (dieser Modus entspricht der Grundeinstellung).
- 13 STOP keine Funktion in der CRT-Routine,
- 14 CLICK Ein- und Ausschalten des Tastenklicks
- 15 nicht belegt
- 16 Dauerumschaltung (SHIFT LOCK) Ein/Aus
- $17 -$
- 18 CEL setzt den Cursor an das Ende der Zeile
- 19 CCR Cursor Carriage Return; Cursor auf den Anfang der aktuellen Zeile setzen, ohne diese zu verändern
Code Name Funktion (speziell für CRT)

1A INS Insert; Einfügen eines Leerzeichens (Code20H) und Rechtsverschieben aller rechts davon stehenden Zeichen innerhalb einer Textzeile (nicht unbedingt identisch mit Bildschirmzeile), d.h. es werden so viele Zeichen verschoben, bis der Code 00 erkannt wird, auch über die Bildschirmzeile hinaus. Dabei gehen, solange mehr als ein Dummyzeichen vorhanden sind, diese verloren; ist nur ein Dummyzeichen vorhanden, so bleibt dieses als Trennung stehen und es gehen die rechten Textzeilen verloren.

<span id="page-108-0"></span>-------------------------------------------------------------------

- 1B ESC Einschalten der 3. Tastaturebene
- 1C LIST -
- 1D RUN > in der CRT-Routine nicht benutzt;
- 1E CONT Verwendung in BASIC
- 1F DEL DELETE; Löschen des Zeichens auf der Cursorposition und Verdichten des Textes durch Linksverschieben aller Zeichen bis zu einem Dummyzeichen und Einfügen eines weiteren Dummyzeichens (vgl. INS)

#### 3.9.4. ESC-Steuercodes ----------------------

Die Steuerfunktionen der Tasten von 0 bis 9 und A können vom Anwender beliebig umbelegt und erweitert werden. Für neue Funktionen sind die Buchstaben von B bis Z (Groß- und Kleinbuchstaben werden nicht unterschieden) zu nutzen. Die Anzahl der Steuerfunktionen muß in die Arbeitszelle L3SIZ (0B7DFH) eingetragen werden. Die Anfangsadressen der neuen Steuerfunktionen sind dabei in einer Tabelle bereitzustellen, wobei die Anfangsadresse dieser Tabelle in die Zelle L3TAB (0B7DDH und 0B7DEH) eingetragen werden muß. Soll diese Tabelle erweitert werden, muß sie von L3TAB zuvor aus dem ROM- in den RAM-Bereich kopiert werden. Beim Erstellen neuer Steuerfunktionen ist zu beachten, daß das Register DE nicht zerstört wird. DE kann aber gezielt verändert werden, da in ihm die neue bzw. alte Cursorposition übergeben wird. An zwei kurzen Beispielen soll die Anwendung der ESC-Funktion gezeigt werden. Im Beispiel 1 wird die Umschaltung zwischen den Bildern 0 und 1 demonstriert.

Beispiel 1:

```
10 COLOR6,1:CLS
20 PRINTAT(15,11);CHR$(27);"7";"HIER IST BILD 0!"
30 PAUSE20
```

```
40 PRINTCHR$(27);"2";:COLOR4,0:CLS
50 PRINTAT(15,11);"HIER IST BILD 1!";CHR$(27);"7";
60 PAUSE20
70 PRINTAT(20,4);"ICH SCHREIBE JETZT AUF BILD 0!";CHR$(27);"4";
80 COLOR1, 5: CLS: FORI=0TO100STEP5: CIRCLE159, 127, I, 0: NEXT
90 PRINTAT(1,9); "HIER IST WIEDER BILD 0!"; CHR$(27); "1"; : PAUSE20
100 PRINTCHR$(27);"2";:COLOR6,1:CLS
110 FORI=0TO2*PISTEP0.03
120 X=159+65*SIN(I*3)
130 Y=127+50*SIN(I*4)
140 PSETX,Y,7:NEXT:PRINTAT(1,9);"HIER IST WIEDER BILD 1!"
150 PRINTCHR$(27);"2";:PAUSE20
160 PRINTCHR$(27);"1"::PAUSE20
170 GOTO150
Das Beispiel 2 zeigt verschiedene Möglichkeiten, bei der hohen
Farbauflösung (pixelweise), den Bildschirm mit einer der vier Farben,
quasi als Hintergrundfarbe, einzufärben.
Beispiel 2:
```
10 PRINTCHR\$(27);"A"; 20 !HINTERGRUND SCHWARZ 30 COLOR0,0:CLS:GOSUB130:PAUSE20 40 !HINTERGRUND TUERKIS 50 COLOR31,7:CLS:GOSUB130:PAUSE20 60 !HINTERGRUND ROT 70 COLOR31,7:PRINTCHR\$(27);"9";CHR\$(12);CHR\$(27);"9";:GOSUB130 80 PAUSE20 90 !HINTERGRUND WEISZ 100 COLOR31,7:CLS:PRINTCHR\$(27);"9";:VPOKE14242,VPEEK(14242)+1:CLS 110 VPOKE14242,VPEEK(14242)-1:PRINTCHR\$(27);"9";:GOSUB130:PAUSE20 120 GOTO20 130 CIRCLE129,97,50,0:CIRCLE189,97,50,1 140 CIRCLE129,157,50,2:CIRCLE189,157,50,3:RETURN

#### **3.10. Bildschirmausgaben, Zeichen, Pseudozeichen, Grafik**

3.10.1. Zeichenbildtabellen und deren Verwaltung

------------------------------------------------

Zur Ergänzung des internen Zeichenbildvorrates und der Groß- und Kleinbuchstaben, Ziffern, Sonderzeichen (Codes 00-7FH) können eigene Zeichenbildtabellen erstellt werden. Pro Zeichen werden 8 Bytes benötigt.

<span id="page-110-0"></span>Bildpunkte = Bits: seitenrichtig, nicht negiert, oberste Bildpunktzeile = niedrigste Adresse. Die Anfangsadressen der Tabellenzeiger müssen entsprechend den zugehörigen Codes in die Speicherzellen CCTL0-CCTL3 eingetragen werden. Für die Codes 20H bis 5FH und A0H bis DFH (CCTL0 und CCTL2) ist die Zeichenbildtabelle für Großbuchstaben und Ziffern (ab Adresse EE00H) eingetragen. Die Codes 00H-1FH dienen im Normalfall als ausführbare Steuerzeichen (vgl. Arbeitszelle STBT). Wird Bit 3 (STBT) gesetzt, werden die Zeichen aus CCTL1 zum Bildschirm gesendet. Dies sind Symbole für die Steuercodes bzw. spezielle Grafiksymbole. Die Codes 60H bis 7FH und E0H bis FFH erzeugen dieKleinbuchstaben. Die Zeichenbildtabellen CCTL1 und CCTL3 sind nach dem Einschalten und

nach jedem RESET auf die Adresse 0FE00H und die Zeichenbildtabellen CCTL0 und CCTL2 auf die Adresse 0EE00H gesetzt.

# 3.10.2. Erweiterung des Zeichenvorrates

---------------------------------------

An Hand eines Beispieles soll die Erweiterung des Zeichenvorrates erläutert werden.

Für die Zeichen mit den Codes 0A0H-0DFH, die in der Zeichenbildtabelle CCTL2 liegen, sollen spezielle Zeichen definiert werden. Die neue Zeichenbildtabelle wird im Speicherbereich 0BC00...0BDFFH abgelegt.

1. Umschalten des Zeigers auf die neue Zeichenbildtabelle MODIFY B7AA B7AA 00 B7AB EE - ändern in BC

2. Generieren eines neuen Zeichens mit dem Code 0A0H

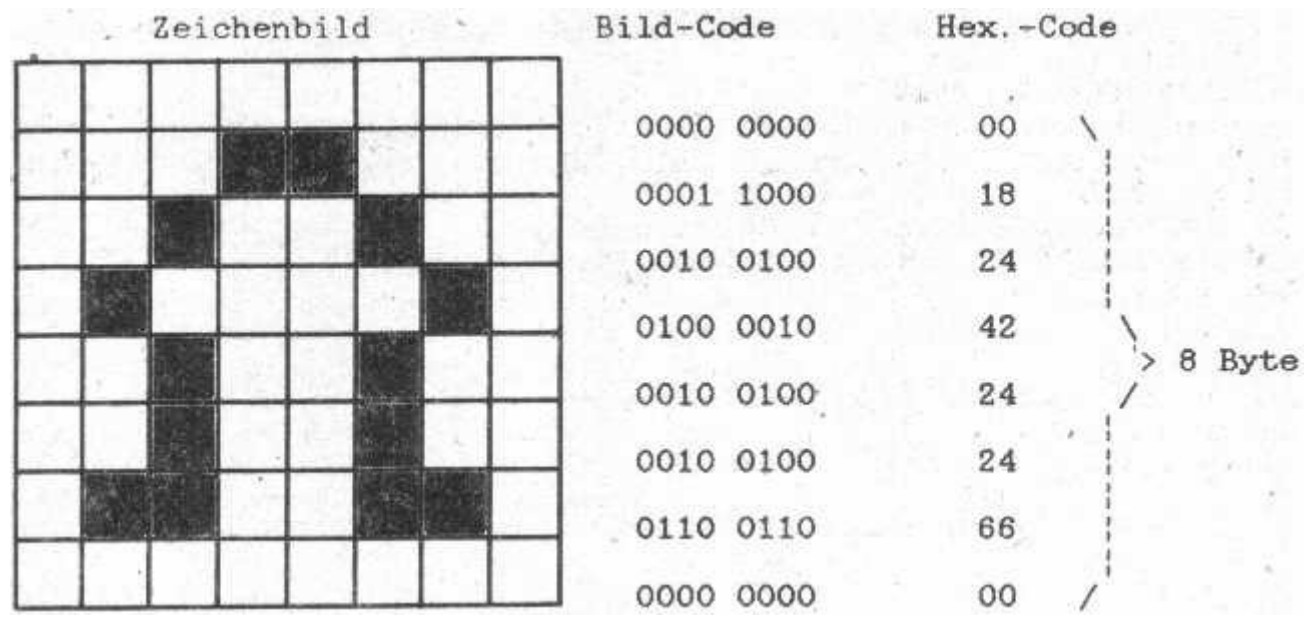

<span id="page-111-0"></span>Wenn der Hex.-Code ab Adresse 0BC00H mit MODIFY abgelegt ist, wird das Zeichen 0A0H mit diesem Bild so auf dem Bildschirm dargestellt. Vom BASIC aus kann dieses Zeichen nun über die Anweisung PRINT CHR\$(160) zur Anzeige gebracht werden (0A0H = 160 im Dezimalzahlensystem).

#### 3.10.3. Adreßzuordnung im IRM (Grafik und Video-RAM) ---------------------------------------------------

Mit Hilfe der folgenden Formeln kann man die Speicherzellen, die die Informationen zur Darstellung eines beliebigen Bildpunktes enthalten, ermitteln. Die Bildinformationen sind im IRM nach folgendem Prinzip abgelegt:

Je 8 horizontal nebeneinanderliegende Bildpunkte sind im Pixel-RAM als 1 Byte abgespeichert. Dieses Byte enthält nur die Vordergrund-Hintergrund- Information der Bildpunkte. Die Farbinformation ist für jeweils 1 Reihe von 8 Bildpunkten zu einem Byte im COLOR-RAM zusammengefaßt. Dieses Byte legt also für 8 Bildpunkte eine Vorderund eine Hintergrundfarbe fest.

Bei hoher Farbauflösung (siehe ESCape-Funktionen) wird auch das Pixelbyte für die Farbinformation verwendet. Hier gibt es keine Vorder- und Hintergrundfarben. In diesem Modus sind also nur 4 Farben möglich, wobei eine Farbe als Hintergrundfarbe des Bildschirmes verwendet werden kann. Nun stehen noch 3 Farben für Grafiken zur Verfügung.

Darüberhinaus enthält der IRM zwei Video-RAM-Bereiche für Bild 0 und Bild 1, die auch als ASCII-Puffer bezeichnet werden. Sie speichern die Codes der auf dem Bildschirm dargestellten Zeichen ab.

Um das Farb- und das Pixelbyte eines Bildpunktes zu bestimmen, werden die Pixelzeilennummer und die Zeichenspaltennummer, in der sich der Punkt befindet, hexadezimal verwendet. Mit der folgenden Formel kann man die Pixelbyte- bzw. Farbbyteadresse errechnen:

Adresse = 8000H + Zeichenspalte \* 100H + Pixelzeile

0 =< Zeichenspalte =< 27H 0 =< Pixelzeile =< 0FFH

Der Farb- und der Pixelspeicher befinden sich im gleichen Adreßbereich. Will man direkt auf den Farbspeicher zugreifen, muß die Farbebene erst zugeschaltet werden (ESC "9").

Hinweis:

Die Adreßzuordnung im IRM des KC85/4 ist gegenüber den Vorgängertypen (KC85/2, KC85/3) verändert worden. Aus diesem Grund kann es bei Programmen der Vorgängertypen, wenn sie am KC85/4 abgearbeitet werden, zu fehlerhafter Bilddarstellung kommen, sofern die Programme unmittelbar Informationen in den Pixel- oder Farbspeicher einschreiben.

<span id="page-112-0"></span>Die Adresse im Video-RAM läßt sich durch folgende Berechnung ermitteln:

Adresse im Video-RAM (ASCII-Puffer) für Bild 0

= B200H + Zeichenspalte + 40 \* Zeichenzeile  $=$  B200H + Zeichenspalte +  $5 *$  Pixelzeile

Adresse im Video-RAM (ASCII-Puffer) für Bild 1

= AD00H + Zeichenspalte + 40 \* Zeichenzeile  $=$  AD00H + Zeidienspalte +  $5 *$  Pixelzeile

3.10.4. Von der Cursor- zur Pixelposition -----------------------------------------

Die Beziehung zwischen Zeichen- und Pixelposition für Vollgrafik (jeder Punkt auf dem Bildschirm ist ansprechbar) ist wie folgt:

- 1. Horizontal (X-Wert)  $X = 8 *$  Zeichenspalte + Position im Byte
- 2. Vertikal (Y-Wert)  $Y = 255 -$  Punktzeile = 255 - 8 \* Zeichenzeile - Position im Zeichen

3.10.5. Bit- und Bytemodus der Farbauflösung --------------------------------------------

Im KC85/4 sind jedem Bild 2 Speicherebenen (Pixel- und Color-RAM) zugeordnet.

Die Bitinformationen in den Ebenen werden vom Videointerface (VIF) verarbeitet und auf dem Bildschirm dargestellt. Das VIF ist von Bild 0 auf Bild 1 und umgekehrt über Software umschaltbar. Es kann in 2 verschiedenen Modi arbeiten:

1. Byteweise Farbauflösung (Bytemodus) --------------------------------------

Die Vorder- und Hintergrundfarbinformationen gelten wie beim KC85/3, jedoch nur für 1 \* 8 Bildpunkte horizontal in einer Linie ist ein Farbbyte reserviert. Mit diesem Farbbyte können 16 Vorder- und 8 Hintergrundfarben sowie Blinken für die Vordergrundfarbe eingestellt werden. Das folgende Bild soll den Zusammenhang zwischen den 2 Speicherebenen im Bytemodus verdeutlichen.

<span id="page-113-0"></span>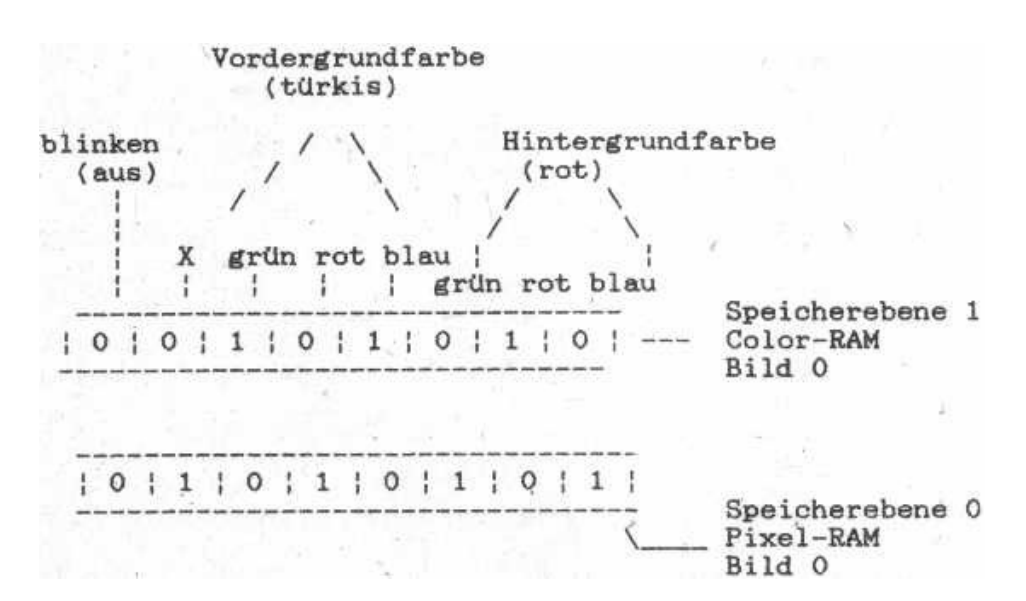

Und so liegen die Bildpunkte tatsächlich mit der sichtbaren Farbe auf dem Bildschirm:

+--------+--------+--------+--------+--------+--------+--------+--------+ | rot | türkis | rot | türkis | rot | türkis | rot | türkis | |dunkel | hell | dunkel | hell | dunkel | hell | dunkel | hell | +--------+--------+--------+--------+--------+--------+--------+--------+ Hinter- Vorder- Hinter- Vorder- Hinter- Vorder- Hinter- Vorder grund farbe

Bild 14: Beispiel zur Darstellung des Bytemodus der Farbauflösung

Aus diesem Bild wird ersichtlich, daß in 8 Bildpunkten jeweils nur 2 Farben darstellbar sind. Die Farben werden in der Speicherebene 1 (Color-RAM) eingestellt. Ob es Vorder- oder Hintergrundfarbe ist, wird in der Speicherebene 0 (Pixel-RAM) festgelegt. Dabei erfolgt die Zuordnung  $0 =$  Hinter- und  $1 =$  Vordergrundfarbe.

2. Pixelweise Farbauflösung (Bitmodus) --------------------------------------

Ein Bit aus jeder Ebene (Color- und Pixel-RAM) wird als Farbinformation eines Bildpunktes gewertet. Mit den 2 zur Verfügung stehenden Bits können 4 Farben dargestellt werden. Dem Pixelspeicher ist dabei die Farbe Rot und dem Colorspeicher die Farbe Türkis zugewiesen.

Es ergeben sich folgende Farben:

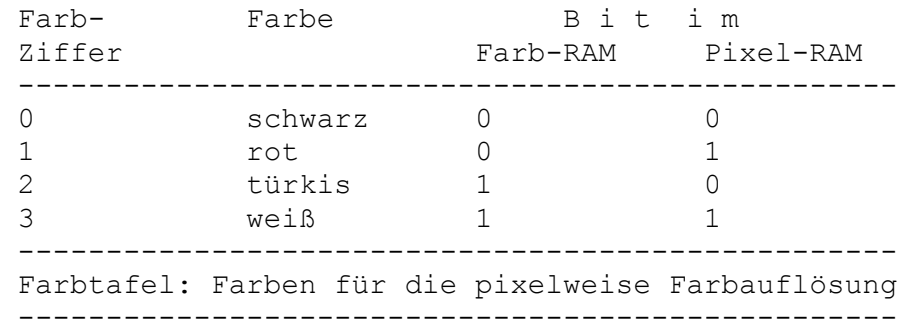

Das folgende Bild zeigt die bitweise Farbauflösung.

<span id="page-114-0"></span> +---+---+---+---+---+---+---+---+ Speicherebene 1 | 0 | 0 | 1 | 0 | 1 | 0 | 1 | 0 | Color-RAM +---+---+---+---+---+---+---+---+ Türkis +---+---+---+---+---+---+---+---+ Speicherebene 0 | 0 | 1 | 0 | 1 | 0 | 1 | 0 | 1 | Pixel-RAM +---+---+---+---+---+---+---+---+ Rot

So liegen die Bildpunkte tatsächlich mit der sichtbaren Farbe auf dem Bildschirm.

+-------+------+------+------+-------+------+------+------+ |schwarz| rot |türkis| rot |türkis | rot |türkis| rot | +-------+------+------+------+-------+------+------+------+

Bild 15: Beispiel zur Darstellung des Bitmodus der Farbauflösung

Die tatsächliche Bildpunktfarbe auf dem Bildschirm ergibt sich aus den im Beispiel aufgeführten Bitkombinationen.

Ein kleines BASIC-Programm zeichnet horizontale und vertikale Linien, die den Modus ein- und ausschalten.

10 WINDOW 0,21,0,39: COLOR 0,0: CLS 20 PRINTCHR\$(27);"A"; 30 FOR Y = 10 TO 250 STEP 10 40 LINE 0,Y,319,Y,1:NEXT 50 FOR X = 10 TO 310 STEP 10 60 LINE X,0,X,255,2:NEXT 70 PAUSE 10: GOTO 10

In diesem Programm wird in der 1. Zeile der Bildschirm schwarz gelöscht. Zeile 20 schaltet die ESC-Steuerfunktion "A", ein. Damit ist der Bitmodus eingestellt. In den Zeilen 30 bis 60 werden Linien gezeichnet und nach einer Pause geht das Programm zum Anfang zurück und nun wird in Zeile 20 der Bytemodus eingestellt.

## **3.11. V24-Software**

Das Betriebssystem KC-CAOS enthält eine universelle Druckertreiberund Koppelroutine. Mit ihr lassen sich alle Druckgeräte mit V24- Schnittstelle bedienen. Dazu ist aber auch ein Modul M003 V24 im KC-System erforderlich. Die Anschlußbedingungen und die Bedienungsanleitung für den Modul M003 sind aus der M003-Beschreibung zu entnehmen.

Nach dem Einschalten des KC85/4 wird im System nach einem V24-Modul gesucht. Befindet sich ein Modul M003 V24 im System, wird er aktiviert und initialisiert. Dabei werden jeweils der Kanal 1 als Drucker- und der Kanal 2 als interruptgesteuerte Duplexroutine initialisiert.

<span id="page-115-0"></span>Beim Kaltstart werden 2 Initialisierungstabellen (Druckertreiber und Duplexroutine) in den RAM (IRM) kopiert. Die Anfangsadresse und die Längen der Tabellen sind in den Arbeitszellen INTV1 und INTV1L (Kanal 1) bzw. INTV2 und INTV2L (Kanal 2) eingetragen. Die Initialisierungstabellen und deren Längen können jederzeit geändert bzw. die Zeiger können auf andere Tabellen umgestellt werden. Dabei ist zu beachten, daß die ersten zwei Bytes der Tabellen immer der CTC-Initialisierung dienen. Der USER-Ausgabekanal 2 (z.B. in BASIC PRINT#2) wird bei vorhandenem

M003 V24 auf Druckerausgabe eingestellt. Bei eigenen Treiberprogrammen muß beachtet werden, daß nach jedem Warmstart des Systems die Sprungadresse in UOUT1 wieder auf die interne Druckerroutine gestellt wird. Der USER-Ausgabekanal 3 (z.B. in BASIC PRINT#3) wird auf die Duplexausgaberoutine eingestellt.

Die USER-Eingabekanäle 2 und 3 sind nach Kalt- bzw. Warmstart nicht initialisiert. Sie werden erst nach Aufruf des Systemunterprogramms V24DUP initialisiert.

Die V24-Schnittstelle ist also nach Kalt- oder Warmstart immer auf Druckertreiber (siehe 3.12.1.) und Duplexroutine, dabei ist die Empfangsroutine interruptgesteuert (siehe 3.12.2.), initialisiert.

3.11.1. Allgemeiner Druckertreiber V24OUT -----------------------------------------

Systeminitialisierung ---------------------

Nach jedem Kalt- oder Warmstart des Systems wird der Kanal 1 des 1. gefundenen M003 V24 auf Druckerausgabe initialisiert. Eingestellt werden dabei 9600 Baud, 1 Stoppbit, 8 Bits pro Zeichen und keine Paritätsprüfung (K6313 u. a.).

Parameter des Menüwortes:

%V24OUT [mm k n [p [d]]]

```
mm - Modulschacht des M003 (8, C, ...)
```

```
k - Kanal des M003 (1 oder 2)
```
n - USER-Ausgabekanal (2 oder 3)

```
p - Reaktion auf SHIFT CLEAR
```
- p = 0 keine Reaktion
- p = 1 Ein- bzw. Ausschalten der Protokollfunktion
- p = 2 HARDCOPY für die Matrixdrucker K6311/12/13/14/27/28 bzw. SCREENCOPY für die Schreibmaschinen
- d Druckertype (siehe Tafel 2)

<span id="page-116-0"></span>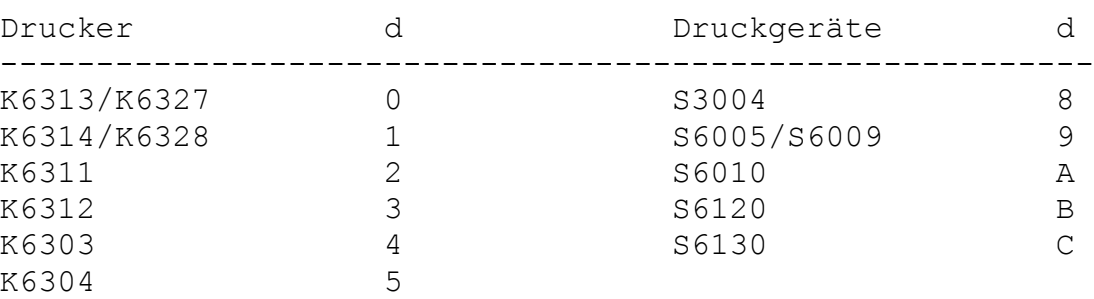

Tafel 2: Festlegung des Parameters d

Entfällt der Parameter d, wird für den Matrixdrucker K6313 bzw. für Drucker mit gleichen Übertragungsbedingungen initialisiert. Die Parameter p und d können entfallen, wenn p == 0 ist und ein K6313 oder ein Druckgerät mit denselben Übertragungsbedingungen angeschlossen sind. Der Parameter d ist nur für die Hardcopyroutinen bzw. bei den Schreibmaschinen für einige notwendige Codewandlungen von Bedeutung. Wird kein Parameter angegeben, wird das KC-System so initialisiert:

- Aktivierung des 1. gefundenen V24-Moduls
- Zeichenausgabe über Kanal 1 des V24-Moduls
- Initialisierung des USER-Ausgabekanals 2
- Reaktion auf SHIFT CLEAR: Protokollfunktion

Steckt kein Modul M003 im System meldet sich der KC mit ERROR. Nach Aufruf des Programms meldet sich der Cursor bei gestecktem M003 nur dann wieder, wenn

- ein Drucker am Kanal 1 oder am angegebenen Kanal des M003 angeschlossen ist und
- das Druckgerät angeschaltet ist.

Ist eine Bedingung nicht erfüllt, gelangt man nur durch das Betätigen der <RESET>-Taste am Grundgerät in das Menü zurück.

Protokollfunktion -----------------

Nach der V24-Initialisierung mit  $p = 1$  bzw. ohne Parameter kann über die Tastenkombination <SHIFT>-<CLEAR> die Protokollfunktion aufgerufen und durch die gleiche Tastenbetätigung wieder abgeschaltet werden. Die Protokollfunktion bewirkt, daß alle Zeichen, die an den Bildschirm ausgegeben werden, auch an den Drucker ausgegeben werden. Für das Steuerzeichen 09H und für das Zeichen 7FH wird ein Leerzeichen ausgegeben. Gleiches gilt bei der Zeichenausgabe vom Anwenderprogramm aus.

<span id="page-117-0"></span>Tafel 3: Initialisierungstabelle bezüglich Übertragungsrate und Datenformat für V24-Modul

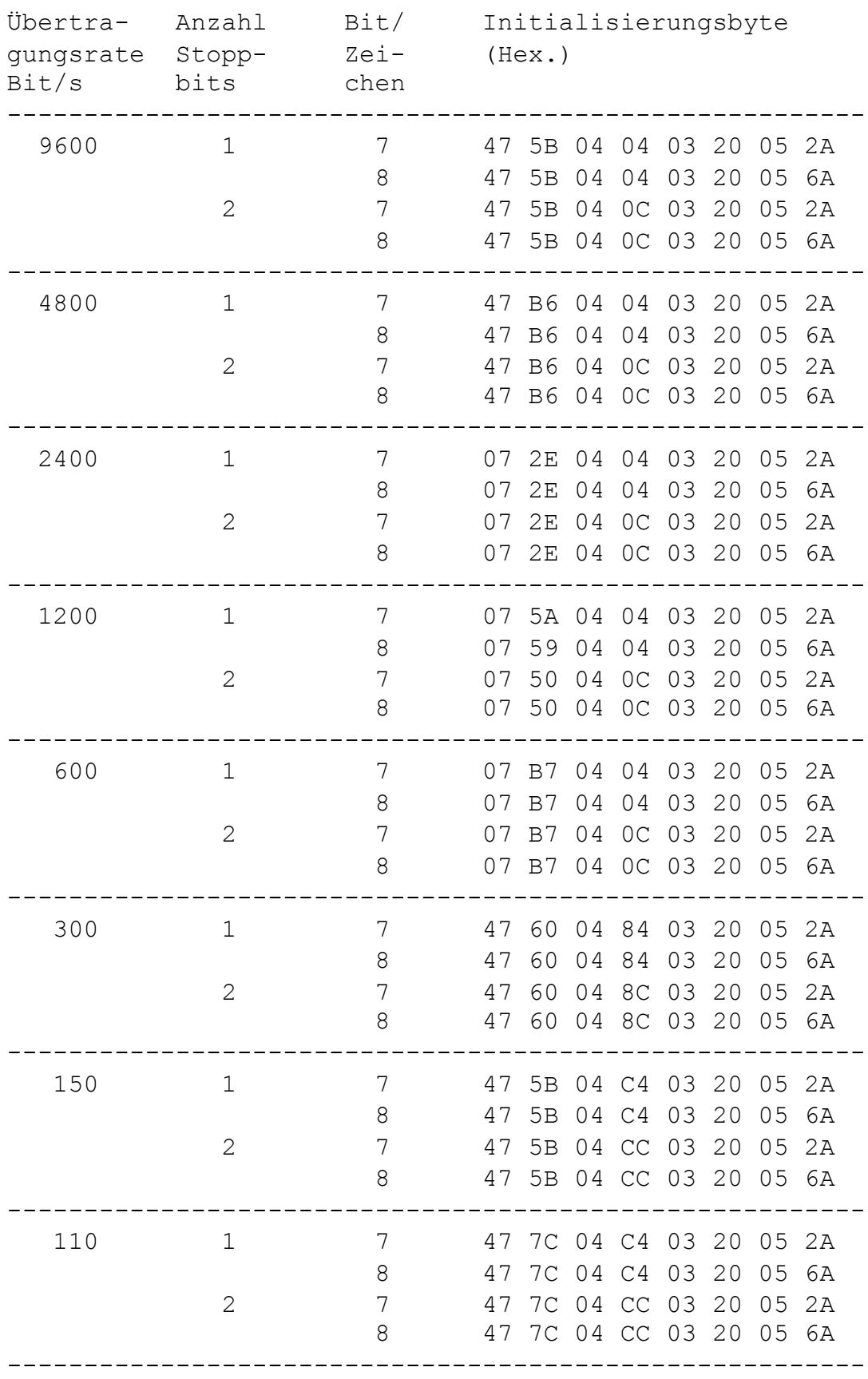

<span id="page-118-0"></span>Übertragungsbedingungen -----------------------

Innerhalb der Arbeitszellen im IRM werden nach jedem Kaltstart zwei Initialisierungstabellen für den V24-Modul abgelegt. Mit der für die Druckerinitialisierung zuständigen Tafel werden die Übertragungsbedingungen wie folgt festgelegt:

 Übertragungsrate : 9600 Baud Stoppbits : 1 Bits pro Zeichen : 8 Paritätsprüfung : keine

Werden andere Parameter gewünscht, sind die entsprechenden Bytes in der Initialisierungstabelle zu ändern. In der Tafel 3 sind für verschiedene Übertragungsbedingungen jeweils die 8 Intitialisierungsbytes aufgeführt.

Ist z.B. eine Übertragungsrate von 1200 Baud, einem Stoppbit und 8 Bits pro Zeichen gewünscht, sind entsprechend der Tafel 3 nur die ersten zwei Bytes zu ändern (47 und 5B in 07 und 59). Das kann z.B. mit dem Systemprogramm MODIFY gemacht werden. Die Anfangsadresse der Initialisierungstabelle steht in der Arbeitszelle INTV1.

#### HARDCOPY und SCREENCOPY

----------------------- Über die Parameter der Anweisung V24OUT mm k n p d kann man einen M003

und die USER-Ausgabekanäle des KC-Systems uminitialisieren. Wird für den Parameter p eine 2 angegeben, kann über die Tastenkombination <SHIFT>-<CLEAR> bei den Matrixdruckern (außer K6303) die Funktion HARDCOPY und bei den Schreibmaschinen die Funktion SCREENCOPY aufgerufen werden.

SCREENCOPY bewirkt hier die Ausgabe aller ASCII-Zeichen des aktuellen Bildschirminhalts an die Schreibmaschine, wobei auf dem Bildschirm vorhandene Grafiken nicht mit ausgedruckt werden können.

Die Funktion HARDCOPY bei den Matrixdruckern bewirkt die punktweise Ausgabe des Bildschirminhalts. Damit werden

 alle ASCII-Zeichen, alle selbstdefinierten Pseudografikzeichen und die Grafiken auf den Drucker ausgegeben.

Die Funktionen HARDCOPY bzw. SCREENCOPY werden nur erreicht durch

- Uminitialisieren des KC-Systems über die CAOS-Anweisung

%V24OUT mm k n p d mit p = 2 oder

- Erhöhen des Inhalts der Speicherzelle 0B7E1H (HCPZ) um 1 (von BASIC aus über VPOKE 14305, VPEEK (14305)+1).

Ausgelöst werden können die Funktionen HARDCOPY bzw. SCREENCOPY auch aus einem Anwenderprogramm heraus durch die normale Ausgabe des Steuercodes 0FH. Von BASIC aus kann das z.B. mit

PRINT CHR\$(15);

geschehen.

3.11.2. Duplexroutine (mit Empfangsinterrupt) ---------------------------------------------

Wie oben bereits beschrieben, wird der Kanal 2 eines vorhandenen V24- Moduls beim Kalt- oder Warmstart auf Duplex initialisiert. Dabei ist die Empfangsroutine interruptgesteuert. Wird also ein Zeichen von außen an die V24 gesendet, wird ein Interrupt ausgelöst und das Zeichen ausgewertet. Reagiert wird in der Interruptroutine prinzipiell nur auf zwei Zeichen bzw. ASCII-Codes, und zwar sind das 0DH (ENTER) und 1BH (ESC). Mit einem 0DH kann dem KC mitgeteilt werden, daß mit einer anderen Tastatur gearbeitet werden soll (über V24). Nach einem 0DH-Empfang wird eine neue Interruptempfangsroutine (für Tastatur) initialisiert. Die Zeichen, die danach über diese Schnittstelle empfangen werden, sind wie bei der normalen Tastaturroutine in der Zelle (IX + 13) abgelegt. Bei Empfang von ESC (1BH) wird vom Interruptmodus in den Pollingmodus übergegangen, wobei das z.Z. laufende Programm unterbrochen wird. Nach dem Senden von ESC muß vom Sender eine kurze Sendepause eingeschoben werden, da sonst eventuell bereits empfangene Zeichen durch die Uminitialisierung verlorengehen. In BASIC kann das mit Pause 1 erfolgen. Weiterhin ist in BASIC darauf zu achten, daß alle PRINT-Anweisungen mit einem ";" abgeschlossen sein müssen, da sonst nach jedem PRINT zusätzlich ein 0DH und 0AH gesendet wird. Mit der Anweisung NULL 0 muß die Ausgabe von Dummy-Zeichen abgeschaltet werden.

Beispiel:

Der Pixel-RAM eines KC85/4 soll an einen anderen KC85/4 gesendet werden. Dazu ist folgendes Sendeprogramm möglich:

10 PRINT#3 CHR\$(27);: PAUSE 1 20 PRINT#3 "T";CHR\$(0); CHR\$(128); 30 PRINT#3 CHR\$(0); CHR\$(40); 40 FOR I = 0 TO 40 \* 256 - 1 50 PRINT#3 CHR\$(VPEEK(I)); 60 NEXT

Das Zeichen nach ESC wird als Steuerzeichen interpretiert. Zulässig sind "T" und "U". Bei allen anderen Codes wird wieder in den Interruptmodus übergegangen. Mit ESC "T" kann direkt in den Speicher geschrieben werden.

Dazu sind nach dem "T" die Anfangsadresse aaaa, die Anzahl der zu schreibenden Bytes nnnn und die nnnn Bytes selber an den KC zu senden.

<span id="page-120-0"></span>ESC "T" aa aa nn nn (nnnn \* Bytes) 1BH 54H low high low high ...

Um z.B. den Pixel-RAM zu beschreiben, ist folgende Codefolge zu senden:

1B 54 00 80 00 28 ... (Pixelbytes) ...

Mit ESC "U" können Programme im KC gestartet werden. Nach "U" ist die Startadresse ssss zu senden:

 ESC "U" ss ss 1BH 55H low high

Es könnte z.B. ein Programm gestartet werden, das vorher mit ESC "T" gesendet wurde. Die gestarteten Programme können mit RETURN (RET) zum unterbrochenen Programm zurückkehren. Die Duplexroutine enthält natürlich auch eine Senderoutine. Der

USER-Ausgabekanal 3 wird nach jedem Kalt- bzw. Warmstart auf diese Senderoutine initialisiert. Die Übertragungsbedingungen für Senden und Empfangen sind:

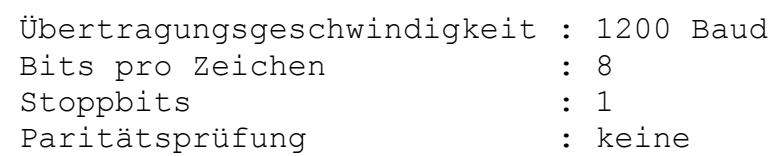

Die Übertragungsbedingungen können vom Anwender für diese Duplexroutine nicht geändert werden. Werden andere Sendebedingungen gewünscht, muß mit der anderen Duplexroutine gearbeitet werden. Mit der interruptgesteuerten Duplexroutine ist es z.B. möglich, eine Schreibmaschine (z.B. S3004) zur Eingabe am Computer und als Druckgerät zu verwenden. Dazu muß aber die Schreibmaschine mit den gleichen Übertragungsbedingungen senden und empfangen wie das KC-System.

3.11.3. Duplexroutine V24DUP

----------------------------

Neben der interruptgesteuerten Duplexroutine beinhaltet das Betriebssystem eine Duplexroutine für den Pollingbetrieb. Diese Routine kann mit V24DUP aktiviert werden.

Parameter des Menüwortes:

%V24DUP [mm k n]

mm ... Modulschacht des M003 (8, C, ...) k ... Kanal des M003 (1 oder 2) n ... USER-Aus- und Eingabekanal (2 oder 3) <span id="page-121-0"></span>Fehlen die Parameter, wird immer der 1. gefundene M003 initialisiert. Für k und n werden die zuletzt eingegebenen Werte bzw. bei einem Systemstart die Werte  $k = 2$  und  $n = 3$  angenommen. Nach dem Aufruf von V24DUP wird der entsprechende Ausgabe- und Eingabekanal umgestellt. Danach kann z.B. in BASIC mit LIST#3(#2), PRINT#3(#2), INPUT#3(#2) und LOAD#3(#2) gearbeitet werden. Wurde der Kanal 2 des M003 mit V24OUT oder V24DUP uminitialisiert, kann der interruptgesteuerte Duplexmodus für den Kanal 2 nur über einen Systemneustart, erreicht werden (z.B. mit RESET). Wie bei der Druckertreiberroutine kann auch für die Duplexroutine die Initialisierungstabelle geändert werden. Die Anfangsadresse der Tabelle steht in der Speicherzelle INTV2 und deren Länge in der Zelle INTV2L.

In der Tafel 4 sind Initialisierungstabellen für verschiedene Übertragungsbedingungen aufgeführt.

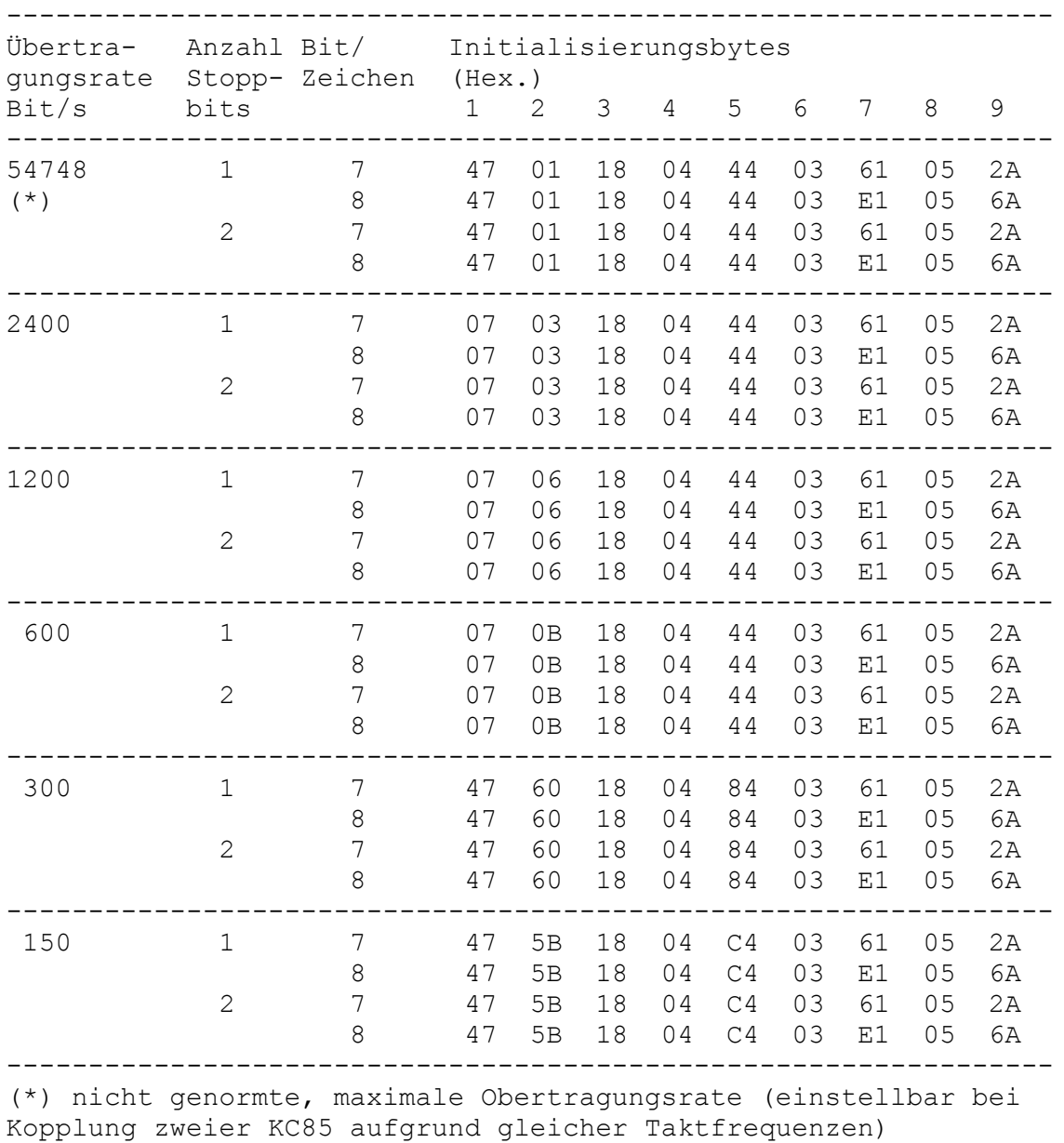

Tafel 4: Initialisierungstabelle bezüglich Übertragungsrate und Datenformat für V24-Modul zur Dateneingabe und für den Duplexbetrieb

## <span id="page-122-0"></span>**3.12. Spezielle Systembedingungen**

Bei der Arbeit mit dem KC85/4 sind folgende systemspezifische Bedingungen zu beachten:

- Das IX-Register wird für die Adressierung der Tastatur/Kassetten- Interrupt- Programme benötigt und darf bei freigegebenem Interrupt nicht verändert werden.
- Es ist Interrupt Modus IM2 vorgeschrieben.
- IX-Register und Interrupttabelle können über das Unterprogramm SIXD (UP-Nr. 31) auf andere Speicherbereiche gelegt werden.
- Die I/O-Adresse 80H ist zur Modulsteuerung reserviert.
- Interne I/0-Adressen: 88H-8BH PIO 8CH-8FH CTC
- Interne Ausgabeadressen: 84H und 86H Wie aus der Speicherübersicht zu entnehmen ist, bestehen der 64 KByte Arbeitsspeicher und der 64 KByte IRM aus je 4 mal 16 KByte Blöcken. Um diese verwalten zu können, stehen dem Anwender die Ausgabeadressen 84H und 86H zur Verfügung. Damit kann z.B. das Umschalten von Bild 0 (COLOR- und PIXEL-Block) auf Bild 1 erfolgen.
- Für den Anwender stehen die I/O-Adressen 0C0H ... 0FFH zur Verfügung. Die anderen I/O-Adressen sind für Module bzw. Aufsätze des Herstellers reserviert.
- Bei Anwenderprogrammen, welche mit eigenem Stackbereich arbeiten und mit Zusatzmodulen im Speicherbereich 8000H-BFFFH (bei abgeschaltetem IRM) arbeiten, ist es notwendig, entweder den STACK in den Bereich unter 8000H zu legen oder vor Aufruf des Betriebssystems den Stackpointer in diesen Bereich zu verlegen und den IRM einzuschalten (z.B. über Programmverteiler V oder VI).

- V24

 Steckt ein V24 M003-Modul im KC-System, wird er beim Einschalten (Kaltstart) zugeschaltet und initialisiert. Beim Warmstart (RESET) erfolgt nur die Initialisierung. Der Kanal 1 wird auf Druckerausgabe und der Kanal 2 auf Duplexbetrieb eingestellt.

# **4. ÜBERSICHT DER SYSTEMUNTERPROGRAMME**

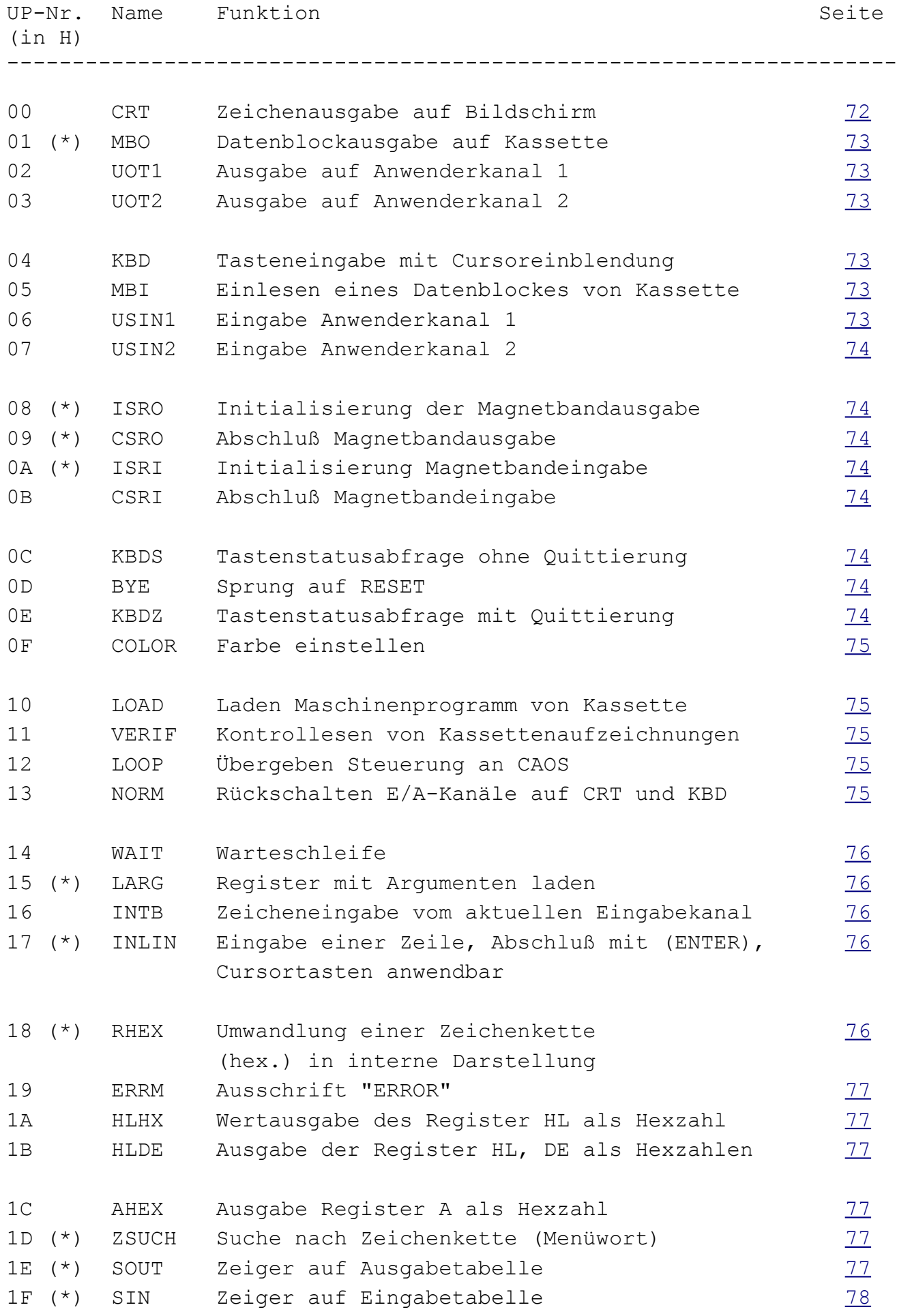

<span id="page-124-0"></span>

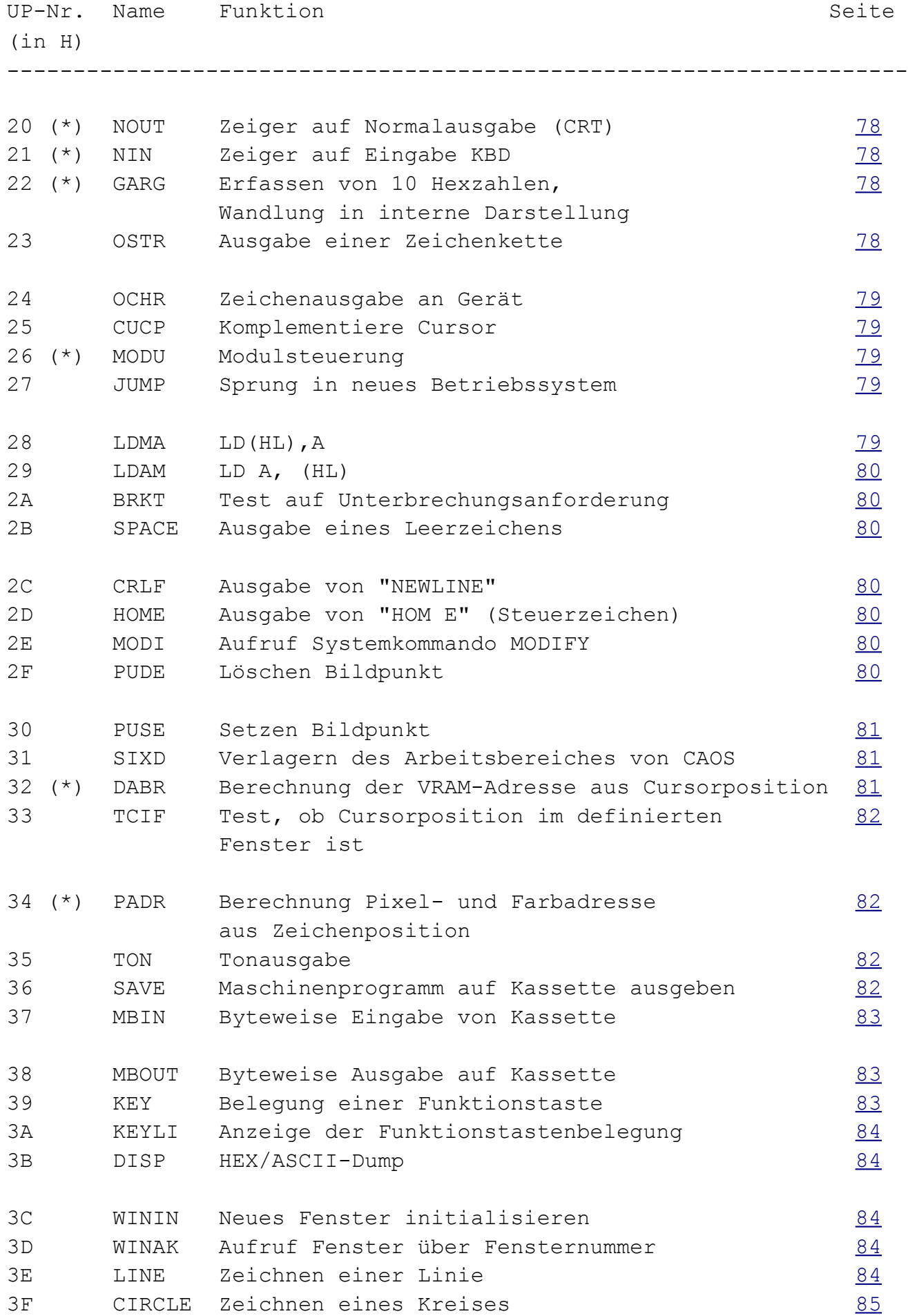

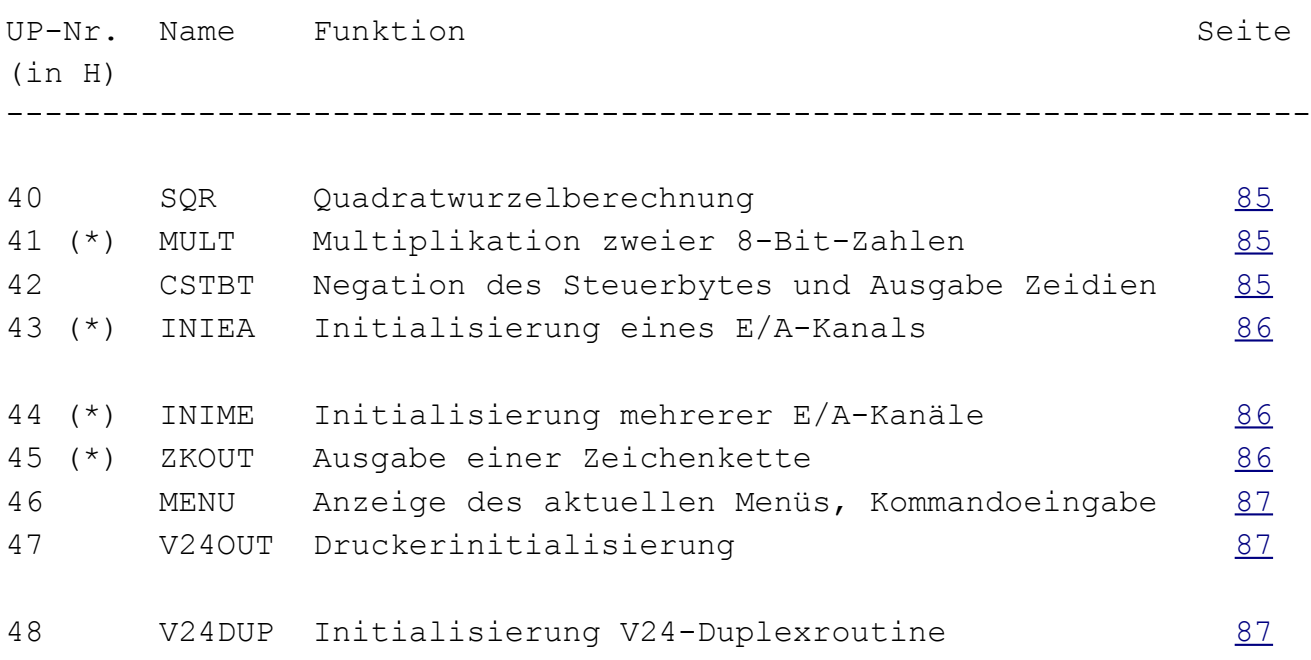

(\*) Unterprogramme, die die Parameter in den Registern BC, DE, HL an das Hauptprogramm übergeben, benötigen den Programmverteiler I. Bei allen anderen Programmverteilern werden die Register BC, DE, HL vor der Abarbeitung des gewünschten Unterprogramms gerettet und danach wieder mit den vorherigen Werten geladen.

# **5. TECHNISCHE PARAMETER**

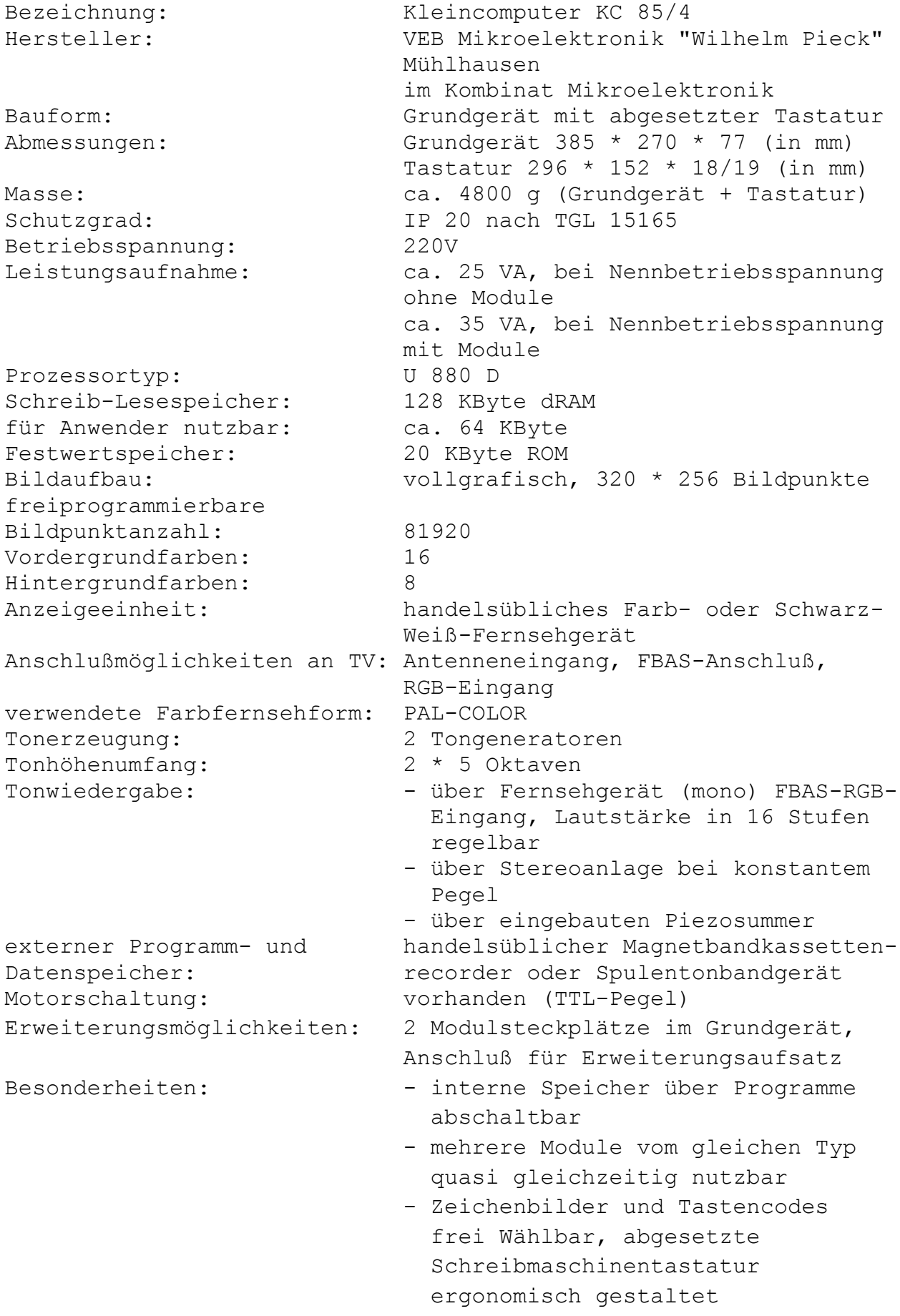

Anzahl der Tasten: 64 frei programmierbare Tasten: 6, doppelt belegbar Programmiersprachen: BASIC, FORTH, Assembler (U880)...

## **6. Garantie**

Innerhalb der Garantiefrist gelten die in der Garantieurkunde aufgeführten Garantiebestimmungen. Sollten Reparaturen notwendig werden, dann ist hierzu eine Vertragswerkstatt zu beauftragen!

## **7. Literatur**

- [1]\* Beschreibung zu M003 V24-Modul VEB Mikroelektronik "Wilhelm Pieck" Mühlhausen
- [2]\* Beschreibung zur Programmkassette C0171/1 V24-Software VEB Mikroelektronik "Wilhelm Pieck" Mühlhausen
- [3]\* Bedienungshandbuch Punkt Matrixdrucker. Seiko EPSON. Deutschland GmbH, Düsseldorf 1986
- [4]\* Manual K 6311, K 6312 Hard-Copy-Drucker. Hersteller: VEB Robotron Büromaschinenwerk Sömmerda
- [5]\* Manual K 6313, K 6314 Hard-Copy-Drucker. Hersteller: VEB Robotron Büromaschinenwerk Sömmerda
- [6]\* Manual K 6327. K 6328 Hard-Copy-Drucker. Hersteller: VEB Robotron Büromaschinenwerk Sömmerda
- [7]\* Manual K 6303, K 6304 Thermodrucker. Hersteller: VEB Robotron Büromaschinenwerk Sömmerda
- [8]\* Manual S 3004 Schreibmaschine. Hersteller: VEB Robotron-Optima Büromaschinenwerk Erfurt
- [9]\* Manual S 6005 Schreibmaschine "Erika". Hersteller: VEB Robotron-Optima Büromaschinenwerk Erfurt
- [10]\*Manual S 6009 Schreibmaschine. Hersteller: VEB Robotron Büromaschinenwerk Karl-Marx-Stadt
- [11]\*Manual S 6010 Schreibmaschine. Hersteller: VEB Robotron Büromaschinenwerk Karl-Marx-Stadt
- [12]\*Manual S 6120 Schreibmaschine. Hersteller: VEB Robotron Optima Büromaschinenwerk Erfurt
- [13]\*Manual S 6130 Schreibmaschine. Hersteller: VEB Robotron Optima Büromaschinenwerk Erfurt
- [14] Gesetz über das Post- und Fernmeldewesen vom 29.11.1985, Gesetz- blatt Teil l, Nr. 31, Paragraphen 12 und 21
- [15] Claßen, L; Oefler, U.: Wissensspeicher Mikrorechnerprogrammierung. VEB Verlag Technik, Berlin 1986
- [16] Barth, P.; Bohnsack, S.: Mikrorechentechnik Programmierung, Grundwissen für Lehrer. Volk und Wissen Volkseigener Verlag, Berlin 1987
- [17] Barthold, H.; Bäurich, H.: Mikroprozessoren- Mikroelektronische Schaltkreise und ihre Anwendung (Teile 1 und 2) Reihe electronica, Band 222/223 Band, 224/225. Militärverlag der Deutschen Demokratischen Republik (VEB), Berlin 1985
- [18] Bückner, U.: Kleincomputer leichtverständlich VEB Fachbuchverlag, Leipzig 1986
- [19] Gutzer, H.: Spiel + Spaß mit dem Computer Urania-Verlag. - Leipzig; Jena; Berlin 1987
- [20] Heblik, P.: Wissensspeicher BASIC Volk und Wissen Volkseigener Verlag, Berlin 1986
- [21] Kieser, H.; Meder, M.: Mikroprozessortechnik VEB Verlag Technik, Berlin 1985
- [22] Kreul, H.; Leupold, D.; Hörn, T.: Kleinstrechner-TIPS (Broschürenreihe für Kleinstrechentechnik) VEB Fachbuchverlag. Leipzig 1986
- [23] Müller, S.: Programmieren mit BASIC. REIHE AUTOMATISIERUNGSTECHNIK, Band 216. VEB Verlag Technik, Berlin 1985
- [24] Schlenzig, St.; Schlenzig, K.: Tips und Tricks für kleine Computer Militärverlag der Deutschen Demokratischen Republik (VEB), Berlin 1988
- [25] Scholz, K. P.:1000 Begriffe für den Praktiker VEB Verlag Technik, Berlin 1988
- [26] Völz. H.: Elektronik Grundlagen, Prinzipien, Zusammenhänge Akademie-Verlag, Berlin 1986
- [27] Werner, D.: BASIC für Mikrorechner VEB Verlag Technik, Berlin 1986
- [28] Mikroprozessortechnik. Zeitschrift für Mikroelektronik, Computertechnik, Informatik. VEB Verlag Technik Berlin (erscheint seit 1987)
- [29] Funkamateur. Zeitschrift der Gesellschaft für Sport und Technik. (Artikel für Computertechnik ca. ab Jhg. 34 (1985)) Militärverlag der Deutschen Demokratischen Republik.
- [30] rundfunk fernsehen elektronik. Fachzeitschrift (Artikel zur Computertechnik ca. ab Jhg. 34 (1985)) Verlag Technik, Berlin
- [31] Jugend und Technik, Populärwissenschaftlich-technisches Jugendmagazin. (Artikel zur Computertechnik ab Jhg. 32 (1984)); Verlag Junge Welt, Berlin.
- [32] Domschke, W.: Kleincomputer KC85/3-Hardwarekonzept Mikroprozessortechnik, Berlin 1 (1987) 2, S. 56-59
- [33] Domschke, W.: Das Softwarekonzept KC85/3 Mikroprozessortechnik, Berlin 1 (1987) 3, S. 89-91
- [34] Domschke, W.; Katzmann, K.: Der Modul M026 FORTH für Kleincomputer KC 85/2 und KC 85/3. Mikroprozessortechnik, Berlin 1 (1987)8, S. 244-246
- [35] Kirves, K.-D.: V24-Modul M003 Mikroprozessortechnik, Berlin 1 (1987) 4, S. 124-125
- [36] Kirves. K.-D.; Schenk, B.; Schiwon, K.: Modul M011. 64 KByte-RAM Mikroprozessortechnik, Berlin 1 (1987) 5, S. 147-148
- [37] Kirves, K.-D.; Schenk, B.; Schiwon, K.: Digital- Ein- Ausgabemodul für KC 85/2 und KC 85/3 Mikroprozessortechnik, Berlin 1 (1987) 10, S. 308-310
- [38] Kirves, K.-D.: Modul M027 Development- Assemblerprogrammierung für KC85/3 Mikroprozessortechnik, Berlin 1 (1987) 8, S. 247-249
- [39] Poppe, D.: Bustreiberaufsatz D002 Mikroprozessortechnik, Berlin 2 (1988) 5, S. 149-151
- [40] Sieder, R.; Kraft, D.; Schenk, B.: Analogeingabemodul M010 ADU1 für KC 85/2 und KC 85/3 radio fernsehen elektronik Berlin 36 (1987) 4, S. 253-254
- [41] Völz, H.: Textverarbeitung auf Kleincomputern Mikroprozessortechnik, Berlin 1 (1987) 4. S. 118-120
- [42] Völz, H.: BASIC 1 X 1 des Programmierens Aufzeichnung der gleichnamigen Rundfunksendereihe von Radio DDR II aus dem Jahre 1987 auf 6 Hörspielkassetten Koproduktion Radio DDR II, VEB Deutsche Schallplatten, Berlin DDR
- [43] Sonderheft der Zeitschrift URANIA URANIA-Verlag Leipzig-Jena-Berlin 1987
- [44] BASIC 1 X 1 des Programmierens Sendereihe des Rundfunks der DDR. Ausstrahlungsbeginn: 1987
- [45] Computerstunde Sendereihe des Fernsehens der DDR. Ausstrahlungsbeginn: 1987
- [46] BASIC für Fortgeschrittene Sendereihe des Rundfunks der DDR. Ausstrahlungsbeginn: 1988
- [47] DT 64-Computerclub Sendereihe von Jugendradio DT 64. Ausstrahlungsbeginn: 1987
- \* Mit diesem Zeichen markierte Literatur wird beim Kauf als gerätebezogene Dokumentation mitgeliefert.

Diese Auswahl der Literaturstellen erhebt keinen Anspruch auf Vollständigkeit.

# **8. ABKÜRZUNGSVERZEICHNIS**

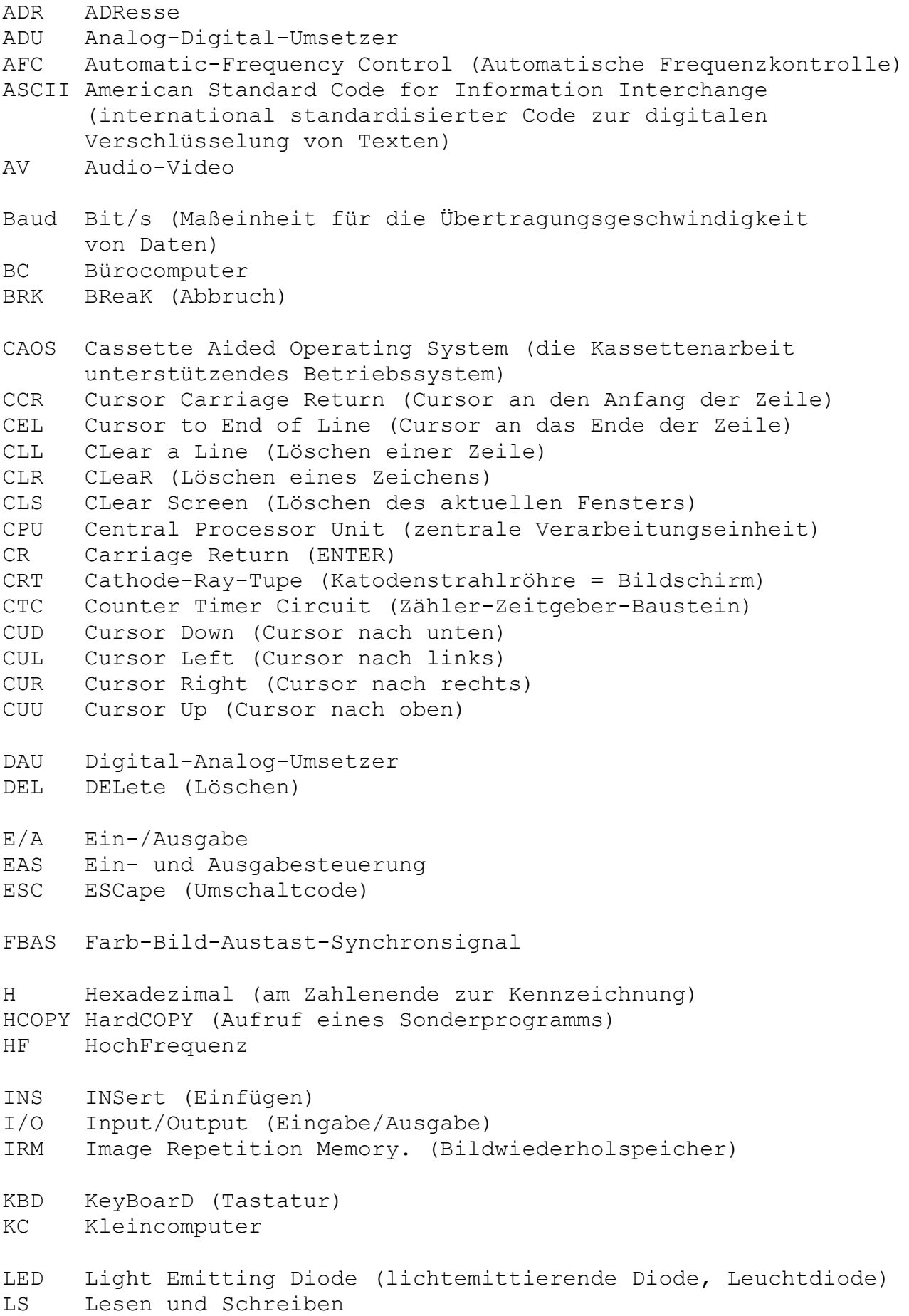

MC Maschinencode NF NiederFrequenz NL Nur Lesen PC Personalcomputer PIO Parallel Input-Output (parallele Ein- und Ausgabe) PV Programmverteiler RAM Random Access Memory (Schreib-Lese-Speicher) RGB Rot-Grün-Blau-Anschluß ROM Read Only Memory (Nur-Lese-Speicher) SIO Serial Input-Output (serielle Ein- und Ausgabe) SPC SPaCe (Leerzeichen) TTL Transistor-Transistor-Logic (Standard, der festlegt, welche elektrischen Kenngrößen zu den logischen Werten 0 und 1 gehören.) TV TeleVision UHF Ultra Hight Frequency (Fernsehkanäle von 20 bis 60) UP Unterprogramm VHF Very Hight Frequency (Fernsehkanäle von 3 bis 12) VIF VideoInterFace (Bildschirm-Controller) ZRE Zentrale RechenEinheit (Synonym: CPU)

# **9. SACHWORTVERZEICHNIS**

```
Es bedeuten: f. + folgende Seite
         ff. + mehrere folgende Seiten
         # Bild
         * Tabelle
 9#, 10f., 47ff.
Arbeitszellen 88ff.
 91f.
ASCII 19
Aufsatzgerät 55f.
Autorepeatfunktion 19
Bedienungselemente 9# 10
 14
-, Aufbau 59#-, Kommandos 29*
 67ff.
 58
-, Start 28
 70
 60#
 123ff.
 72ff., 125ff.*
Bit 24f.
Byte 25
COLOR 36f.
Cursortasten 17#, 19 22
 104ff.#*
Diodenbuchse 9#, 10
-, TAPE 9+ 10, 48#*
-, KEYBOARD 9# 10, 49#
 42
 17#, 21f.
 104ff.#*
Einschaltfehler 15f.*
 47
 27, 36f.
-, Codierung 36*
 112f.
 113f.
 114f.
 17#, 23f.
 30, 92f.
-, Code 92, 103*, 107ff.*Grafik 112f.
 27
```
HARDCOPY [119f.](#page-118-0) Hardware  $\frac{7}{44}$ ,  $\frac{44ff}{464}$ Inbetriebnahme [11ff.,](#page-10-0) [13#](#page-12-0) Interrupt, Modus [123](#page-122-0) JUMP [39](#page-38-0) KEY [30](#page-29-0) KEYLIST [30](#page-29-0) LOAD [31ff.](#page-30-0) -, Fehler [33f.\\*](#page-32-0) Magnetbandaufzeichnung [93f.](#page-92-0) -, Dateitypen [95](#page-94-0) -, Dateiaufbau [94f.](#page-93-0) -, Verfahren [93f.](#page-92-0) MENU [30](#page-29-0) MODIFY [41](#page-40-0) MODUL [39](#page-38-0) Modul [55f.](#page-54-0) -, Steckplatz [9#,](#page-8-0) [10,](#page-9-0) [37,](#page-36-0) [39,](#page-38-0) [49](#page-48-0) -, Verwaltung [64f,](#page-63-0) [121ff.](#page-120-0) PAGE-Modus [22](#page-21-0) PIO-Port [66f.](#page-65-0) Pflegehinweise [16](#page-15-0) Programmverteiler [70ff.](#page-69-0) Protokollfunktion [117](#page-116-0) Recheneinheit, zentrale [45,](#page-44-0) [46#](#page-45-0) SAVE [34f.](#page-33-0) SCREENCOPY [119f.](#page-118-0) SCROLL-Modus [22](#page-21-0) Software [6f.,](#page-5-0) [58ff.](#page-57-0) Speicher [27f.](#page-26-0) -, Aufteilung [61,](#page-60-0) [62#](#page-61-0) -, Color [27,](#page-26-0) [113ff.](#page-112-0) -, Fenstervektor [63](#page-62-0) -, Grafik [27](#page-26-0)  $-$ , IRM  $27$ ,  $45$ ,  $46#$ , [58](#page-57-0) -, -, Adreßzuordnung [112f.](#page-111-0) -, Modulsteuerwort [64](#page-63-0) -, Pixel [113ff.](#page-112-0)  $-$ , RAM  $27$ ,  $46#$ , [58](#page-57-0)  $-$ , ROM  $27$ ,  $46#$ , [58](#page-57-0) -, Segment [39f.](#page-38-0) -, Verwaltung [37ff.,](#page-36-0) [66](#page-65-0) -, Zugriff  $41f.$ 

Steckverbinder [9#,](#page-8-0) [10](#page-9-0) -, TV-RGB  $9#$ , [10,](#page-9-0) [49f.\\*,](#page-48-0) [51#](#page-50-0)  $-$ , EXPANSION-INTERFACE  $9#$ , [10,](#page-9-0) [50ff.\\*,](#page-49-0) [51+](#page-50-0) Steuerbyte [26f.,](#page-25-0) [38,](#page-37-0) [65](#page-64-0) Steuercode [107f.\\*](#page-106-0)  $-$ , ESC  $21$ ,  $23*$ ,  $109f.$ Steuertasten [17#,](#page-16-0) [20f.](#page-19-0) -, Code <u>95f.\*</u>, [105ff.\\*](#page-104-0) Strukturbyte [38,](#page-37-0) [55f.](#page-54-0) SWITCH [37ff.](#page-36-0) SYSTEM [40](#page-39-0) Tastatur  $17\#$ , [18ff.,](#page-17-0) [47,](#page-46-0) [46+](#page-45-0)  $-$ , Codierung  $104+$ ,  $105f.*$ -, Ebenen [18,](#page-17-0) [19f.](#page-18-0)  $-$ , Funktion  $18$ , [24](#page-23-0) -, Programmeingabemodus [18,](#page-17-0) [20\\*](#page-19-0) -, Steuermodus [18](#page-17-0) -, Texteingabemodus [18,](#page-17-0) [20\\*](#page-19-0) Tonausgabe [47](#page-46-0) VERIFY [35](#page-34-0) Videointerface [45,](#page-44-0) [46#](#page-45-0) V24DUP [43,](#page-42-0) [121f.](#page-120-0) -, Systeminitialisierung [122f.\\*](#page-121-0) -, Übertragungsbedingungen [123\\*](#page-122-0) -, -, Änderung [122](#page-121-0) V24OUT [42f.,](#page-41-0) [116ff.,](#page-115-0) [118\\*](#page-117-0) -, HARDCOPY [119f.](#page-118-0) -, SCREENCOPY [119f.](#page-118-0) -, Systeminitialisierung [116](#page-115-0) -, Übertragungsbedingungen [119](#page-118-0), 118\* -, -, Änderung [118f.](#page-117-0) V24-Software [42,](#page-41-0) [115ff.](#page-114-0) -, Schnittstelle [56,](#page-55-0) [115](#page-114-0) WINDOW [35f.](#page-34-0)

Zeichen [110](#page-109-0)  $-$ , Vorrat  $95ff.*$ -, -, Erweiterung [111f.](#page-110-0) -, Bildtabellen [110f.](#page-109-0)